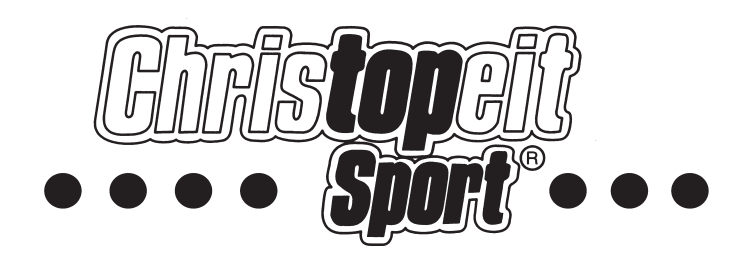

# Heimsport-Trainingsgerät *EM 8*

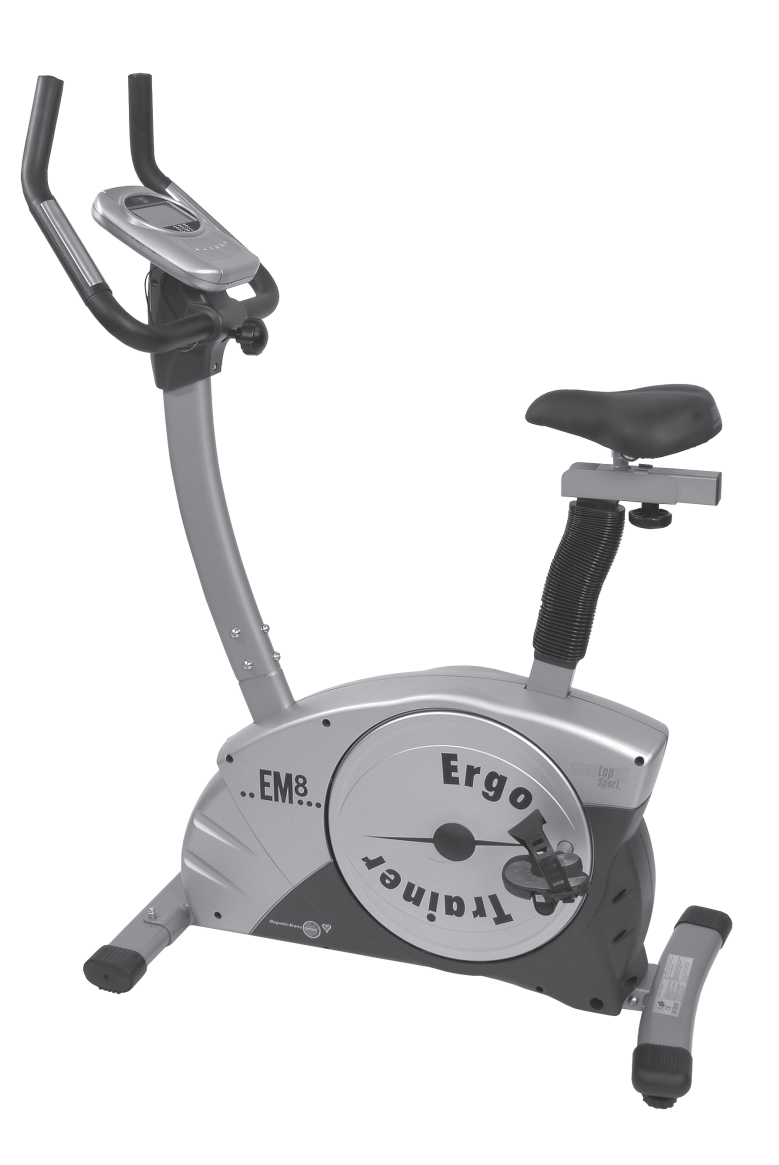

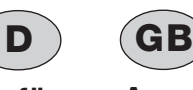

**Montage- und Bedienungsanleitung für Bestell-Nr. 9805**

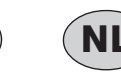

**Notice de montage et d'utilisation du No. de commande 9805**

**Assembly and exercise instructions for Order No. 9805**

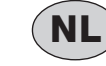

**Montage- en bedieningshandleiding voor Bestellnummer 9805**

**Инструкция по монтажу и эксплуатации № заказа 9805**

**RU**

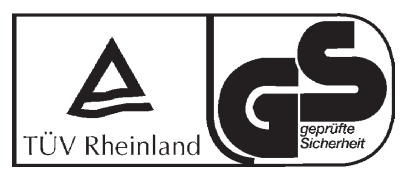

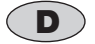

# *Inhaltsübersicht* **D GB**

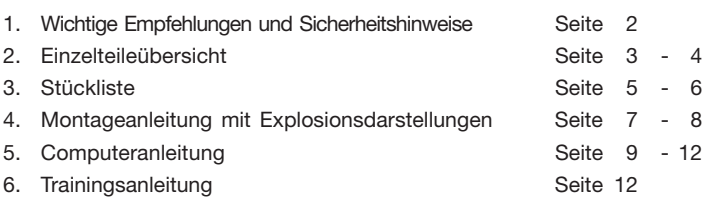

Sehr geehrte Kundin, sehr geehrter Kunde

Wir gratulieren Ihnen zum Kauf dieses Heimsport-Trainingsgerätes und wünschen Ihnen viel Vergnügen damit.

Bitte beachten und befolgen Sie die Hinweise und Anweisungen dieser Montage- und Bedienungsanleitung.

Wenn Sie irgendwelche Fragen haben, können Sie sich selbstverständlich jederzeit an uns wenden.

Mit freundlichen Grüßen

Ihre Top-Sports Gilles GmbH

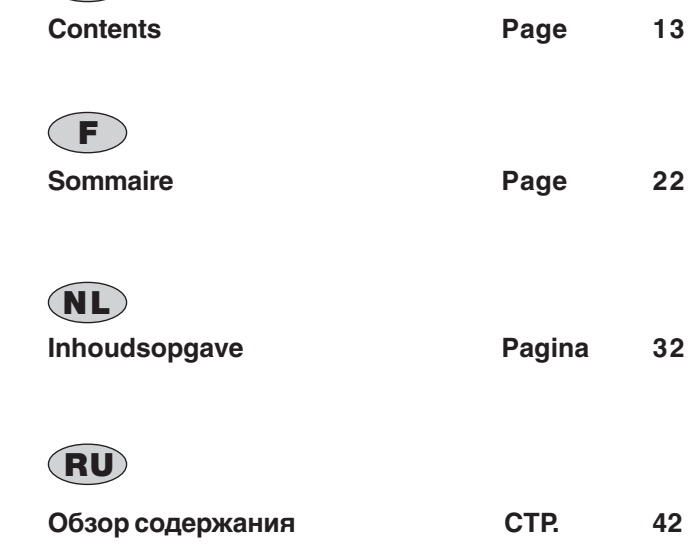

# *Wichtige Empfehlungen und Sicherheitshinweise*

Unsere Produkte sind grundsätzlich TÜV-GS geprüft und entsprechen damit dem aktuellen, höchsten Sicherheitsstandard. Diese Tatsache entbindet aber nicht die nachfolgenden Grundsätze strikt zu befolgen.

**1.** Das Gerät genau nach der Montageanleitung aufbauen und nur die, für den Aufbau des Gerätes beigefügten und in der Stückliste aufgeführten, gerätespezifischen Einzelteile verwenden. Vor dem eigentlichen Aufbau die Vollständigkeit der Lieferung anhand des Lieferscheins und die Vollständigkeit der Kartonverpackung anhand der Stückliste der Montageund Bedienungsanleitung kontrollieren.

**2.** Vor der ersten Benutzung und in regelmässigen Abständen den festen Sitz aller Schrauben, Muttern und sonstigen Verbindungen prüfen, damit der sichere Betriebszustand des Trainingsgerätes gewährleistet ist.

**3.** Das Gerät an einem trockenen, ebenen Ort aufstellen und es vor Feuchtigkeit und Nässe schützen. Bodenunebenheiten sind durch geeignete Massnahmen am Boden und, sofern bei diesem Gerät vorhanden, durch dafür vorgesehene, justierbare Teile des Gerätes auszugleichen. Der Kontakt mit Feuchtigkeit und Nässe ist auszuschliessen.

**4.** Sofern der Aufstellort besonders gegen Druckstellen, Verschmutzungen und ähnliches geschützt werden soll, eine geeignete, rutschfeste Unterlage (z.B. Gummimatte, Holzplatte o.ä.) unter das Gerät legen.

**5.** Vor dem Trainingsbeginn alle Gegenstände in einem Umkreis von 2 Metern um das Gerät entfernen.

**6.** Für die Reinigung des Gerätes keine aggressiven Reinigungsmittel und zum Aufbau und für eventuelle Reparaturen nur die mitgelieferten bzw. geeignete, eigene Werkzeuge verwenden. Schweissablagerungen am Gerät sind direkt nach Trainingsende zu entfernen.

**7.** Bei unsachgemässem und übermässigen Training sind Gesundheitsschäden möglich. Vor der Aufnahme eines gezielten Trainings ist daher ein geeigneter Arzt zu konsultieren. Dieser kann definieren welcher maximalen Belastung (Puls, Watt, Trainingsdauer u.s.w.) man sich aussetzen darf und genaue Auskünfte bzgl. der richtigen Körperhaltung beim Training, der Trainingsziele und der Ernährung geben. Es darf nicht nach schweren Malzeiten trainiert werden.

**8.** Mit dem Gerät nur trainieren wenn es einwandfrei funktioniert. Für eventuelle Reparaturen nur Original-Ersatzteile verwenden.

**9.** Bei der Einstellung von verstellbaren Teilen auf die richtige Position bzw. die markierte, maximale Einstellposition und ordnungsgemässe Sicherung der neu eingestellten Position achten.

**10.** Sofern in der Anleitung nicht anders beschrieben, darf das Gerät nur immer von einer Person zum Trainieren benutzt werden.

**11.** Es sind Trainingskleidung und Schuhe zu tragen die für ein Fitness-

Training mit dem Gerät geeignet sind. Die Kleidung muss so beschaffen sein, dass diese aufgrund ihrer Form (z.B. Länge) während des Trainings nicht hängen bleiben kann. Die Trainingsschuhe sollten passend zum Trainingsgerät gewählt werden, grundsätzlich dem Fuss einen festen Halt geben und eine rutschfeste Sohle besitzen.

**12.** Wenn Schwindelgefühle, Übelkeit, Brustschmerzen und andere abnormale Symptome wahrgenommen werden, das Training abbrechen und an einen geeigneten Arzt wenden.

**13.** Generell gilt, dass Sportgeräte kein Spielzeug sind. Sie dürfen daher nur bestimmungsgemäss und von entsprechend informierten und unterwiesenen Personen benutzt werden.

**14.** Personen wie Kinder, Invalide und behinderte Menschen sollten, das Gerät nur im Beisein einer weiteren Person, die eine Hilfestellung und Anleitung geben kann, benutzen. Die Benutzung des Gerätes durch unbeaufsichtigte Kinder ist durch geeignete Massnahmen auszuschliessen.

**15.** Es ist darauf zu achten, dass der Trainierende und andere Personen sich niemals mit irgendwelchen Körperteilen in den Bereich von sich noch bewegenden Teilen begeben oder befinden.

**16.** Dieses Produkt darf am Ende seiner Lebensdauer nicht über den normalen Haushaltsabfall entsorgt werden, sondern muss an einem Sammelpunkt für das Recycling von elektrischen und elektronischen Geräten abgegeben werden. Das Symbol auf dem Produkt, der Gebrauchsanleitung oder der Verpackung weist darauf hin.

Die Werkstoffe sind gemäß ihrer Kennzeichnung wiederverwertbar. Mit der Wiederverwendung, der stofflichen Verwertung oder anderen Formen der Verwertung von Altgeräten leisten Sie einen wichtigen Beitrag zum Schutze unserer Umwelt.

Bitte erfragen Sie bei der Gemeindeverwaltung die zuständige Entsorgungsstelle.

**17.** Bei diesem Gerät handelt es sich um ein geschwindigkeitsunabhängiges Gerät.

**18.** Das Gerät ist mit einer 16-stufigen Widerstandseinstellung ausgestattet. Diese ermöglicht eine Verringerung bzw. Erhöhung des Bremswiderstandes und damit der Trainingsbelastung. Dabei führt das Drücken des Einstellknopfes mit abwärts gerichtetem Pfeilsymbol zu einer Verringerung des Bremswiderstandes und damit der Trainingsbelastung. Das Drücken des Einstellknopfes mit aufwärts gerichtetem Pfeilsymbol zu einer Erhöhung des Bremswiderstandes und damit der Trainingsbelastung.

19. Dieses Gerät ist gemäss der EN 957 -1 und -5 "H, A" geprüft und zertifiziert worden. Die zulässige maximale Belastung (=Körpergewicht) ist auf 150 kg festgelegt worden.

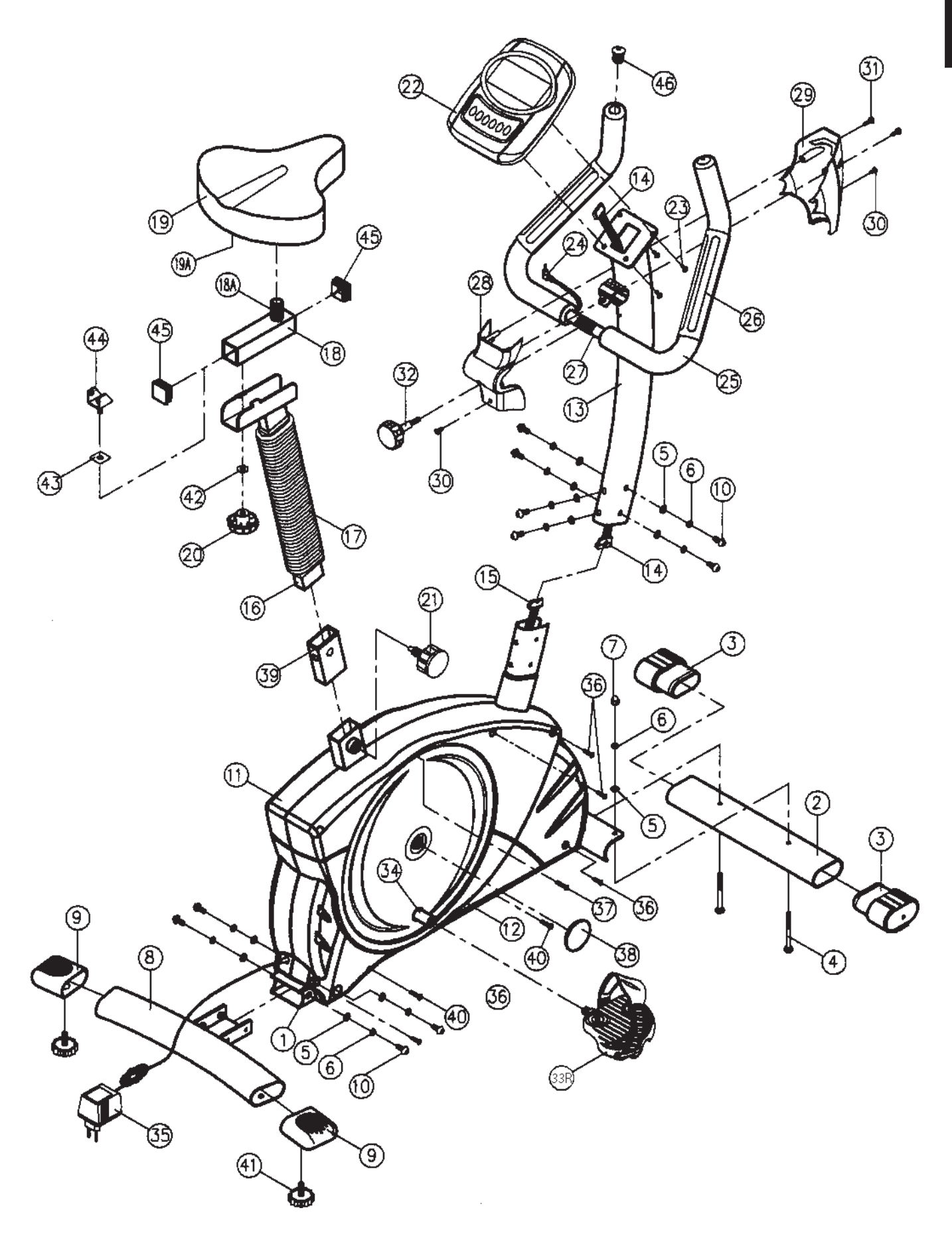

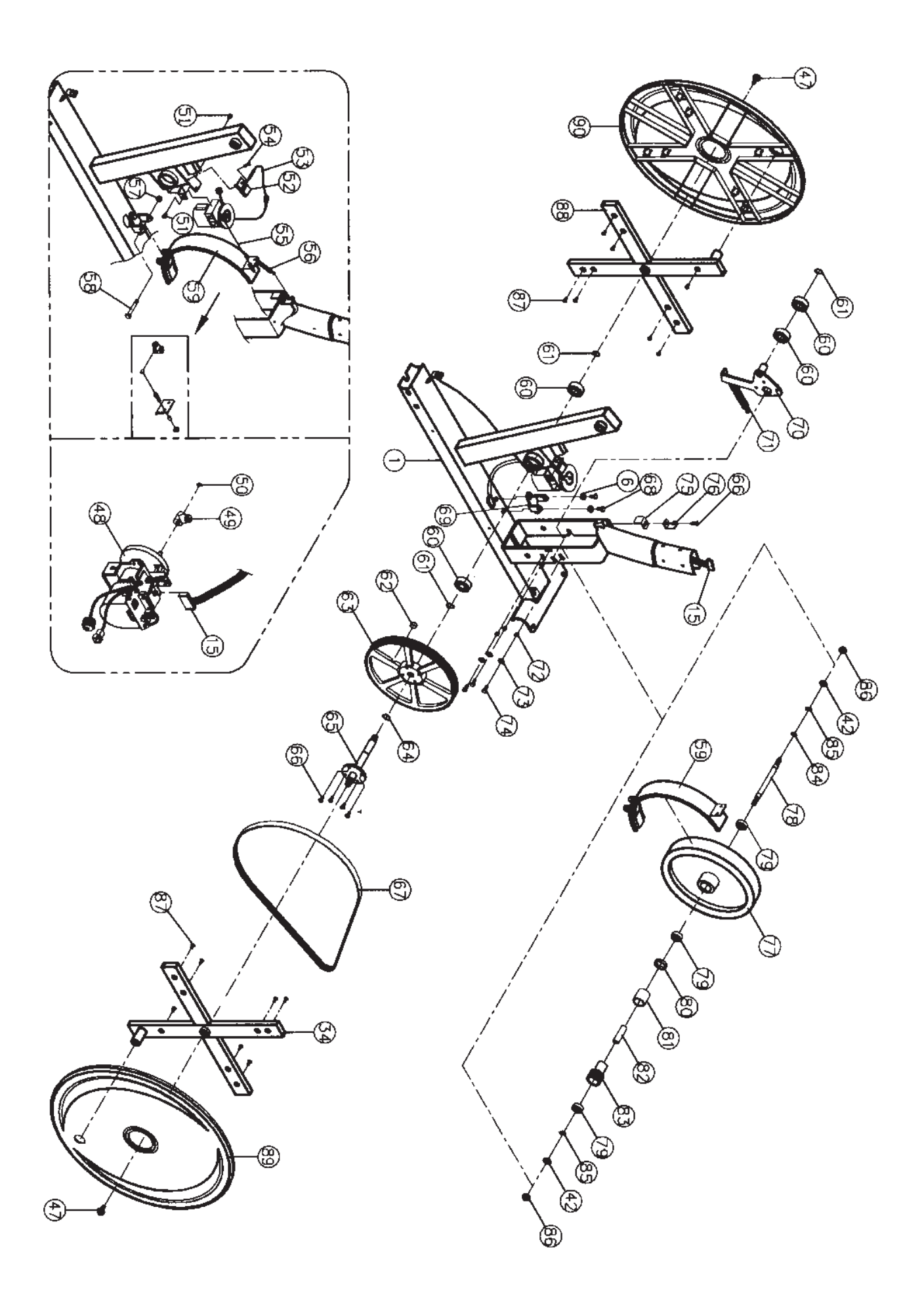

# **Stückliste - Ersatzteilliste EM 8 Best.-Nr. 9805**

**Technische Daten:** Stand: 01. 08. 2005

ca. 9 kg Schwungmasse Motorgesteuerte Widerstandseinstellung

6 vorgegebene Belastungsprogramme 4 Herzfrequenzprogramme (Pulsgesteuert)

2 individuelle Programme

1 Körperfettprogramm 1 drehzahlunabhängiges Programm (Vorgabe der Watt - Leistung)

1 manuelles Programm, Widerstand 16-stufig regelbar

Handpulsmessung

Körperfett - Analyse

Horizontal und vertikal verstellbarer Sattel (Schnellverschluss) Netzteil

Computer enthält Empfänger für Herzfrequenz - Sender

6- Fenster Computer mit digitaler Anzeige von: Zeit, Geschwindigkeit, Entfernung, Körperfett - Analyse, ca. Kalorienverbrauch, Puls, Watt, Odometer, BMI, BMR und Recovery

Geeignet bis zu einem Körpergewicht von ca. 150 kg Stellmaße: ca. L 96 x B 52 x H 140 cm

Nach Öffnen der Verpackung bitte kontrollieren, ob alle Teile entsprechend der nachfolgenden Stückliste vorhanden sind. Ist dies der Fall, können Sie mit dem Zusammenbau beginnen. Wenn ein Bauteil nicht in Ordnung ist oder fehlt, oder wenn Sie in

Zukunft ein Ersatzteil benötigen, wenden Sie sich bitte an:

**Adresse:** Top-Sports Gilles GmbH

Telefon: +49 (0) 20 51 - 6 06 70 Telefax: +49 (0) 20 51 - 6 06 74 4 e-mail: info@christopeit-sport.com

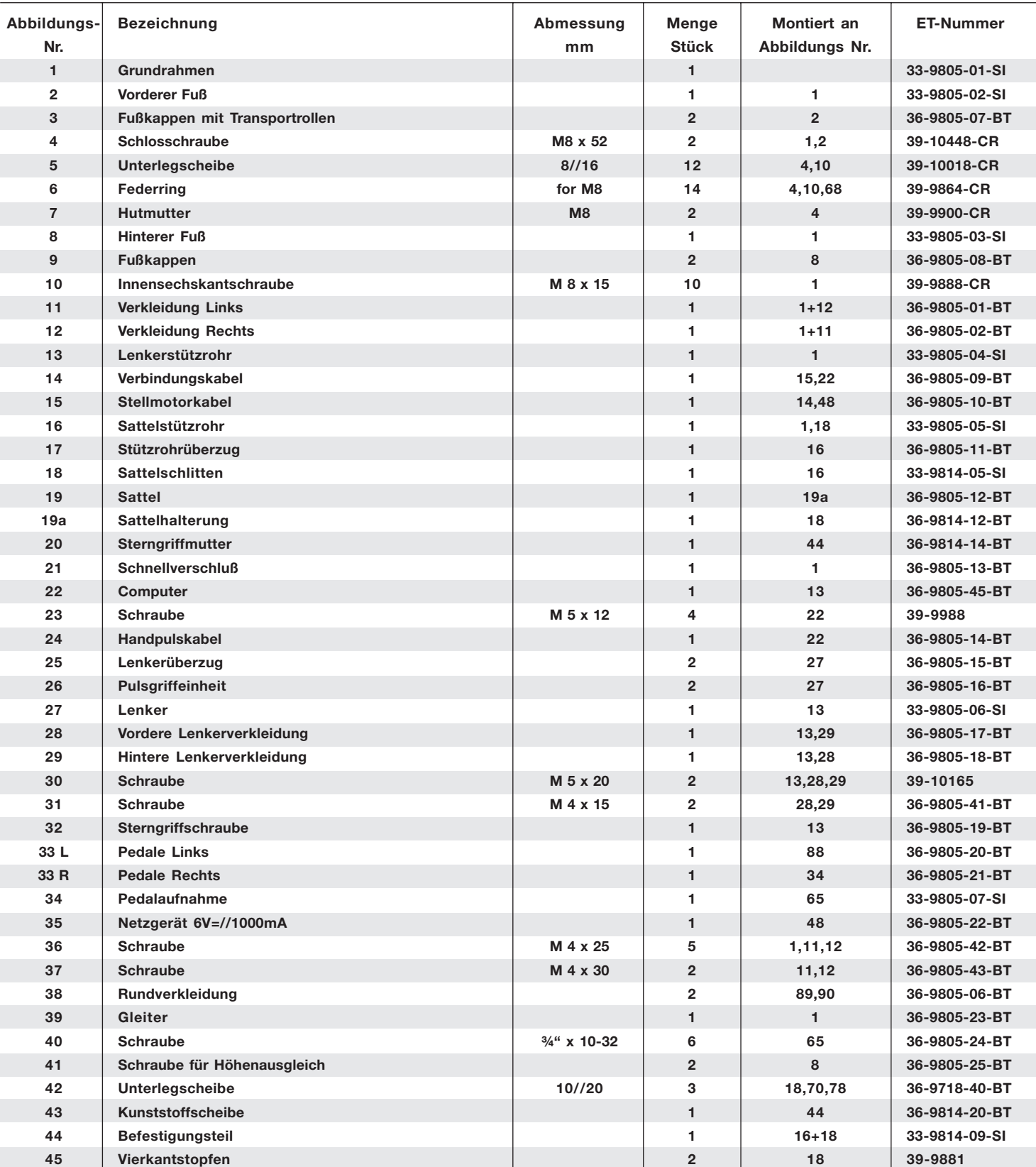

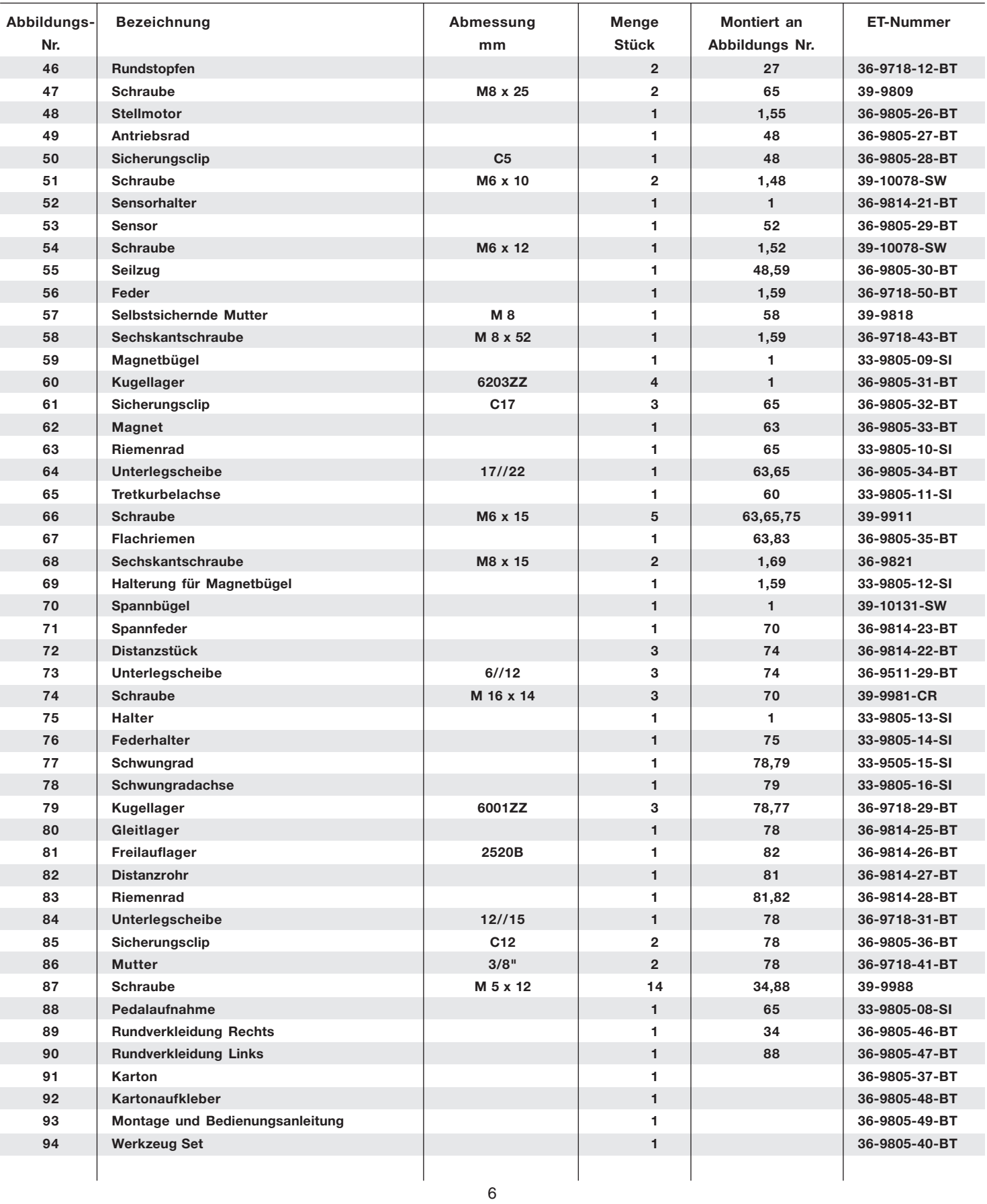

# *Montageanleitung*

**Bevor Sie mit der Montage beginnen, unbedingt unsere Empfehlungen und Sicherheitshinweise beachten. Bitte entnehmen Sie alle Einzelteile dem Karton und prüfen Sie die Vollständigkeit anhand der Stückliste. Einige Teile sind bereits vormontiert.**

# **Schritt 1:**

# **Montage des Vorderen und Hinteren Fuß**

- 1. Führen Sie den Hinteren Fuß (8) montiert mit Fußabdeckungen (9) und Höhenausgleichsschrauben (41) an den Grundrahmen (1) und verschrauben Sie diesen mittels der Innensechskantschrauben (10), Unterlegscheiben (5) und Federringen (6). Die Höhenausgleichsschrauben (41) sind zur Stabilisierung des Gerätes bei Unebenheiten.
- 2. Führen Sie den Vorderen Fuß (2), montiert mit Fußabdeckungen (3) an den Grundrahmen (1) und verschrauben Sie mittels der Schlossschrauben (4), Unterlegscheiben (5), Federringe (6) und Hutmuttern (7).

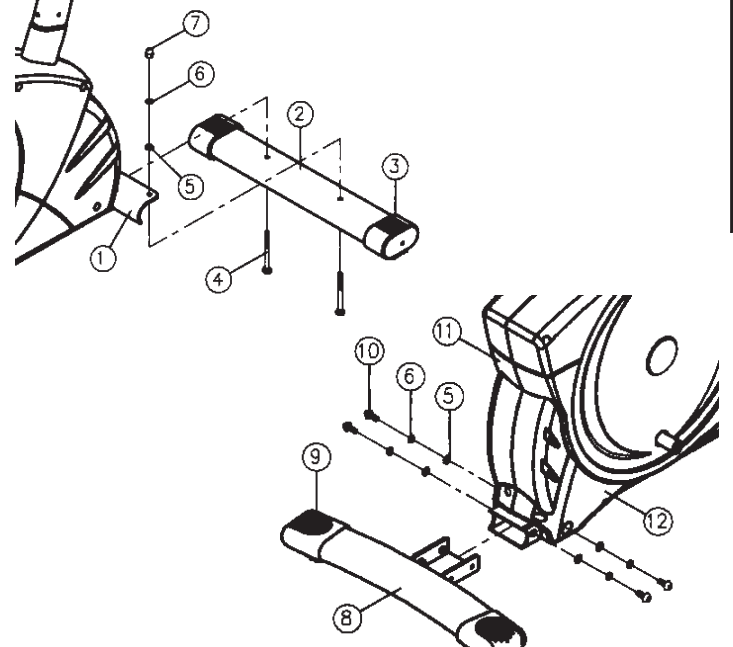

# **Schritt 2:**

# **Montage des Sattelstützrohres und des Sattels.**

1. Schieben Sie die Sattelstützrohmanschette (17) auf das Sattelstützrohr (16) und dann in die entsprechende Aufnahme am Grundrahmen (1) und sichern Sie diese in gewünschter Position mittels des Schnellverschlusses (21).

(Der Schnellverschluss (21) muss nur durch drehen etwas gelöst werden, kann dann gezogen werden um die Höhenarretierung freizugeben und die Sattelhöhe zu verstellen. Nach der gewünschten Einstellung den Schnellverschluss (21) wieder durch festdrehen sichern).

- 2. Stecken Sie den Sattel (19) auf den Sattelgleiter (18A) und schrauben Sie Ihn in gewünschter Neigung an der Sattelhalterung fest.
- 3. Stellen Sie sich Ihren Sattel in Ihre gewünschte Position horizontal ein und sichern Sie diese mittels der Unterlegscheibe (42) und Sterngriffmutter (20).

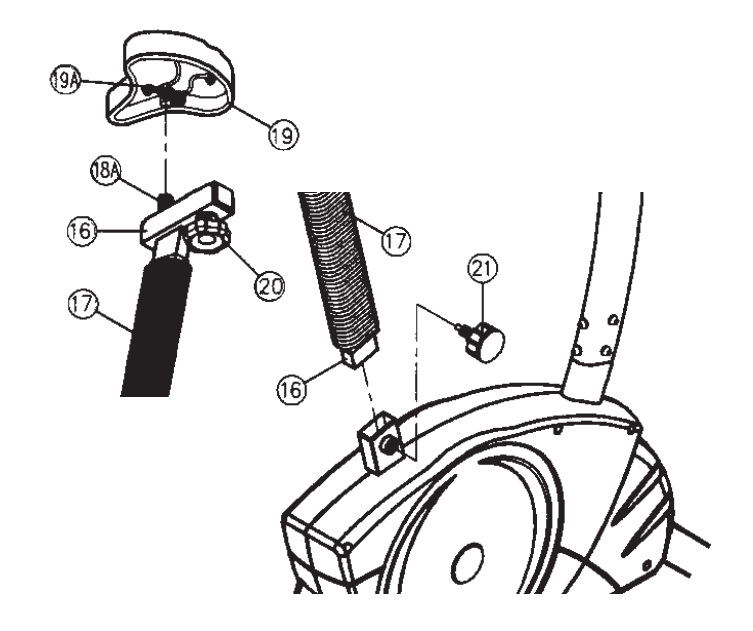

# **Schritt 3: Montage des Lenkerstützrohres**

- 1. Entfernen Sie die Schrauben (10), Unterlegscheiben (5) und Federringe (6) aus der Lenkerstützrohraufnahme am Grundrahmen (1).
- 2. Führen Sie das Lenkerstützrohr (13) zur Aufnahme am Grundrahmen (1) und Verbinden Sie den Stellmotor (15) mit dem Verbindungskabel (14).
- 3. Schieben Sie das Lenkerstützrohr (13) in die entsprechende Aufnahme am Grundrahmen (1) ohne die Kabel einzuquetschen und befestigen Sie dieses mittels den Schrauben (10), den Unterlegscheiben (5) und den Federringen (6).

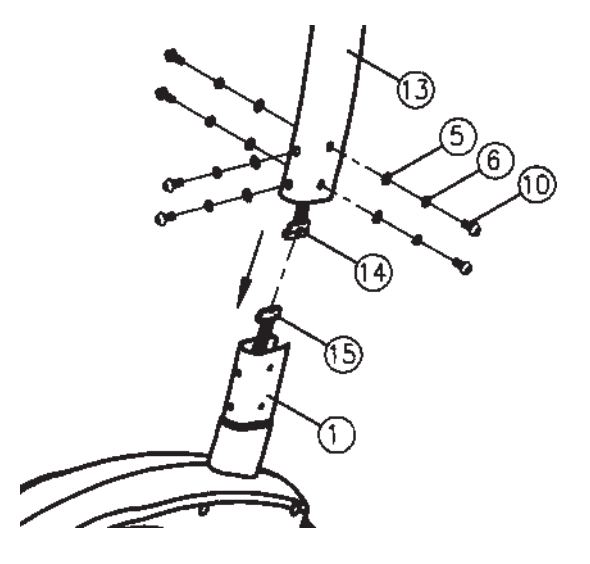

# Schritt 4: **Montage des Lenkers und des Computers**

- 1. Nehmen Sie den Computer (22) und stecken Sie das Verbindungskabel (14) in die Rückseite des Computers (22) ein.
- 2. Schrauben Sie den Computer (22) an die Computerhalterung am Lenkerstützrohr (13) mittels der Schrauben (23) fest, ohne das Kabel dabei einzuquetschen.
- 3. Führen Sie den Lenker (27) zur geöffneten Lenkeraufnahme am Stützrohr (13) und schließen Sie diese über den Lenker (27). Stecken Sie die vordere Lenkerverkleidung (28) über die Lenkeraufnahme und schrauben Sie den Lenker (27) am Stützrohr(13) mittels der Sterngriffschraube (32) fest. Sichern Sie dann die Lenkerverkleidung(28) mittels der Schraube (30).
- 4. Stecken Sie das Pulskabel (24) in die entsprechende Buchse hinten am Computer (22) ein. Schrauben Sie die hintere Lenkerverkleidung (29) mittels der Schrauben (30+31) ebenfalls fest.

# **Schritt 5:**

# **Montage der Pedale**

- 1. Montieren Sie die Pedalsicherungsbänder an die entsprechende Pedale (33R/33L).
	- (Achtung: Das Ende mit den Löchern zur Größeneinstellung muss nach außen zeigen.)
- 2. Montieren Sie die Pedale (33R/33L) an die Kurbelarme (34+88). Die Pedale sind markiert mit "R" für Rechts und "L" für Links. (Achtung: Links und Rechts sind aus der Richtung zu sehen, wenn man auf dem Gerät sitzt und trainiert. Die rechte Pedale (33R) muss im Uhrzeigersinn und die Linke Pedale (33L) entgegen dem Uhrzeigersinn eingedreht werden.)

# **Schritt 6:**

# **Anschluss des Netzgerätes**

- **1.** Stecken Sie den Stecker des Netzgerätes (35) in die entsprechende Buchse am hinteren Ende der Verkleidung.
- **2.** Stecken Sie danach das Netzgerät (35) in eine Steckdose (220V/ 50Hz).

### **Schritt 7: Kontrolle**

- 1. Alle Verschraubungen und Steckverbindungen auf ordnungsgemäße Montage und Funktion prüfen. Die Montage ist hiermit beendet.
- 2. Wenn alles in Ordnung ist, mit leichten Widerstandseinstellungen mit dem Gerät vertraut machen und die individuellen Einstellungen vornehmen.

# **Anmerkung:**

Bitte das Werkzeug-Set und die Anleitung sorgsam aufbewahren, da diese bei ggf. später einmal erforderlichen Reparaturen bzw. Ersatzteilbestellungen benötigt werden.

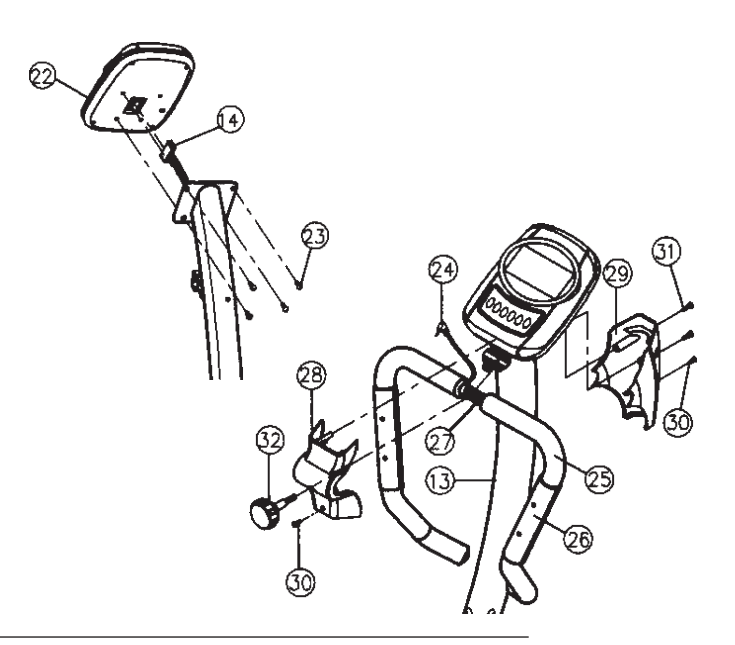

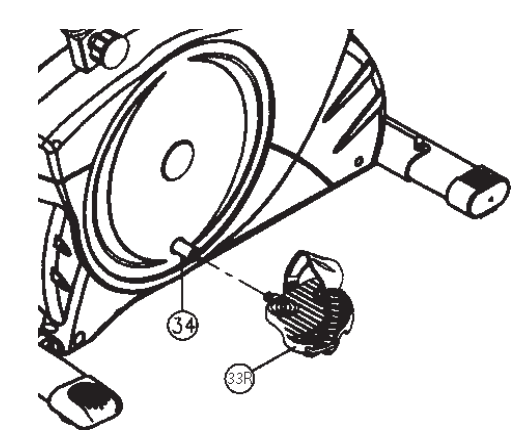

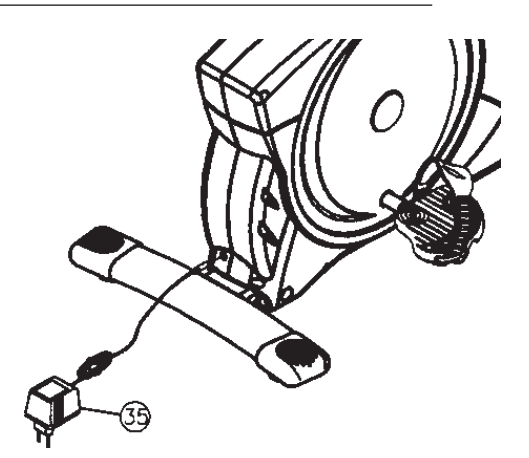

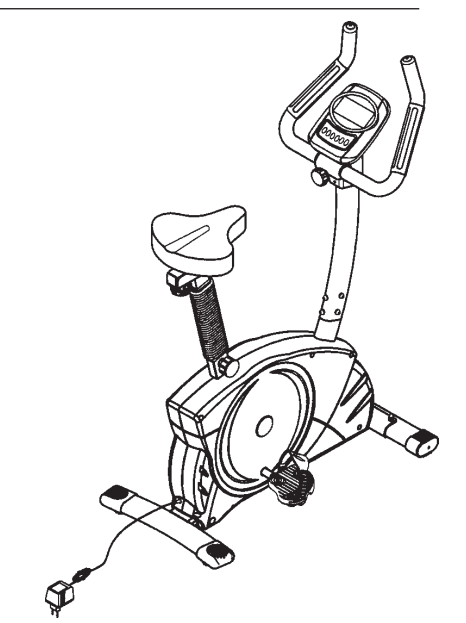

# *TRAININGSCOMPUTER*

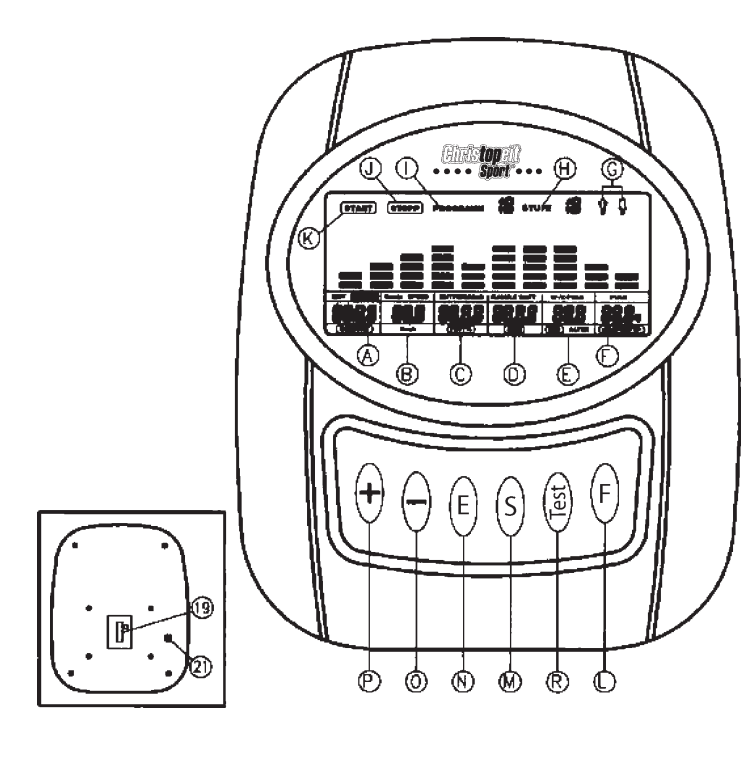

**A** Zeit / Größe / Gewicht

- **B** U/min = Pedalumdrehung/min / Speed ( Geschwindigkeit) / Km/Std.
- **C** Entfernung / Fett% = Fettanteil %
- **D** KJoule / Watt / BMR
- **E** Warnpuls / Zielpuls / BMI / Alter<br>**F** Puls / Körnertyn
- **F** Puls / Körpertyp
- **G** Geschlecht
- **H** Stufe = Bremswiderstand
- **I** Programmnummer
- **J** Stopp Anzeige
- **K** Start Anzeige
- **L** Funktions- Taste
- **M** Start Stopp Taste
- **N** Eingabe und Bestätigungstaste
- **O** Taste
- **P** + Taste
- **R** Fitness Taste
- **19** Computerkabel-Anschluss auf der Rückseite des Computers
- **21** Handpuls Anschluss auf der Rückseite des Computers

# *Computeranleitung für 9805*

Der Computer Ihres ERGOMETER ist sehr bedienungsfreundlich. Durch gleichzeitiges Anzeigen aller Funktionen entfällt ein umständliches Hinund Herwechseln zwischen den einzelnen Funktionen und Sie sind immer mit einem Blick umfassend über Ihren Trainingsablauf informiert. **Bei diesem Gerät handelt es sich um ein drehzahlunabhängiges Gerät. Um eine von Ihnen gewünschte Leistung zu erbringen, regelt der Computer die Bremse unabhängig von der Trittfrequenz. Einschalten:**

1) Stecken Sie den Anschluss-Stecker in die Adapteranschlussbuchse am Gerät. Ein Signalton ertönt – alle LCD-Anzeige-Segmente erscheinen für 2 Sekunden und werden auf 00 gestellt.

### oder

2) Der Netzstecker ist bereits in der Steckdose / Gerät hat autom. abgeschaltet. Durch Betätigung einer beliebigen Taste – oder bei mindestens einer Pedalumdrehung - schaltet sich der Computer selbstständig ein. **Ausschalten:**

Sobald das Gerät länger als ca. 4 Min. nicht mehr betätigt wird, schaltet der Computer selbstständig ab.**Nach Beendigung des Trainings, Netzstecker ziehen.**

### **TASTEN**

Insgesamt 6 Tasten: START/STOP (S), EINGABE (E), FUNKTION (F), AUF (+), AB (-), and TEST (Test).

**"S" :** Trainingsstart oder Trainingsunterbrechung im gewählten Programm. Im STOPP- Modus leuchtet die STOPP – Anzeige J. Der Computer fängt erst zu zählen an, wenn vorher die "S" **-Taste gedrückt wurde. Wird die "S" –Taste länger als 3 Sek.**

**gedrückt, so werden alle Werte auf 00:00 in die Ausgangsposition zurückgesetzt.**

- "E" : Mit der Eingabe und Bestätigungstaste (N) wechselt man von einem Eingabefeld zum nächsten. Die jeweils angewählte Funktion blinkt. Mit der +/- Taste O + P geben Sie die Werte ein und durch erneutes Drücken der "E" -Taste werden diese bestätigt. Gleichzeitig springt die Blinkanzeige in das nächste Eingabefeld.
	- **Deutsch Deutsch**
- "F" : Im Normalfall zeigt der Computer WATT und Upm an. Durch kurzes Drücken dieser Taste können Sie auf die Anzeige KJoule anstelle von Watt und Speed (Geschwindigkeit) anstelle von Upm umschalten.

**"Test" :** Mit dieser Taste können Sie Ihre Fitness-Note ermitteln.

"+" und "-" : Mit den +/- Tasten ändern Sie die Werte - nur blinkende Angaben können im Wert geändert werden.

# **ANZEIGEN**

### **START:**

### Anzeige des Start Modus. Alle verfügbaren Werte werden angezeigt. STOP: STOP

Anzeige von Stopp Modus. Es können Vorgaben eingestellt werden. **PROGRAMM:** Anzeige von eingestelltem Programm 1-15. (Progr. 1 – 7 = Fitness-Programme;

Progr. 8 = Wattprogramm; Progr. 9-12 = Pulsprogramme; Progr. 13-15 = individuelle Benutzerprogramme) PROGRAM 18

**STUFE :** Anzeige des gewählten Tretwiderstandes von Stufe 1 – 16 . Je höher die Zahl desto größer der Widerstand.

Die dazugehörende Balkenanzeige hat 8 Balken zur Verfügung. Jeder Balken beinhaltet zwei Werte (z.B.: 3 Balken sind

Stufe 5 oder 6) Den genauen Wert können Sie der Anzeige H STUFE entnehmen. Dieser Tretwiderstand lässt sich jederzeit, in allen Programmen, mit den Tasten + und - verändern. LEVEL 18

**GESCHLECHT:** Anzeige von vorgegebenen Geschlecht Männlich/ Weiblich.(Vorgabe nur in Programm 13)

**ZEIT/GRÖßE/GEWICHT** : Zur Einstellung / Anzeige der Zeit in Minuten und Sekunden bis max. 99:00 Minuten. Vorwahl in Minutenschritten / Zählung Auf + Ab in Sekundenschritten. In den Programmen 2 - 12 Mindestvorgabezeit 5 Minuten. Es kann entweder ZEIT **oder** ENTFER-NUNG vorgegeben werden **- beides zusammen geht nicht.** Eingabe/ Anzeige der Körpergröße des Körpergewichtes nur im Programm 13 verfügbar.

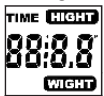

**U/min/SPEED/km/h:** Anzeige von Pedalumdrehungen pro Minute und Geschwindigkeit in km/h. Mit der F- Taste kann zwischen SPEED und Pedalumdrehungen U/min hin- und hergeschaltet werden.

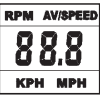

**ENTFERNUNG/FETT %:** Anzeige und Vorgabe für die Entfernung. Die Vorgabe kann von 0 - 999,0 km eingegeben werden. Die Zählung Auf/Ab erfolgt in 0,1km-Schritten. Entfernung kann nicht gleichzeitig mit einer Zeit vorgegeben werden. Anzeige des berechneten Körperfettanteiles in %, nur im Programm 13 verfügbar.

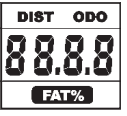

**KJOULE/WATT/BMR** : Mittels der Durchschnittswerte errechnet der Computer die Joule, die in KJoule angezeigt werden**.** Zum Umrechnen der verbindlichen Maßeinheit für Energie "Joule" in die allgemein gebräuchlichen Angabe "Kalorien" verwenden Sie die folgende Formel : **1 Joule = 0,239 cal, bzw. 1 cal = 4,186 J.** Die Joule können nicht direkt eingegeben werden, da sie autom. aus der Wattzahl vom Computer errechnet werden. Mit der F-Taste kann zwischen Watt und KJoule hin und hergeschaltet werden Der Computer misst exakt die beim Training erbrachte Leistung. Die Anzeige erfolgt in Watt. Im Programm 8 erfolgt hier die Anzeige des Ziel-Wertes. **BMR** (Basal Metabolism Ratio) = Grundumsatz an Energie, die Ihr Körper im Ruhezustand verbraucht. Dieser Wert wird errechnet aus einer Formel die Fettanteil, Größe, Gewicht, Alter und Geschlecht berücksichtigt. (Nur im Programm 13 verfügbar.)

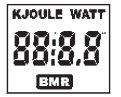

**PULSOBERGRENZE/BMI/ALTER**: **Verfügbar in den Programmen 1- 8 ( nicht in Programm 9 –12).** Sobald Sie Ihr Alter eingeben, errechnet der Computer einen Warn-Pulswert, den Sie keinesfalls überschreiten sollten (Formel: (220 – Alter) x 0,85 ). Bei Erreichen dieses Wertes beginnt die Angeige Puls zu blinken – Sie sollten dann sofort die Geschwindigkeit oder die Belastungsstufe reduzieren. **Verfügbar in den Programmen 9 – 12 und 14 – 15** Im Programm 9 : Anzeige des von Ihnen vorgegebenen individuellen Zielpulses Im Programm 10 - 12: Trainingsprogramm mit 60% / 75% oder 85% Ihrer MHF(max. Herzfrequenz). Nach Eingabe Ihres Alters wird Ihre MHF errechnet und von da aus mit dem jeweiligen Prozentsatz berechnet. Das Ergebnis - Ihr Trainingspuls MHF - wird im Feld E und Ihr aktueller Puls wird im Feld F angezeigt. Im Programm14 -15: Trainingsvorschlag mit 65% Ihrer MHF. Eingabe / Anzeige Ihres Alters. Anzeige von **BMI** (Body Mass Index) = Körpergewicht : Körpergröße².

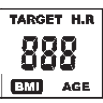

**PULSANZEIGE/BODY TYP** : Hier wird der aktuelle Puls angezeigt. Handkontaktmessung hat Vorrang vor Brustgurt-Sender-Messung. **Um die Pulsmessung zu aktivieren, muss immer vorher die S-Taste gedrückt werden.** Anhand des errechneten Körperfettanteiles wird unter 9 verschiedenen Körpertypen unterschieden**:**

**Type 1 Fettanteil 5%-9%; Type 2 Fettanteil 10%-14%; Type 3 Fettanteil 15%-19%; Type 4 Fettanteil 20%-24%; Type 5 Fettanteil 25%-29%; Type 6 Fettanteil 30%-34%; Type 7 Fettanteil 35%-39%; Type 8 Fettanteil 40%-44%; Type 9 Fettanteil 45%-49%**

Dem errechneten Körpertyp wird in den Programmen 14 und 15 ein entsprechendes Trainingsprogramm zugewiesen.

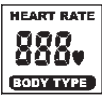

**Widerstandsprofil:** Die gewünschte Trainingsdauer kann im Bereich A / ZEIT vor eingestellt werden. Diese Vor eingestellte Zeit wird vom System in 10 Teilintervalle unterteilt. Jeder Balken auf der Zeitachse (horizontal) = 1/10 der vorgegebenen Zeit, z.B.: Trainingszeit = 5 min = jeder Balken ist 30 sek., Trainingszeit = 10 min = jeder Balken = 1 min. Jeder der 10 Balken entspricht einem solchen Zeitintervall. Der jeweils aktuelle Zeitbalken wird durch **BLINKEN** gekennzeichnet. Wird keine Zeit vorgegeben, so bedeutet jeder Zeitbalken 3 min Training, d.h. nach 3 Minuten springt die Blink-Anzeige von Balken 1 auf Balken 2 usw. bis gesamt 30 min. Wird das Programm zwischenzeitlich mit der S-Taste gestoppt, bleibt die Zeit stehen, um von dort aus nach erneuten Drücken der S-Taste wieder weiterzuzählen.

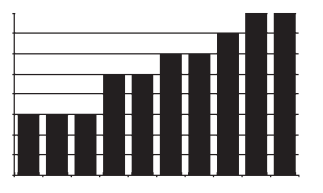

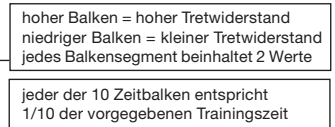

**B.** Programm Auswahl:

Programm 1 (Manuell)

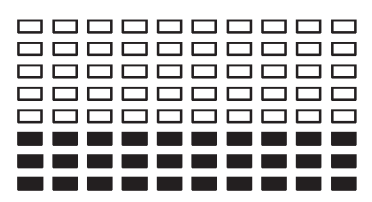

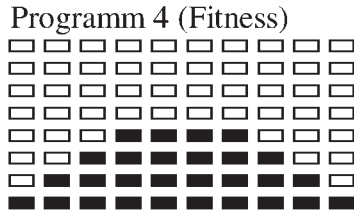

# Programm 2 (Auf - Ab)

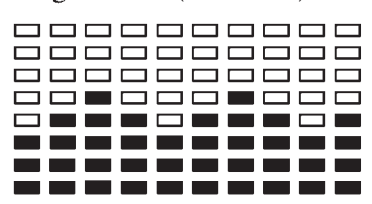

Programm 5 (Rampe)

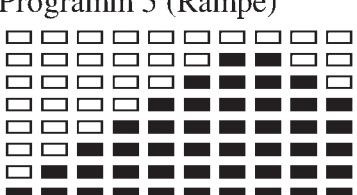

**Tretwiderstand** : Mittels der + / - Taste P+O können Sie jederzeit - in allen Programmen - den Tretwiderstand anpassen. Die Veränderung können Sie an der Balkenhöhe sowie in der Anzeige H STUFE ablesen je höher die Balken, desto höher der Widerstand und umgekehrt .Jedes Balkensegment steht für zwei Werte (z.B. 3 Segmente steht für Stufe 5 und 6 oder 7 Segmente steht für Stufe 13 und 14) Der gewählte Wert wird von der Anzeige STUFE angezeigt. Die Veränderung wirkt sich auf die momentane und folgende Zeit-Position aus. **Die Höhe der Balken zeigt die Belastung an, nicht ein Geländeprofil.** Programmabläufe werden im Display grafisch dargestellt. Der Ablauf der einzelnen Programme erfolgt gemäß Darstellung des Balkendiagramms im Anzeigefeld, z.B. Programm 3 = Berg + Tal usw. (dabei ist die Balkenhöhe = Widerstand, die Zeit wird auf die Balkenbreite verteilt)• **Nach Programmeinstellung unbedingt "S" -Taste drücken, wenn mit dem Training gestartet wird. Ansonsten erfolgt keine Pulsanzeige, Watteinstellung etc.**

*Grundsätzlich sind alle ermittelten und angezeigten Werte nicht für medizinische Auswertungen geeignet.*

# **A.** Einstellmöglichkeiten der Programme:

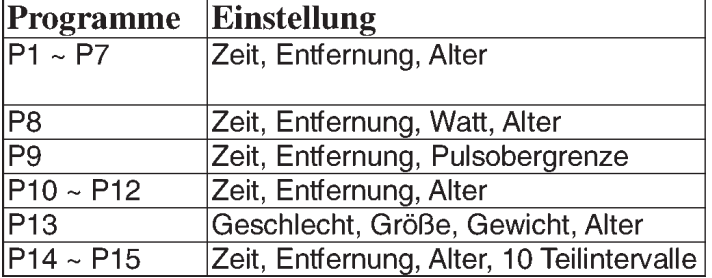

Anzeigen im Überblick:

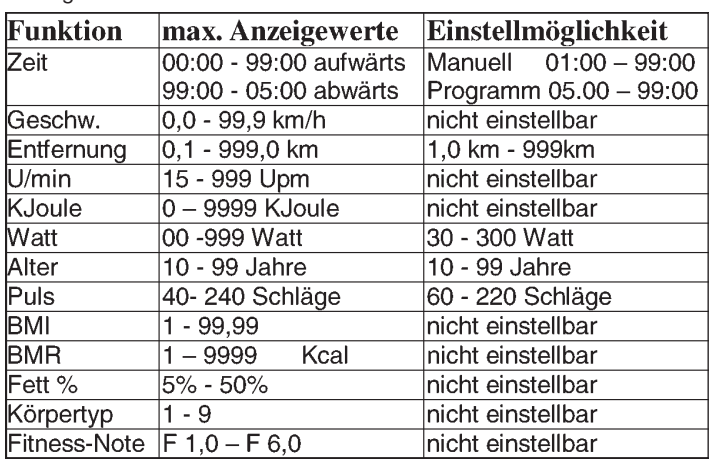

# Programm3 (Tal)

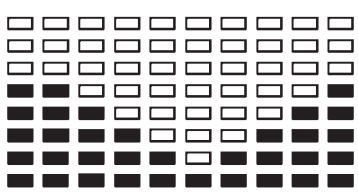

# Programm 6 (Berg)

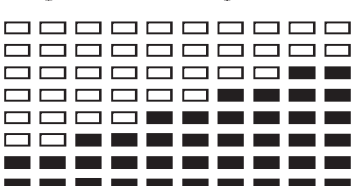

|  | 8888888888                 |  |
|--|----------------------------|--|
|  | 000000000                  |  |
|  | 888 888 888                |  |
|  | 888 688 68                 |  |
|  | <u>o qo qo qo qo qo</u>    |  |
|  | 8 <b>8 8 8 8 8 8 8 8</b> 8 |  |
|  | ----------                 |  |
|  | ----------                 |  |

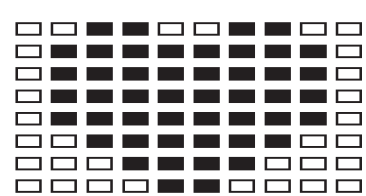

Programm 13 (Körper Fett)

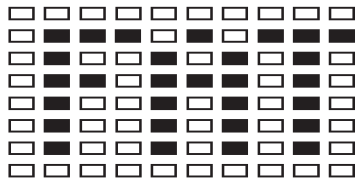

# Programm 8 (Watt-drehzahlunabhängig) Programm 9 (Zielpuls)

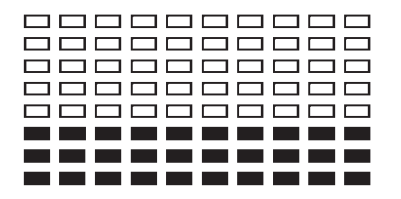

Programm 10 (60% max. Puls) Programm 11 (75% max. Puls)

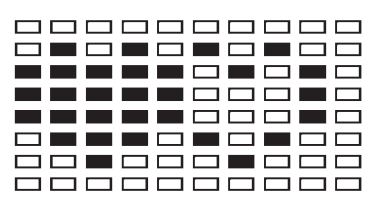

Programm 14 (Benutzer U 1)

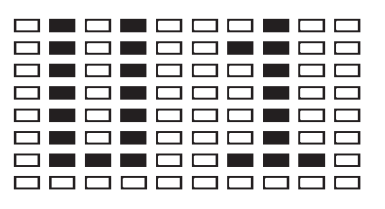

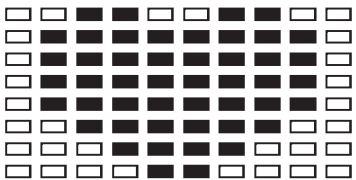

Programm 12 (85% max. Puls)

|  |  |  |  | 888888888                  |  |
|--|--|--|--|----------------------------|--|
|  |  |  |  | 8 T 8 T 8 T 8 T 8 B        |  |
|  |  |  |  | -----------                |  |
|  |  |  |  | -----------                |  |
|  |  |  |  | ----------                 |  |
|  |  |  |  | 8 <b>- - - 8 - 8 - 8</b> - |  |
|  |  |  |  | 88 <b>8</b> 888 888        |  |
|  |  |  |  | <u>ooooooooo</u>           |  |

Programm 15 (Benutzer U 1)

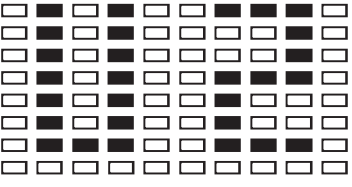

# **Programm 1:** *Manuell*

dieses Programm entspricht den Funktionen eines normalen Heimtrainers. So werden hier die Zeit , die Geschwindigkeit/U/min, die Entfernung, die Watt/Kjoule, der aktuelle Puls und der Warnpuls permanent im Anzeigefeld angezeigt. Durch Umschalten mit der "F"-Taste L kann außerdem von Watt/U/min auf KJoule/Geschwindigkeit umgeschaltet werden. Mittels der + und - Tasten kann der Tretwiderstand manuell eingestellt werden. Alle Werte sind manuell zu bedienen - **es erfolgt keine automatische Regulierung.**

# **Programme 2 -7:** *Fitness*

Hier sind verschiedene Trainingsprogramme vorgegeben. Bei Wahl eines dieser Programme erfolgt ein automatischer Programmablauf, der verschiedene Intervalle beinhaltet. Die Aufteilung erfolgt in Schwierigkeitsstufen und in Zeitintervallen. Sie können aber jederzeit in das Programm eingreifen, um Tretwiderstand oder Zeitlauf zu verändern. Außerdem erfolgt eine entsprechende Balkenanzeige im Anzeigefeld.

# **Programm 8:** *Watt-Programm*

Hier können Sie Ihre individuelle Watt-Vorgabe eingeben. Innerhalb eines gewissen Toleranzbereiches wird der Tretwiderstand automatisch – **unabhängig** von der Trittfrequenz vom Computer nachgeregelt, so dass Sie sich immer in der vorgegebenen Zone befinden.

# **Programm 9:** *Ziel -Trainingsherzfrequenz THF*

Hier können Sie Ihre persönliche - optimale Trainingspulsfrequenz **THF** vorgeben. Innerhalb eines gewissen Toleranzbereiches wird der Tretwiderstand automatisch vom Computer nachgeregelt, so dass Sie sich immer in der vorgegebenen Zone befinden.

# **Programm 10 - 12**:

Hier berechnet der Computer nach Eingabe Ihres Alters selbstständig Ihre max. Herzfrequenz und je nach Programm die entsprechende - auf 60% / 75% oder 85% - angepasste Trainings-Zielfrequenz. Dieser Soll-Wert wird angezeigt. Der Tretwiderstand wird automatisch vom Computer nachgeregelt, um in dieser Zielfrequenz zu bleiben.

**Programm 13:** *Ihr persönliches Profil – für 2 verschiedene Personen* Hier berechnet der Computer nach Eingabe Ihrer pers. Daten wie Geschlecht / Größe / Gewicht und Alter Ihre Werte für den BMI , BMR, Körperfettanteil und Körpertyp. Sie haben die Möglichkeit für zwei unterschiedliche Personen die Berechnung vorzunehmen. Das Ergebnis wird angezeigt und dann zusammen mit einem Trainingsvorschlag im Programm 14 und 15 abgelegt.

# **Programm 14 und 15: indiv. Trainingsprogramme**

Aufgrund des im Programm 13 errechneten Körpertyps wird im Programm 14 für den Benutzer 1 und im Programm 15 für den Benutzer 2 ein Trainingsvorschlag hinterlegt.

# **KONTRASTEINSTELLUNG:**

Um die LCD - Anzeige bei unterschiedlichen Lichtverhältnissen besser lesen zu können, kann der Kontrast in 16 Stufen wie folgt eingestellt werden:

1. Gerät mit "S" -Taste in STOP-Modus bringen. PROGRAMM blinkt.

2. Gleichzeitig die Tasten "E" und "+" länger als 2 Sek. gedrückt halten, bis ein kurzer Warnton ertönt.

**3.** Mit + / - Taste kann die Helligkeit in 16 Stufen eingestellt werden. Werkseitig steht die Anzeige auf Stufe 8.

4. Mit "S" - Taste den Stop-Modus verlassen.

# **FEHLERMELDUNGEN:**

Bei jedem Neustart führt der Computer einen Schnelltest auf Funktionsfähigkeit durch. Sollte einmal nicht alles in Ordnung sein, gibt er drei verschiedene Fehlermöglichkeiten an:

**E 1** Dieses Zeichen und ein Warnton erscheinen, wenn die Verkabelung fehlerhaft angeschlossen ist. Überprüfen Sie alle Kabelverbindungen, besonders an den Steckern. Nach Behebung des Fehlers die "S"-Taste 2 Sek. gedrückt halten, um das System auf 000 zurückzusetzen.

**E 2** Dieses Zeichen erscheint, wenn die Messwerte unkorrekt sind oder der IC beschädigt ist.

**E 3** Dieses Zeichen erscheint, wenn im Programm 13 bei der Messung keine Signale vom Handpuls empfangen werden

# **PULSMESSUNG:**

# **1.** *Handpulsmessung***:**

Im linken und rechten Lenkergriffteil ist je eine Metallkontaktplatte, die Sensoren, eingelassen. Verbinden Sie das Kabel mit dem Anschluss 21 am Computer. Bitte darauf achten, dass immer beide Handflächen **gleichzeitig** mit normaler Kraft auf den Sensoren aufliegen. Sobald eine Pulsabnahme erfolgt, blinkt ein Herz neben der Pulsanzeige F. *(Die Handpulsmessung dient nur zur Orientierung, da es durch Bewegung , Reibung, Schweiß etc. zu Abweichungen vom tatsächlichen Puls kommen kann. Bei einigen wenigen Personen kann es zu Fehlfunktionen der Handpulsmessung kommen. Sollten Sie Schwierigkeiten mit der Handpulsmessung haben, so empfehlen wir Ihnen die Verwendung eines Cardio – Brustgurtes.*

# **2.** *Cardio - Pulsmessung*:

Im Handel sind so genannte Cardio- Pulsmesser erhältlich, die aus einem Senderbrustgurt und einem Armbanduhr-Empfänger bestehen.

Der Computer Ihres ERGOMETER ist mit einem Empfänger (ohne Sender) für vorhandene Cardio- Pulsmessgeräte ausgestattet. Sollten Sie im Besitz eines solchen Gerätes sein, so können die von Ihrem Sendegerät (Brustgurt) ausgestrahlten Impulse auf der Computeranzeige abgelesen werden. Dies funktioniert mit allen **uncodierten** Brustgurten, deren Sendefrequenz **zwischen 5,0 und 5,5 KHz** liegt. Die Reichweite der Sender beträgt je nach Modell 1 bis 2 m.

**ACHTUNG:** Werden gleichzeitig beide Pulsmessverfahren angewendet (z.B.: sie tragen einen Brustgurt und legen gleichzeitig Ihre Hände auf die Handpuls-Sensoren) **so hat die Handpulsmessung Vorrang. START- Taste unbedingt drücken, sonst erfolgt keine Pulsmessung.**

# **FITNESS-NOTE / ERHOLUNGSPULSFUNKTION**

Ihr Ergometer bietet die Möglichkeit, eine Bewertung Ihrer individuellen

Fitness in Form einer "Fitness-Note" durchzuführen. Das Messprinzip beruht auf der Tatsache, dass bei gesunden, gut trainierten Personen die Pulsfrequenz innerhalb einer gewissen Zeitspanne nach dem Training schneller absinkt als bei gesunden, weniger gut trainierten Personen. Zur Ermittlung des Fitnesszustand wird daher die Differenz der Pulsfrequenz am Ende des Trainings (Anfangspuls) und der Pulsfrequenz eine Minute nach dem Ende des Trainings (Endpuls) herangezogen. Starten Sie diese Funktion erst, wenn Sie einige Zeit trainiert haben. Vor Beginn der Erholungspulsfunktion müssen Sie sich Ihre aktuelle Pulsfrequenz anzeigen lassen, indem Sie die Hände an die Handpuls-Sensoren legen oder mit Cardio-Brustgurt trainieren .

1. Drücken Sie die "Test"-Taste und legen Sie danach beide Hände zur Pulsmessung an die Sensoren an.

**2.** Der Computer geht in den STOPP-Modus, in der Mitte des Displays wird ein großes Herzsymbol angezeigt und die automatische Erholungspulsmessung wird eingeleitet.

**3.** Die Zeit im Display beginnt wird 0:60 an zurückgezählt

4. Im Feld E "Zielpuls " wird der Anfangspuls zu Beginn der Messung angezeigt. Hierbei wird der Durchschnitt der vier höchsten Pulswerte in den letzten 20 sek. vor Drücken der Fitness-Taste herangezogen.

**5.** im Feld F "Puls" wird der aktuell gemessene Pulswert angezeigt. **6.** nach Ablauf einer Minute ist die Zeit auf 0:00 zurückgefahren und es ertönt ein akustischer Signalton. Der Motor fährt zurück. Im Feld F "Puls" wird Endpuls zum Zeitpunkt 0:00 angezeigt. Sie können nun die Hände von den Puls-Sensoren nehmen. Nach einigen Sekunden erscheint in der Mitte der Anzeige Ihre Fitness-Note von **F 1,0 - F 6,0** (Schulnotensystem).

**7.** Zum Weitertrainieren drücken Sie die START-Taste M.

# *Trainingsanleitung*

Um spürbare körperliche und gesundheitliche Verbesserungen zu erreichen, müssen für die Bestimmung des erforderlichen Trainingsaufwandes die folgenden Faktoren beachtet werden:

### **1. Intensität:**

Die Stufe der körperlichen Belastung beim Training muß den Punkt der normalen Belastung überschreiten, ohne dabei den Punkt der Atemlosigkeit und /oder der Erschöpfung zu erreichen. Ein geeigneter Richtwert für ein effektives Training kann dabei der Puls sein. Dieser sollte sich während des Trainings in dem Bereich zwischen 70% und 85% des Maximalpulses befinden (Ermittlung und Berechnung siehe Tabelle und Formel). Während der ersten Wochen sollte sich der Puls während des Trainings im unteren Bereich von 70% des Maximalpulses befinden. Im Laufe der darauffolgenden Wochen und Monate sollte die Pulsfrequenz langsam bis zur Obergrenze von 85% des Maximalpulses gesteigert werden. Je größer die Kondition des Trainierenden wird, desto mehr müssen die Trainingsanforderungen gesteigert werden, um in den Bereich zwischen 70% und 85% des Maximalpulses zu gelangen. Dieses ist durch eine Verlängerung der Trainingsdauer und/oder einer Erhöhung der Schwierigkeitsstufen möglich.

Wird die Pulsfrequenz nicht in der Computeranzeige angezeigt oder wollen Sie sicherheitshalber Ihre Pulsfrequenz, die durch eventuelle Anwendungsfehler o.ä. falsch angezeigt werden könnte, kontrollieren, können Sie zu folgenden Hilfsmitteln greifen:

a. Puls-Kontroll-Messung auf herkömmliche Weise (Abtasten des Pulsschlages z.B. am Handgelenk und zählen der Schläge innerhalb einer Minute)

b. Puls-Kontroll-Messung mit entsprechend geeigneten und geeichten Puls-Mess-Geräten (im Sanitäts- Fachhandel erhältlich).

# **2. Häufigkeit:**

Die meisten Experten empfehlen die Kombination einer gesundheitsbewußten Ernährung, die entsprechend dem Trainingsziel abgestimmt werden muß, und körperlicher Ertüchtigungen drei- bis fünfmal in der Woche. Ein normaler Erwachsener muß zweimal pro Woche trainieren, um seine derzeitige Verfassung zu erhalten. Um seine Kondition zu verbessern und sein Körpergewicht zu verändern, benötigt er mindestens drei Trainingseinheiten pro Wochen. Ideal bleibt natürlich eine Häufigkeit von fünf Trainingseinheiten pro Woche.

# **3. Gestaltung des Trainings**

Jede Trainingseinheit sollte aus drei Trainingsphasen bestehen: "Aufwärm-Phase", "Trainings-Phase" und "Abkühl-Phase".

In der "Aufwärm-Phase" soll die Körpertemperatur und die Sauerstoffzufuhr langsam gesteigert werden. Dieses ist durch gymnastische Übungen über eine Dauer von fünf bis zehn Minuten möglich.

Danach sollte das eigentliche Training ("Trainings-Phase") beginnen. Die Trainingsbelastung sollte erst einige Minuten gering sein und dann für eine Periode von 15 bis 30 Minuten so gesteigert werden, daß sich der Puls im Bereich zwischen 70% und 85% des Maximalpulses befindet.

Um den Kreislauf nach der "Trainings-Phase" zu unterstützen und einem

# **Garantiebestimmungen**

Die Garantie beginnt mit dem Rechnungs- bzw. Auslieferdatum und beträgt 24 Monate.

Während der Garantiezeit werden eventuelle Mängel kostenlos beseitigt. Bei Feststellung eines Mangels sind Sie verpflichtet diesen unverzüglich dem Hersteller zu melden. Es steht im Ermessen des Herstellers die Garantie durch Ersatzteilversand oder Reparatur zu erfüllen.

Die Garantieleistung gilt nur für Material oder Fabrikationsfehler. Bei Verschleißteilen oder Beschädigungen durch missbräuchliche oder unsachgemäße Behandlung, Gewaltanwendung und Eingriffen die ohne vorherige Absprache mit unserer Service Abteilung vorgenommen werden, erlischt die Garantie.

Bitte bewahren Sie, falls möglich, die Originalverpackung für die Dauer der Garantiezeit auf, um im Falle einer Retournierung die Ware ausreichend zu schützen.und senden Sie keine Ware unfrei zur Service Abteilung ein!

Muskelkater oder Zerrungen vorzubeugen, muß nach der "Trainings-Phase" noch die "Abkühl-Phase" eingehalten werden. In dieser sollten, fünf bis zehn Minuten lang, Dehnungsübungen und/oder leichte gymnastische Übungen durchgeführt werden.

# **4. Motivation**

Der Schlüssel für ein erfolgreiches Programm ist ein regelmäßiges Training. Sie sollten sich einen festen Zeitpunkt und Platz pro Trainingstag einrichten und sich auch geistig auf das Training vorbereiten. Trainieren Sie nur gut gelaunt und halten Sie sich stets Ihr Ziel vor Augen. Bei kontinuierlichem Training werden Sie Tag für Tag feststellen, wie Sie sich weiterentwickeln und Ihrem persönlichen Trainingsziel Stück für Stück näher kommen.

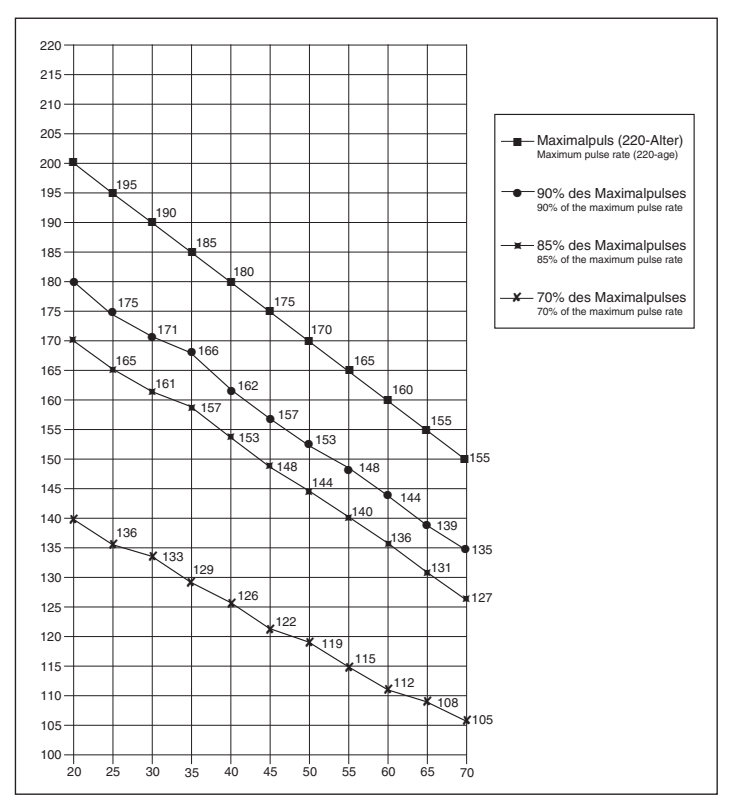

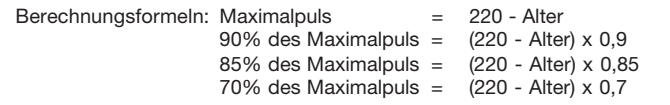

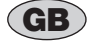

# *Contents*

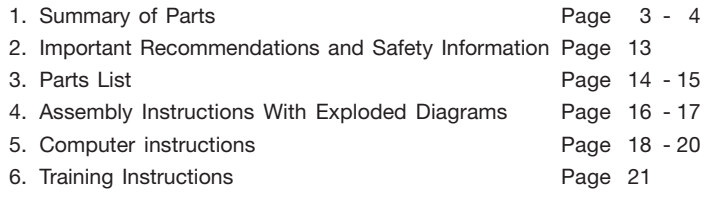

Dear customer,

We congratulate you on your purchase of this home training sports unit and hope that we will have a great deal of pleasure with it. Please take heed of the enclosed notes and instructions and follow them closely concerning assembly and use.

Please do not hesitate to contact us at any time if you should have any questions.

Top-Sports Gilles GmbH

# *Important Recommendations and Safety Instructions*

Our products are all TÜV-GS tested and therefore represent the highest current safety standards. However, this fact does not make it unnecessary to observe the following principles strictly.

**1.** Assembly the machine exactly as described in the installation instructions and use only the enclosed, specific parts of the machine contained in the parts list. Before assembling, verify the completeness of the delivery against the delivery notice and the completeness of the carton against the parts list in the installation and operating instructions.

**2.** Check the firm seating off all screws, nuts and other connections before using the machine for the first time and at regular intervals to ensure that the trainer is in a safe condition.

**3.** Set up the machine in a dry, level place and protect it from moisture and water. Uneven parts of the floor must be compensated by suitable measures and by the provided adjustable parts of the machine if such are installed. Ensure that no contact occurs with moisture or water.

**4.** Place a suitable base (e.g. rubber mat, wooden board etc.) beneath the machine if the area of the machine must be specially protected against indentations, dirt etc.

**5.** Before beginning training, remove all objects within a radius of 2 metres from the machine.

**6.** Do not use aggressive cleaning agents to clean the machine and employ only the supplied tools or suitable tools of your own to assemble the machine and for any necessary repairs. Remove drops of sweat from the machine immediately after finishing training.

**7.** Your health can be impaired by incorrect or excessive training. Consult a doctor before beginning a planned training programme. He can define the maximum exertion (pulse, Watts, duration of training etc.) to which you may expose yourself and can give you precise information on the correct posture during training, the targets of your training and your diet. Never train after eating large meals.

**8.** Only train on the machine when it is in correct working order. Use original spare parts only for any necessary repairs.

**9.** When setting the adjustable parts, observe the correct position and the marked, maximum setting positions and ensure that the newly adjusted position is correctly secured.

**10.** Unless otherwise described in the instructions, the machine must only be used for training by one person at a time.

**11.** Wear training clothes and shoes which are suitable for fitness training with the machine. Your clothes must be such that they cannot catch during training due to their shape (e.g. length). Your training shoes should be appropriate for the trainer, must support your feet firmly and must have non-slip soles.

**12.** If you notice a feeling of dizziness, sickness, chest pain or other abnormal symptoms, stop training and consult a doctor.

**13.** Never forget that sports machines are not toys. They must therefore only be used according to their purpose and by suitably informed and instructed persons.

**14.** People such as children, invalids and handicapped persons should only use the machine in the presence of another person who can give aid and advice. Take suitable measures to ensure that children never use the machine without supervision.

**15.** Ensure that the person conducting training and other people never move or hold any parts of their body into the vicinity of moving parts.

**16.** At the end of its life span this product is not allowed to dispose over the normal household waste, but it must be given to an assembly point for the recycling of electric and electronic components. You may find the symbol on the product, on the instructions or on the packing. The materials are reusable in accordance with their marking. With the reuse, the material utilization or the protection of our environment. Please ask the local administration for the responsible disposal place.

**17.** This machine is a speed-independant machine.

**18.** The unit has a resistance device with 16 levels. This makes it possible to increase or reduce the braking resistance and thus the amount of effort required in the training. Pressing the button with an arrow pointing upwards reduces the braking resistance and thus the amount of effort required in the training. Pressing the button with an arrow pointing downwards increases the braking resistance and thus the amount of effort required in the training.

**19.** This machine has been tested and certified in compliance with EN 957-1 and –5 "H,A". The maximum permissible load (=body weight) is specified as 150 kg.

# **Parts list – List of spare parts EM 8 order No. 9805**

**Technical data:** Issue: 01. 08. 2005<br>Approx. 9 kg centrifugal mass<br>6 stored training programs 2 individual programmes 1 speed independent program 1 body fat program 16 manually adjustable load steps Motor-controlled magnetic brake Mains adapter Hand pulse measurement horizontally and vertically adjustable saddle (quick release) Handlebar angle adjustable Body fat analyse Training computer with digital display of: speed, distance, time, approx. calory consumption, pulse frequency, maximum pulse rate display (age-dependant), pedal revolutions per minute, Watts. Body fat analyse, BMI, BMR, Recovery and Odometer. Load max. 150 kg (Body weight) Space requirement approx. L 95, W 55, H 125 cm

Please check after opening the packing that all the parts shown in the following parts lists are there. Once you are sure that this is the case, you can start assembly.

Please contact us if any components are defective or missing, or if you need any spare parts or replacements in future:

**Adresse:** Top-Sports Gilles GmbH

Telefon: +49 (0) 20 51 - 6 06 70 Telefax: +49 (0) 20 51 - 6 06 74 4 e-mail: info@christopeit-sport.com

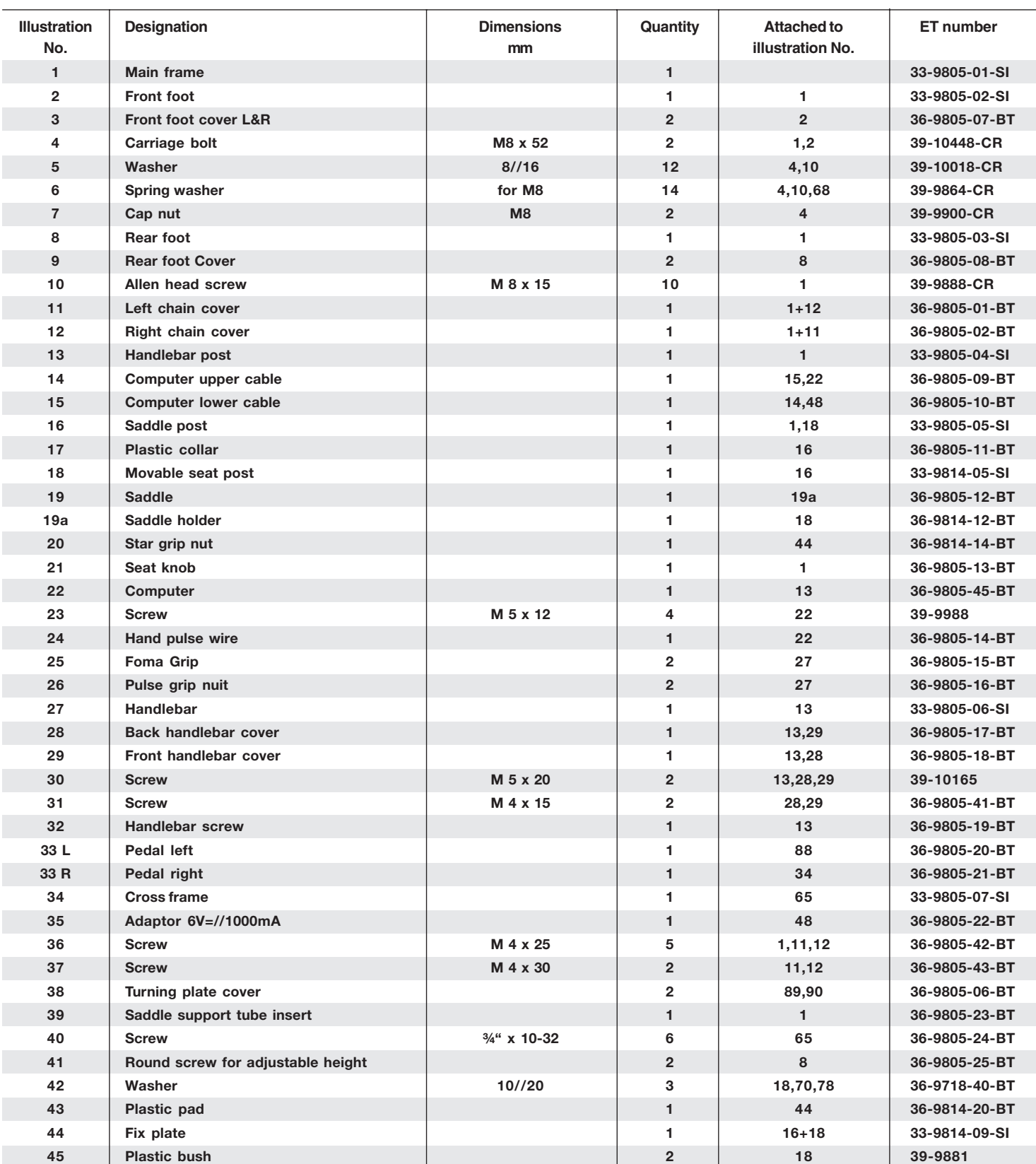

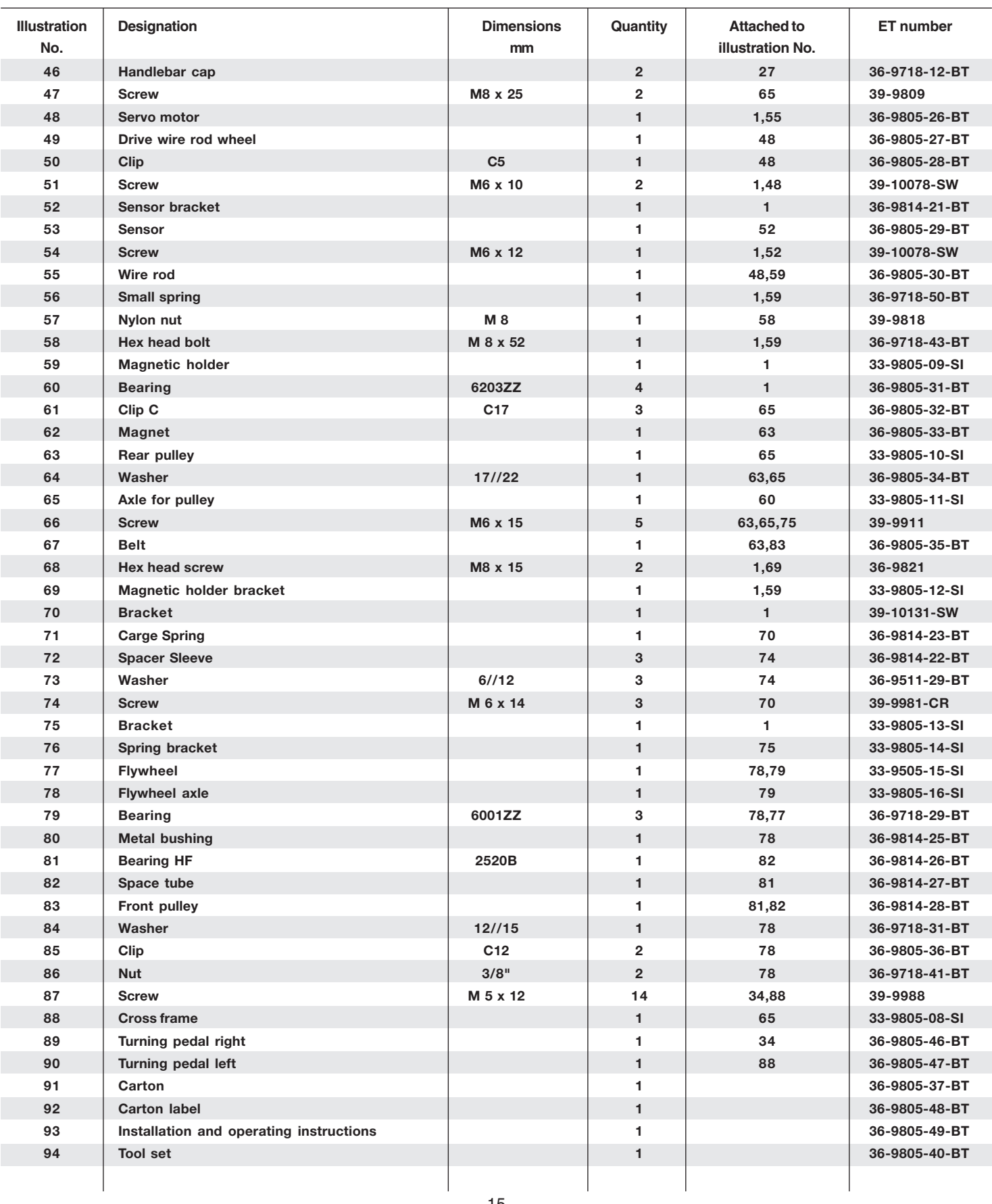

# *Assembly Instructions*

**Before beginning assembly, be sure to observe our recommendations and safety instruction. Remove all the part of your cycle from the carton and place them on the floor carefully. Some parts are pre-assembled.**

# *Step 1:*

# **Attach the stabilizer**

- **1.** Attach the rear stabilizer (8) assembled with 2 rear cross bar caps (9) and 2 adjustable knob (41) to main frame (1), using 2 allen head bolts (10), 2 washers (5) and 2 spring washers(6). You can use adjustable knob (41) to level the bike.
- **2.** Attach the front stabilizer (2) assembled with 2 front cross bar caps (3) to main frame (1), using 2 carriages bolts (4), 2 washers (5), 2 spring washers (6) and two cap nuts (7).

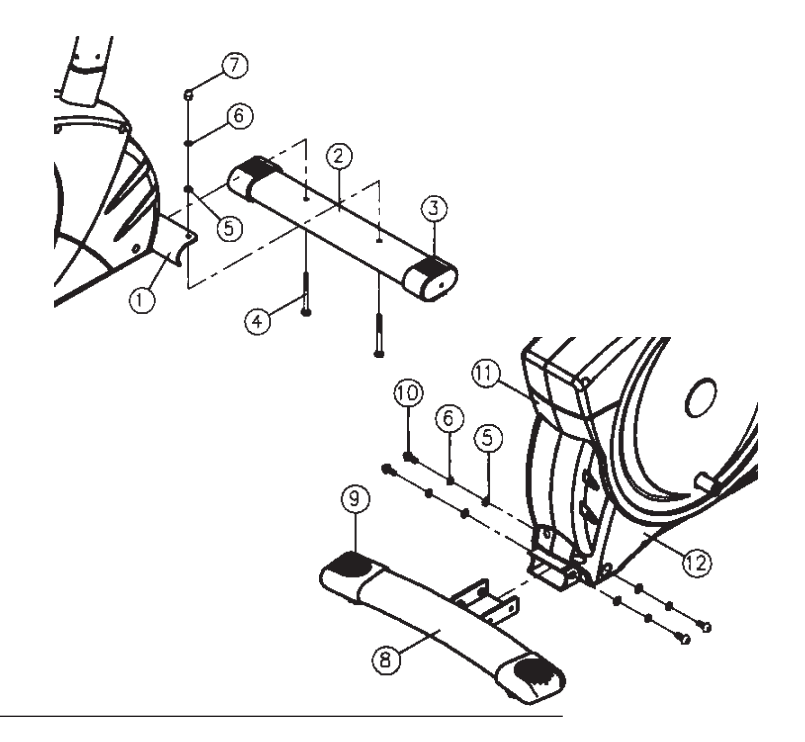

# *Step 2:* **Attach the seat and seat post**

- **1.** Slide the plastic collar (17) to cover the seat post (16).
- **2.** Insert the seat post (16) to seat post mounting tube of main frame (1) and secure in position with the seat post quick release (21).
- **3.** Put the clamp of seat (19) to the seat slide post (18A) and tighten the seat firmly into your desired position.
- **4.** After assembling the seat slide post (18) at the seat post with washer (42) star grip nut (20), you can move the hole of seat slide post to adjust your desired position.

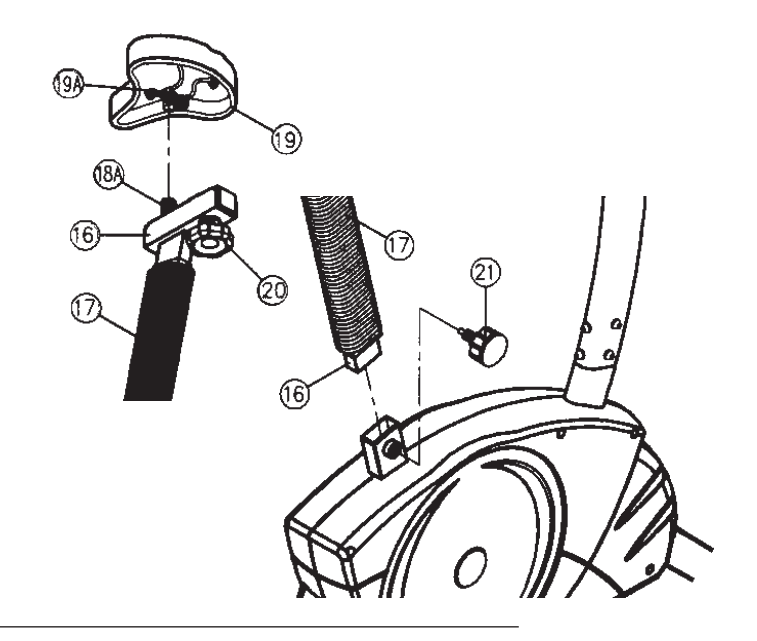

# *Step 3:*

# **Attach the front post**

- **1.** Remove the pre-assembled 4 allen head bolt (10), 4 washers (5) and 4 spring washers (6) from main frame(1).
- **2.** Attach the front post (13) to the front post mounting tube of main frame (1) and connect the plug of middle section motor cable (14) to the socket of the motor cable (15).
- **3.** Insert the front post (13) to main frame (1) and secure, using 4 allen head bolts (10), 4 spring washers (6) and 4 washers (5).

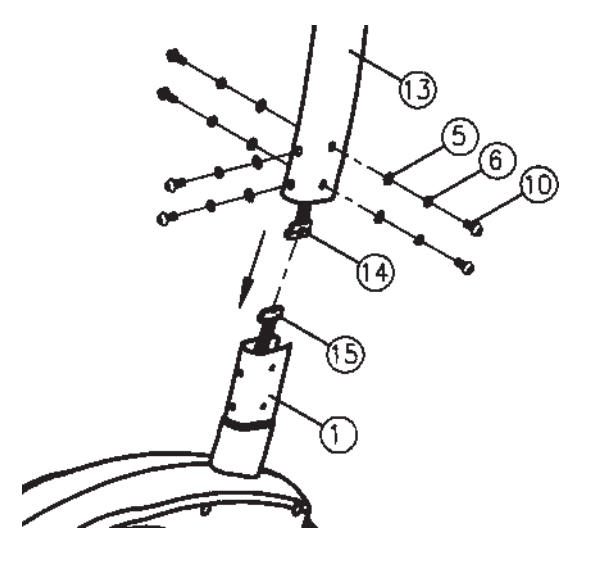

# Step 4: **Attach the handlebar and computer**

- **1.** Put the plug of middle section motor cable (14) into the socket from monitor (22) backside.
- **2.** Attach the monitor (22) to top monitor bracket of front post (13) with screws (23). (Attention: Ensure that the cable loom are not crunched or pinched during installation.)
- **3.** Attach the handlebar (27) with hand pulses (26) to welded clamp of front post (13) and secure with clamp, clamp decoration cover (28) and star grip screw (32) in your desired position. Fix the decoration cap (28) with screw (30).
- **4.** Insert the plug of hand pulse wire (24) to the jack of the monitor (22). Attach the handlebar covers  $(28 + 29)$  with screws  $(30 + 31)$ .

# *Step 5:*

# **Attach the pedal**

- **1.** Attach the pedal straps to the pedals (33R/33L). NOTE: The end with four adjustable holes must be set outwards.
- **2.** The pedals  $(33R/33L)$  are marked with "R" & "L" NOTE: Right and Left are specified as viewed seated on the machine during training.

Connect each pedal (33R/33L) to the matching crank arm (34+88) (NOTE: The right pedal "R" should be threaded on clockwise. The left pedal ..L" should be threaded on counter-clockwise.)

# *Step 6:* **Attach the power**

- **1.** Please insert the plug of adaptor (35) to the jack of chain guard.
- **2.** Please insert the adaptor (35) to the jack of wall power.

# *Step 7:* **Checks**

- **1.** Check the correct installation and function of all screwed and plug connections.
	- Installation is thereby complete.
- **2.** When everything is in order, familiarize yourself with the machine at a low resistance Setting and make your individual adjustments.

# **Note:**

Please keep the tool set and the instructions in a safe place as these may be required for repairs or spare parts orders becoming necessary later.

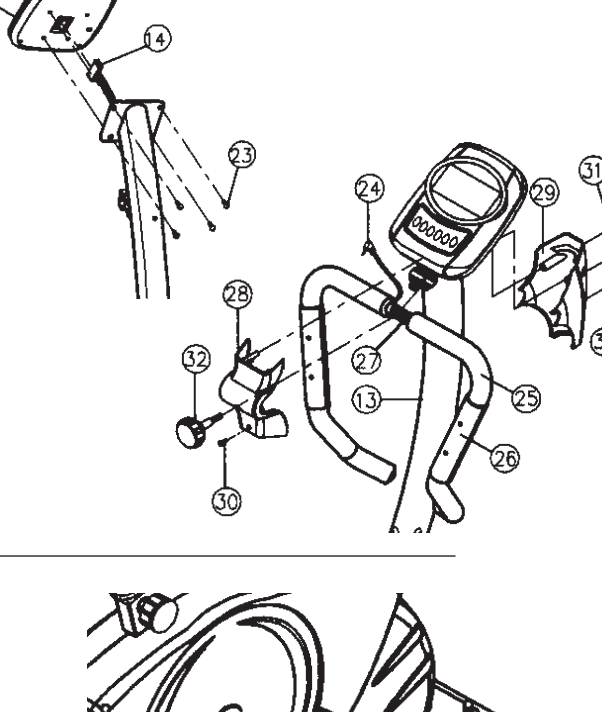

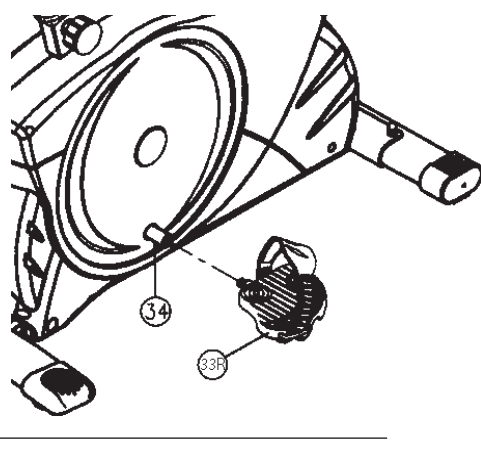

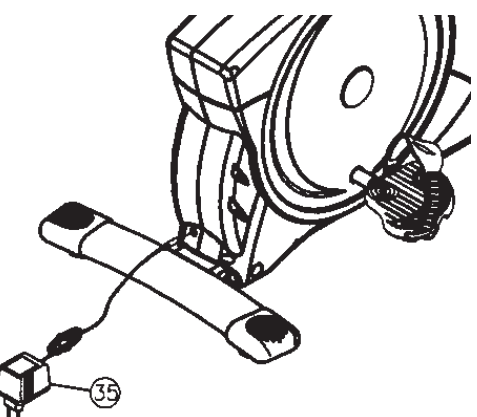

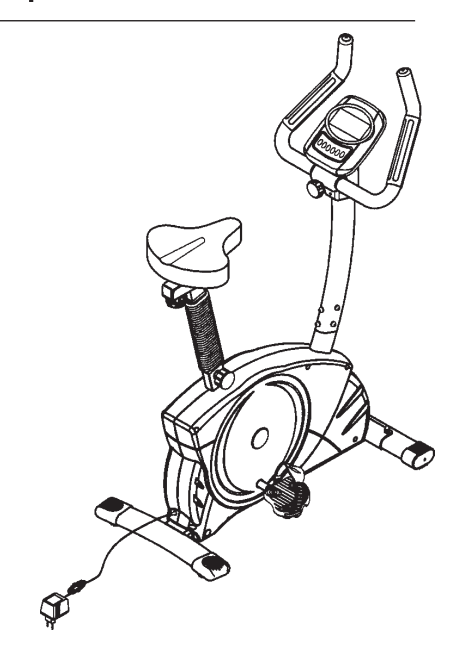

# *TRAININGSCOMPUTER*

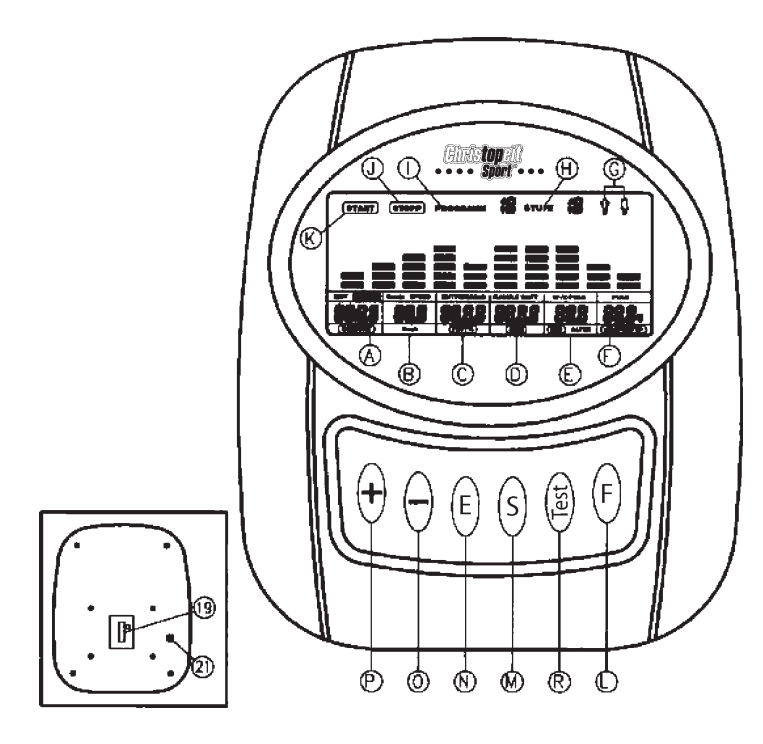

- **A** Time / Height / Weight<br>**B** RPM / Speed / Km/h
- **B** RPM / Speed / Km/h
- **C** Distance / Body fat %
- **D** KJoule / Watt / BMR
- **E** T.H.R. / Training pulse / BMI / Age
- **F** Pulse / Body type
- **G** Gender
- **H** Level of resistance
- **I** Program No.
- **J** Stop display<br>**K** Start display
- **Start display**
- **L** Mode- key
- **M** Start Stop key **N** Enter – key
- 
- $\begin{array}{ccc} \n\mathbf{O} & -\text{key} \\ \n\mathbf{P} & +\text{key} \n\end{array}$
- **P** + key
- **R** Fitness key **19** Computercabel - socket
- **21** Handpulse socket
- 

# *Computer instruction for 9805*

**The monitor is designed for programmable magnetic bikes and introduced with the following categories:**

Key Functions about Displays; Operating Ranges; Things You Should Know Before Exercising; Operation Instructions

# **KEY FUNCTIONS**

There are total 6 keys: START/STOP (S), ENTER (E), MODE (F), UP (+), DOWN (-), and RECOVERY (Test).

**"S" -key:** Starts or stops the chosen program and resets the monitor by pressing and holding for 2 seconds.

"E" -key: Chooses the functions from PROGRAMS, GENDER, TIME, HEIGHT, WEIGHT, DISTANCE, WATT, TARGET HEART RATE, AGE, and 10 columns. The chosen function shall flash. Please note that not all the functions can be selected in every program according to the types of each program.

**"F" -key:** Changes the displays of the values between RPM or SPEED, and KJOULE/CAL or WATT. The values of RPM and WATT show at the same time, or the values of SPEED and KJOULE/CAL do by pressing it. **"+" (up)-key:** Selects or increases the values of PROGRAMS, GENDER, TIME, HEIGHT, WEIGHT, DISTANCE, WATT, TARGET HEART RATE, AGE, and 10 columns.

**"-" (down)-key:** Selects or decreases the values of PROGRAMS, GENDER, TIME, HEIGHT, WEIGHT, DISTANCE, WATT, TARGET HEART RATE, AGE, and 10 columns.

**"Test" -key:** Starts the function of PULSE RECOVERY.

# **ABOUT DISPLAY**

# **START**

**A.** START: Indicates the program selected has started.

# **STOP**

**B.** STOP: Indicates the program selected has stopped and users are free to change the programs and the value of functions applied.

# **PROGRAM 18**

**C.** PROGRAM: Indicates the programs selected from PROGRAM 1 to PROGRAM 15.

# LEVEL 18

**D.** LEVEL: Indicates the level of loading selected from LEVEL 1 to LEVEL 16.

# 个真

**E.** GENDER: Indicates the gender (Male or Female) selected.

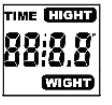

**F.** TIME/HEIGHT/WEIGHT Display: Indicates only 1 value of TIME, HEIGHT, or WEIGHT displayed depending on the programs.

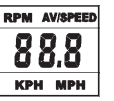

**G.** RPM/SPEED/ AV/SPEED /KMH (MPH) Display: Indicates only 1 value of RPM, SPEED, or KMH (MPH) displayed depending on the programs.

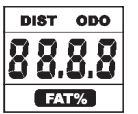

**H.** DISTANCE/ODO/FAT% Display: Indicates only 1 value of DISTANCE or FAT% displayed depending on the programs.

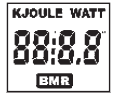

**I.** KJOULE/WATT/BMR Display: Indicates only one value of KJOULE, WATT, or BMR displayed depending on the programs.

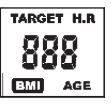

**J.** TARGET H.R./BMI/AGE Display: Indicates only one value of TARGET HEART RATE, BMI, or AGE displayed depending on the programs.

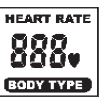

**K.** HEART RATE/BODY TYPE Display: Indicates only one value of HEART RATE or BODY TYPE displayed depending on the programs.

**L.** LOADING Profiles: There are 10 columns of loading bars, and 8 bars in each column. Each column represents 3 minutes workout (without the change of TIME value), and each bar represents 2 levels of loading.

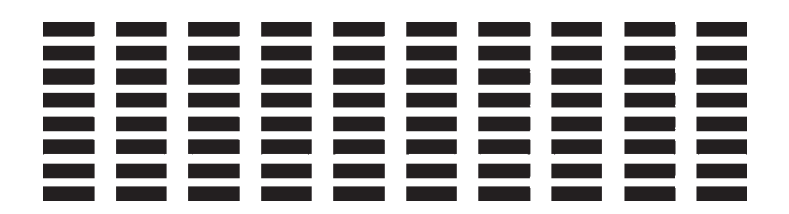

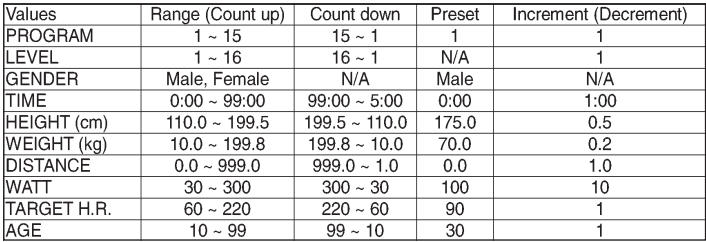

### **Things You Should Know Before Exercising**

**A.** The values calculated or measured by the computer are for exercise purpose only, **not for medical purpose**.

**B.** The Variables May Need To Change In The Programs:

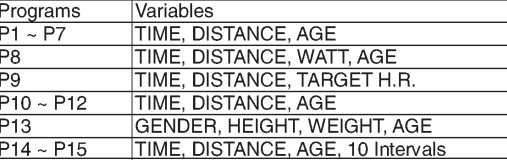

Please note that only 1 value of TIME or DISTANCE can be adjusted. Both adjustments do not exist at the same time. For example, the value of DISTANCE is "0.0" while the value of TIME is adjusted to be any number except "00:00".

# **C. Programs Selection:**

There are 15 programs with 1 Recovery including 1 Manual Program, 6 Preset Programs, 1 Speed Independent Program, 4 Heart Rate Control Programs, 1 Body Fat Program, 2 User Setting Programs, and 1 Pulse Recovery Measuring.

# **D. Program Graph:**

Each graph shown is the profile of the loading in each interval (column). With the value of TIME counting up, each interval is 3 minutes that all the columns make up 30 minutes. With the value of TIME counting down, each interval is the value of setup TIME divided by 10. For example, if the time value is setup to 40 minutes, each interval will be 40 minutes divided by 10 intervals (40/10=4). Then, each interval will be 4 minutes.

The following graphs are all the profiles in the monitor.

Program 1 (Manual) **Program 2 (Polling)** Program 2 (Polling) Program 3 (Valley)

|  | -----------               |  |  |  |
|--|---------------------------|--|--|--|
|  | 0000000000<br>----------- |  |  |  |
|  | -----------               |  |  |  |
|  | -----------<br>---------- |  |  |  |
|  | ----------                |  |  |  |
|  | ----------                |  |  |  |

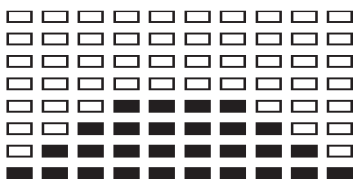

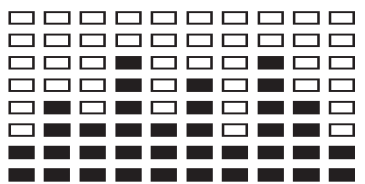

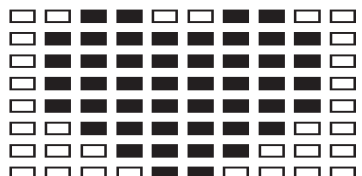

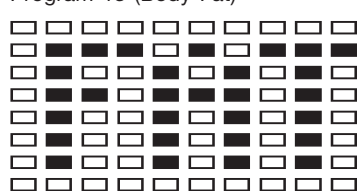

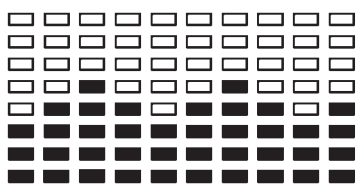

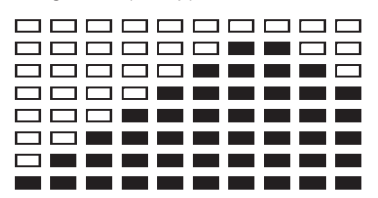

# Program 7 (Random) Program 8 (Speed Independent) Program 9 (Target H.R.)

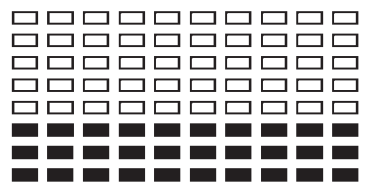

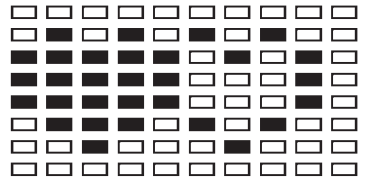

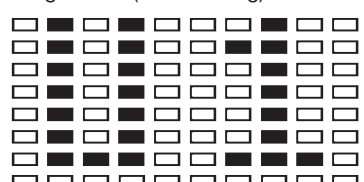

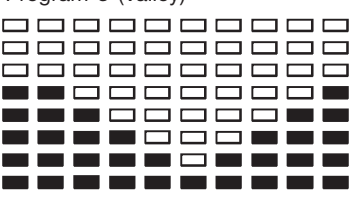

### Program 4 (Fat Burn) Program 5 (Ramp) Program 6 (Mountain)

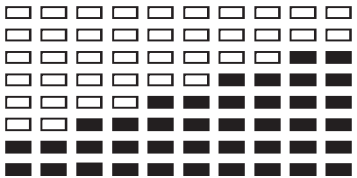

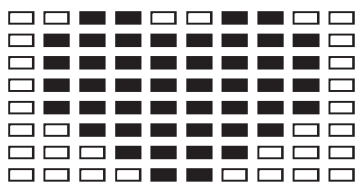

### Program 10 (60% H.R.C.) Program 11 (75% H.R.C.) Program 12 (85% H.R.C.)

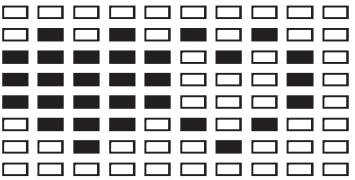

### Program 13 (Body Fat) Program 14 (User Setting) Program 15 (User Setting)

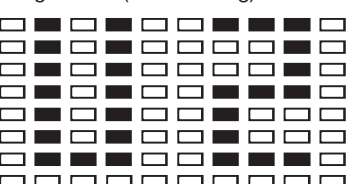

# **E. Body Types:**

There are 9 body types divided according to the FAT% calculated. Type 1 is from 5% to 9%. Type 2 is from 10% to 14%. Type 3 is from 15% to 19%. Type 4 is from 20% to 24%. Type 5 is from 25% to 29%. Type 6 is from 30% to 34%. Type 7 is from 35% to 39%. Type 8 is from 40% to 44%. Type 9 is from 45% to 50%.

- **F.** BMR: Basal Metabolism Ratio
- **G.** BMI: Body Mass Index = Bodyweight : bodyheight<sup>2</sup>

### **Operation Instructions**

A. Exercising with a Specific Goal:

- 1. TIME Control: Sets up a period of time to exercise. (Except in Program 8)
- 2. DISTANCE Control: Sets up a certain distance to exercise. (Except in Program 8)
- 3. BODY FAT Control: Computer designs various programs for different people with different body fat ratio.
- 4. WATT Control: Keeps different bodies burning in desire WATT consumed.
- 5. Heart Rate Control: Keeps users to exercise under a safe heartbeating condition

### **B. Pulse Rate:**

The whole set of heart rate detector include 2 sensors each side. Each sensor has 2 pieces of metal parts. The correct way to get detected is to gently hold both metal parts each hand. With the good signals picked up by the computer, the heart mark in the HEART RATE/BODY TYPE Display shall flash. (You can also use a pulse belt which is not codified and has got a frequency of  $5.0 - 5.5$  KHz)

### **C. Manual Program:**

PROGRAM 1 is a manual program. Press "ENTER" key to select TIME, DISTANCE, and AGE. Then, press "+" or "-" key to adjust the values. The default level of loading is 6. After pressing "S" key to exercise, please also apply the heart rate detector appropriately. Users may exercise in any desire level (by pressing  $+$ " or  $-$ " during the workout) with a period of time or a certain distance. With the input of age, the computer may suggest a target heart rate to exercise. The suggested heart rate is 85%(220 – age). So, if the heart rate detected equals to or greater than the TARGET H.R., the value of HEART RATE will keep flashing.

**Please note that it is a warning for users to slow down or to lower the level of loading**.

# **D. Preset Programs:**

PROGRAM 2 to PROGRAM 7 are the preset programs. Press "E" key to select TIME, DISTANCE, and AGE. Then, press "+" or "-" key to adjust the values. Users may exercise with different level of loading in different intervals as the profiles show. After pressing "START/STOP" key to exercise, please also apply the heart rate detector appropriately. Users may also exercise in any desire level (by pressing  $+$ " or  $-$ " during the workout) with a period of time or a certain distance. With the input of age, the computer may suggest a target heart rate to exercise. The suggested heart rate is 85%(220 – age). So, if the heart rate detected equals to or greater than the TARGET H.R., the value of HEART RATE will keep flashing.

**Please note that it is a warning for users to speed down or to lower the level of loading**.

### **E. Speed Independent Program:**

Program 8 is a Speed Independent Program. Press "E" key to select the values of TIME, DISTANCE, WATT, and AGE. Then, press "+" or "-" key to adjust the values. After pressing "S" key to exercise, please also apply the heart rate detector appropriately. During the exercise, the level of loading is not adjustable. In this program, computer will adjust the level of loading according to the value of WATT setup. For example, the level of loading may increase while the speed is too slow. Also, the level of loading may decrease while the speed is too fast. As a result, the calculated value of WATT will close to the value of WATT setup by users. With the input of age, the computer may suggest a target heart rate to exercise. The suggested heart rate is 85%(220 – age). So, if the heart rate detected equals to or greater than the TARGET H.R., the value of HEART RATE will keep flashing.

**Please note that it is a warning for users to speed down or to lower the level of loading**.

# **F. Heart Rate Control Programs:**

Program 9 to Program 12 are the Heart Rate Control Programs. In program 9, press "E" key to select TIME, DISTANCE, and TARGET H.R. Users may setup a target heart rate to exercise in a period of time or a certain distance. In Program 10 to Program 12, press "E" key to select TIME, DISTANCE, and AGE. Then, press "+" or "-" key to adjust the values. Users may exercise in a period of time or a certain distance with 60% Max Heart Rate in Program10, 75% Max Heart Rate in Program 11, and 85% Max Heart Rate in Program 12. After pressing "S" key to exercise, please also apply the heart rate detector appropriately. In these programs, the computer will adjust the level of loading according to the heart rate detected. For example, the level of loading may increase while the heart rate detected is lower than TARGET H.R. Also, the level of loading may decrease while the heart rate detected is higher than TAR-GET H.R. As a result, the user's heart rate will be adjusted to close the TARGET H.R. in the range of TARGET H.R. –5 and TARGET H.R. +5.

### **G. Body Fat Program:**

Program 13 is a special program designed to calculate users' body fat ratio and to design a specific loading profile for users. With 9 different body types, the computer can generate 9 different profiles for each. Press "E" key to select GENDER, HEIGHT, WEIGHT, and AGE. Then, press "+" or "-" key to adjust the values. After pressing "S" key to calculate body fat, please also apply the heart rate detector appropriately. If the detector cannot pick up any signals, an error message "E3" will show up in the profile display. If it happens, press "S" key to calculate again. Then, the calculation values of FAT%, BMR, BMI, BODY TYPE, and a designed profile will show up shortly. After the values and profile show up, they will be stored in PROGRAM 14 (U1). And the next user calculation will be stored in PROGRAM 15 (U2). Press "+" or "-" key to select PROGRAM 14 or PROGRAM 15. Press "S" key to exercise. The profile shown in the display is specially designed for your body type.

### **H. User Setting Programs:**

Program 14 to Program 15 are the user-setting programs that store the calculated values from Program 13. Users are also free to edit the values in the order of TIME, DISTANCE, AGE, and the level of loading in 10 intervals. The values and profiles will be stored in the memory after setup. After pressing "S" key to exercise, please also apply the heart rate detector appropriately. Users may also change the ongoing loading in each interval by pressing "+" or "-" key, and they will not change the level of loading stored in the memory. With the input of age, the computer may suggest a target heart rate to exercise. The suggested heart rate is 85% (220 – age). So, if the heart rate detected equals to or greater than the TARGET H.R., the value of HEART RATE will keep flashing.

**Please note that it is a warning for users to speed down or to lower the level of loading**.

### **I. Pulse Recovery:**

It is a function to check the condition of pulse recovery that is scaled from 1.0 to 6.0 while 1.0 means the best and 6.0 means the worst and the increment is 0.1. In order to get rated correctly, users must test it right after the workout finished by pressing "Test" key and then stop exercising. After the key is pressed, please also apply the heart rate detector appropriately. The test will last for 1 minute and the result will show in the display.

# *Training instructions*

You must consider the following factors in determining the amount of training effort required in order to attain tangible physical and health benefits:

### **1. Intensity:**

The level of physical exertion in training must exceed the level of normal exertion without reaching the point of breathlessness and / or exhaustion. A suitable guideline for effective training can be taken from the pulse rate. During training this should rise to the region of between 70% to 85% of the maximum pulse rate (see the table and formular for determination and calculation of this).

During the first weeks, the pulse rate should remain at the lower end of this region, at around 70% of the maximum pulse rate. In the course of the following weeks and months, the pulse rate should be slowly raised to the upper limit of 85% of the maximum pulse rate. The better the physical condition of the person doing the exercise, the more the level of training should be encreased to remain in the region of between 70% to 85% of the maximum pulse rate. This should be done by lengthening the time for the training and / or encreasing the level of difficulty.

If the pulse rate is not shown on the computer display or if for safety reasons you wish to check your pulse rate, which could have been displayed wrongly due to error in use, etc., you can do the following:

a. Pulse rate measurement in the conventional way (feeling the pulse at the wrist, for example, and counting the number of beats in one minute).

b. Pulse rate measurement with a suitable specialised device (available from dealers specialising in health-related equipment).

### **2.Frequency**

Most experts recommend a combination of health-conscious nutrition, which must be determined on the basis of your training goal, and physical training three times a week. A normal adult must train twice a week to maintain his current level of condition. At least three training sessions a week are required to improve one's condition and reduce one's weight. Of course the ideal frequency of training is five sessions a week.

### **3. Planning the training**

Each training session should consist of three phases: the warm-up phase, the training phase, and the cool-down phase. The body temperature and oxygen intake should be raised slowly in the warm-up phase. This can be done with gymnastic exercises lasting five to ten minutes.

Then the actual training (training phase) should begin. The training exertion should be relatively low for the first few minutes and then raised over a period of 15 to 30 minutes such that the pulse rate reaches the region of between 70% to 85% of the maximum pulse rate.

In order to support the circulation after the training phase and to prevent aching or strained muscles later, it is necessary to follow the training phase with a cool-down phase. This should be consist of stretching exercises and / or light gymnastic exercises for a period of five to ten minutes.

### **4. Motivation**

The key to a successful program is regular training. You should set a fixed time and place for each day of training and prepare yourself mentally for the training. Only train when you are in the mood for it and always have your goal in view. With continuous training you will be able to see how you are progressing day by day and are approaching your personal training goal bit by bit.

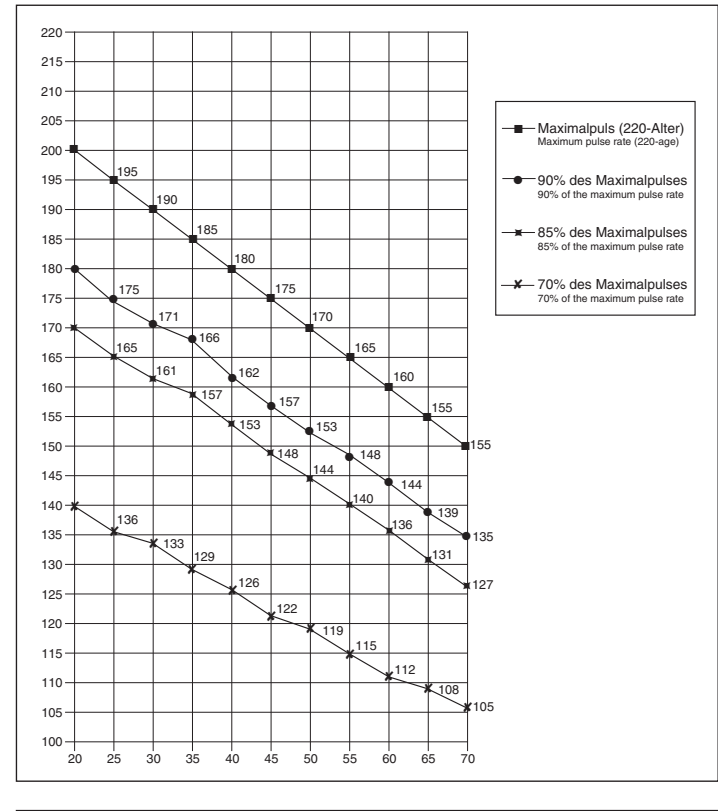

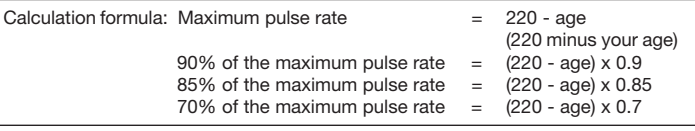

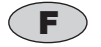

# *Sommaire*

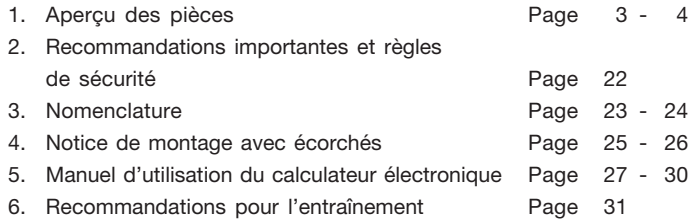

Chère cliente, cher client,

Nous vous félicitons pour l'achat de ce cycle d'entraînement intérieur et nous vous souhaitons beaucoup de plaisir avec.

Veuillez respecter et suivre les indications et les instructions de montage et d'emploi.

Si vous avez des questions, vous pouvez bien sûr vous adresser à nous.

Très cordiales salutations

Top-Sports Gilles GmbH

# *Recommandations importantes et consignes de sécurité*

Nos produits sont systématiquement soumis au contrôle TÜV-GS et sont ainsi conformes aux normes de sécurité actuelles les plus élevées. Cependant, cela ne dégage pas de l'obligation de suivre strictement les indications suivantes.

**1.** Monter l'appareil en suivant exactement les instructions de montage et n'utiliser que les pièces spécifiques à l'appareil, mentionnées dans la liste des pièces et ci-jointes pour le montage de l'appareil. Avant le montage en lui-même, contrôler l'intégralité de la livraison à l'aide du bon de livraison et l'intégralité des emballages en carton à l'aide de la liste des pièces dans les instructions de montage et d'utilisation.

**2.** Avant la première utilisation et à intervalles réguliers, contrôler si tous les écrous, vis et autres raccords sont bien serrés, afin d'assurer un état de service sûr de l'appareil d'entraînement.

**3.** Mettre en place l'appareil à un endroit sec et plan, et le protéger contre l'humidité. Les inégalités du sol doivent être compensées par des mesures appropriées et par les pièces réglables de l'appareil, prévues à cet effet, si présentes. Il faut exclure tout contact avec l'humidité et l'eau.

**4.** Dans la mesure où le lieu de montage doit être protégé contre des points de pression, des saletés ou autres, prévoir un support antidérapant (p. ex. tapis en caoutchouc, plaque en bois etc.) sous l'appareil.

**5.** Avant de commencer l'entraînement, enlever tous les objets dans un rayon de 2 mètres autour de l'appareil.

**6.** Pour nettoyer l'appareil, ne pas utiliser de détergents agressifs, et pour le montage ainsi que d'éventuelles réparations, n'utiliser que les outils fournis ou des outils appropriés. Les traces de sueur sur l'appareil doivent être enlevées tout de suite après l'entraînement.

**7.** Un entraînement inadapté ou excessif peut entraîner des risques pour la santé. C'est pourquoi, avant de commencer un entraînement précis, il faut consulter un médecin. Ce dernier peut définir les sollicitations maximales (pouls, watts, durée d'entraînement etc.) auxquelles on peut se soumettre, et donner des renseignements exacts sur les conditions de l'entraînement, les objectifs et l'alimentation. Il ne faut pas s'entraîner après un repas lourd.

**8.** Ne s'entraîner avec l'appareil que lorsque celui-ci est en parfait état de fonctionnement. Pour les réparations éventuelles, n'utiliser que des pièces de rechange originales.

**9.** Pour le réglage des pièces, faire attention à régler la bonne position ou la position de réglage maximale marquée, et à bloquer correctement la nouvelle position réglée.

**10.** Si rien d'autre n'est indiqué dans le mode d'emploi, l'appareil ne doit être utilisé que par une personne pour l'entraînement.

**11.** Il faut porter des vêtements et des chaussures adaptés à un

entraînement fitness avec l'appareil. Les vêtements doivent être conçus de manière à ce que de par leur forme (p. ex. longueur), ils ne puissent pas rester accrocher pendant l'entraînement. Les chaussures d'entraînement doivent être choisies en fonction de l'appareil, doivent systématiquement bien tenir le pied et posséder une semelle antidérapante.

**12.** Si des sensations de vertige, des nausées, des douleurs dans la poitrine ou d'autres symptômes anormaux se font sentir, arrêter l'entraînement et consulter un médecin adapté.

**13.** Il faut savoir que les appareils de sport ne sont pas des jouets. C'est pourquoi, ils ne doivent être utilisés que de manière conforme à l'emploi prévu et uniquement par des personnes informées et initiées en conséquence.

**14.** Les personnes, telles que les enfants, les invalides ou les handicapés, ne doivent utiliser l'appareil qu'en présence d'une autre personne qui peut fournir son aide ou donner des instructions. Il faut exclure l'utilisation de l'appareil par des enfants sans surveillance, par des mesures appropriées.

**15.** Il faut faire attention à ce que la personne qui s'entraîne, ainsi que d'autres personnes, ne se trouvent jamais dans la zone des pièces encore en mouvement.

**16.** Ce produit ne peut pas être enlevé les déchets à la fin de sa durée de vie sur les déchets budgétaires normaux, main doit être livre à un point collectif pour le recyclage des appareils électriques et électroniques. Le symbole sur le produit du mode d'emploi ou de l'emballage fait rem arguer sur cela.

Les matières sont réutilisables conformément à leur marquage. Avec le réemploi, la valorisation matérielle ou d'autres formes de valorisation vous apportez des appareils de contralto, une contribution importante à la protection a notre environnement. Veuillez demander lors de l'administration communale le poste d'enlèvement des déchets constant.

**17.** Cet appareil est un appareil non dépendant de la vitesse.

**18.** L'appareil est équipé d'un réglage de résistance à 16 niveaux. Cela permet de réduire ou d'augmenter la résistance de freinage et ainsi le niveau d'entraînement. En tournant le bouton de réglage de la résistance vers niveau 1, cela entraîne une diminution de la résistance de freinage et ainsi du niveau d'entraînement. En tournant le bouton de réglage de la résistance vers le niveau 16, cela entraîne une augmentation de la résistance de freinage et ainsi du niveau d'entraînement.

**19.** Cet appareil a été contrôlé et certifié suivant les normes EN 957 -1 et -5 "H, A". La charge (=poids) maximale admise a été fixée à 150 kg.

# **Liste des pièces- Liste des pièces de rechange EM 8 N° de commande 9805**

**Caractéristiques techniques :** Version du : 01/ 08/ 2005

Masse tournante: environ 9 kg

Réglage automatisé de la résistance

- 6 programmes de résistance prévus
- 4 programmes de fréquence cardiaque (fonctionnant par impulsion)
- 2 programmes personnalisables
- 1 programme pour les lipides
- 1 programme indépendant de la vitesse de rotation (par défaut, puissance en watt
- 1 programme manuel, choix de 16 niveaux de résistance Mesure des pulsations au guidon

Analyse des lipides

Réglable horizontal et vertical de la selle (verrouillage rapide)

Alimentation au réseau

L'ordinateur est équipé d'un récepteur des données en provenance de l'émetteur de fréquence cardiaque.

L'écran de l'ordinateur dispose de l'affichage digital des six types de données suivantes: Durée, vitesse, distance, analyse des lipides, qui correspond plus ou moins à la dépense de calories, les pulsations, les watts, un odomètre, le BMI (index de masse corporelle), le BMR (taux de métabolisme basal) et la récupération. Adapté pour des poids jusqu'environ 150 kg. Dimensions : L 96 x l 52 x H 140 cm.

Après avoir ouvert l'emballage, veuillez contrôler s'il y a toutes les pièces conformément à la liste suivante. Si c'est le cas, vous pouvez commencer l'assemblage.

Si une pièce n'est pas correcte, s'il manque une pièce ou si vous avez besoin d'une pièce de rechange à l'avenir, veuillez vous adresser à :

**Adresse:** Top-Sports Gilles GmbH

Telefon: +49 (0) 20 51 - 6 06 70 Telefax: +49 (0) 20 51 - 6 06 74 4 e-mail: info@christopeit-sport.com

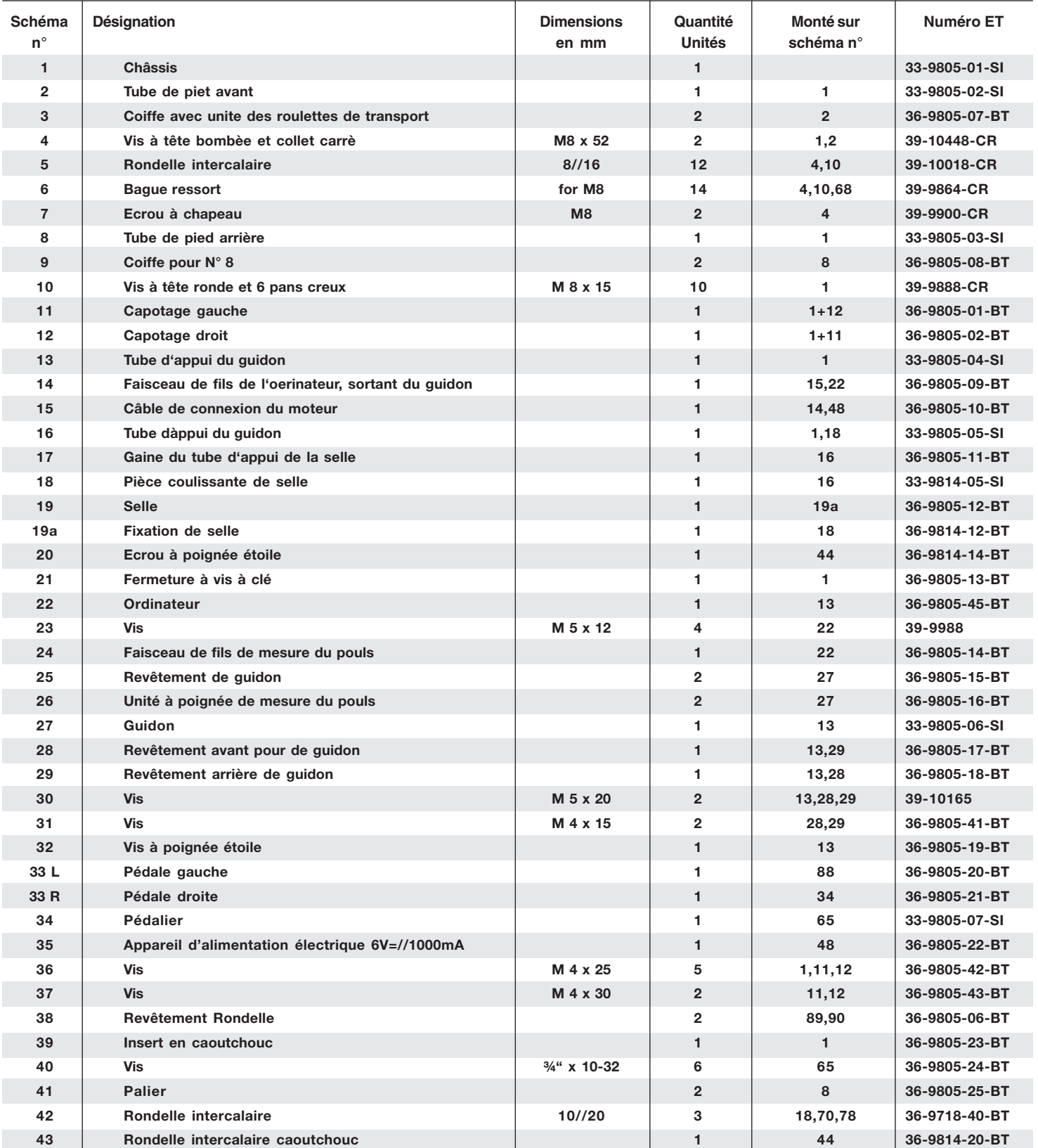

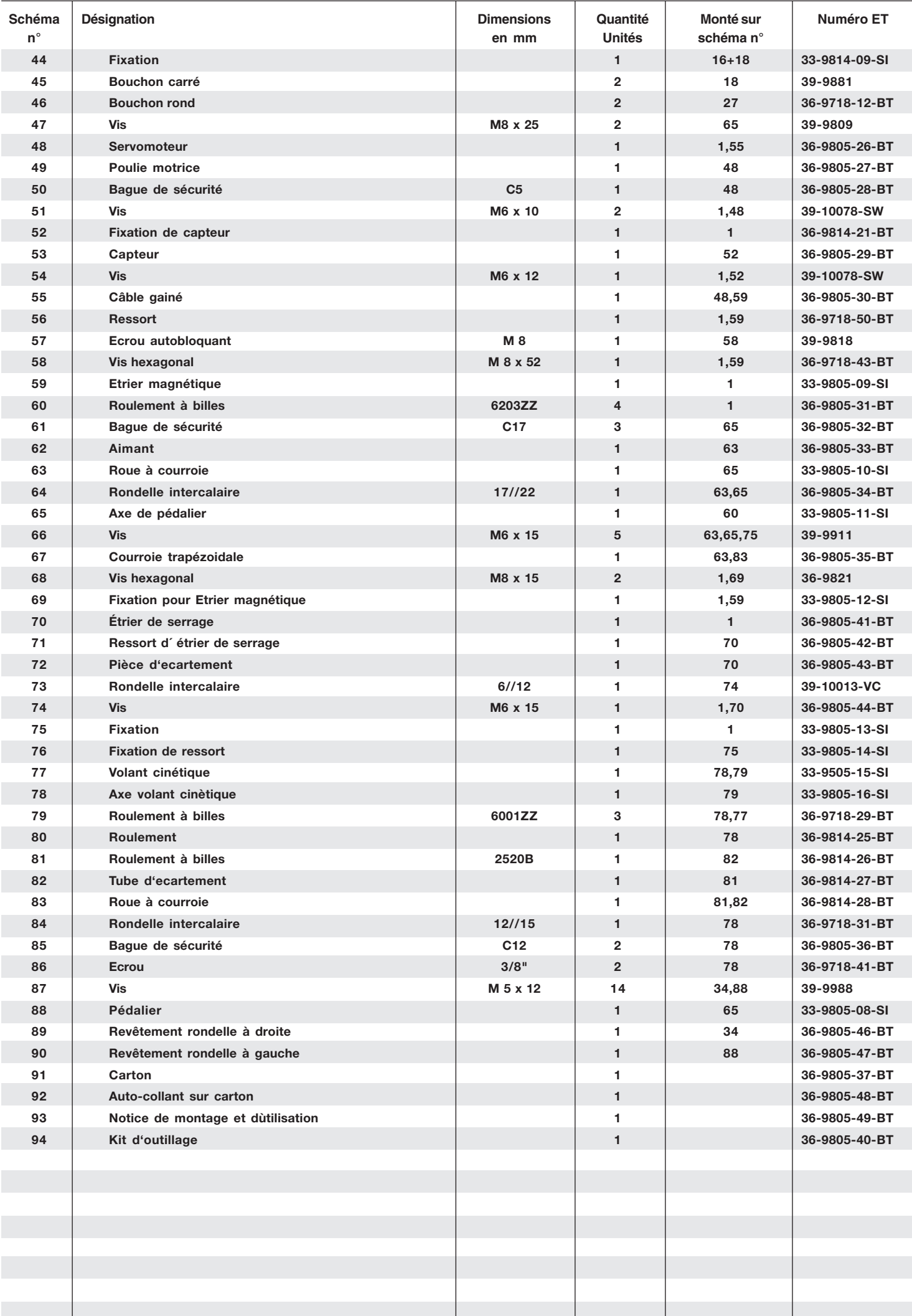

# *Instructions de montage*

**Il est strictement conseillé d'observer nos recommandations et consignes de sécurité avant de commencer le montage. Veuillez retirer les pièces détachées du carton et vérifiez si les pièces sont complètes à l'aide de la liste des pièces.**

**Certaines pièces ont été montées préliminairement.**

### *Etape n° 1 :*

### **Montage du pied avant et arrière**

- **1.** Dirigez le pied arrière (6) sur lequel ont été montées les couvertures de pied (9) et les vis de compensation de la hauteur (41), vers le cadre de base (1) et serrez le à vis à l'aide des vis à six pans creux (10), des rondelles (5) et des bague ressort (6). Les vis de compensation de la hauteur (41) servent à stabilier l'appareil en cas d'inégalité.
- **2.** Dirigez le pied avant (2), sur lequel ont été montées les couvertures de pied (3) vers le cadre de base (1) et serrez à vis à l'aide des boulons bruts à tête bombée et collet carré (4), des rondelles (5), des bague ressort (6) et des écrous borgnes (7).

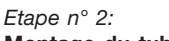

### **Montage du tube support de selle et de selle.**

- **1.** Glissez le Gaine du tube d'appui de la selle (17) sur la tube support de selle (16) et sur le logement adéquat du cadre de base (1) et fixez celui-ci dans la position souhaitée à l'aide de la fermeture rapide (21). (Pour desserrer la fermeture rapide (21), il suffit simplement de la tourner, ce qui permet ensuite de la tirer pour pouvoir débloquer le dispositif d'arrêt de la hauteur et modifier la hauteur de la selle. Lorsque la fermeture rapide (21) est réglée au niveau souhaité, fixer de nouveau en tournant fixement).
- **2.** Placez la selle (19) sur la pièce coulissante de selle (18A) et serrezla à bloc dans l'inclinaison souhaitée sur le support de selle.
- **3.** Réglez la selle dans la position souhaitée et fixez-la à l'aide de la Ecrou à poignée étoile (20) et rondelle intercalaire (42).

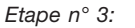

# **Montage du tube support de guidon**

- **1.** Retirez les vis à six pans creux (10), les rondelles (5) et les bague ressort (6) du logement du tube support de guidon sur le cadre de base (1).
- **2.** Dirigez le tube support de guidon (13) sur le logement adéquat du cadre de base (1) et raccordez le servomoteur (15) au câble de connexion du moteur (14).
- **3.** Glissez le tube support de guidon (13) sur le logement adéquat du cadre de base (1) sans coincer les câbles et fixez le à l'aide des vis à six pans creux (10), des rondelles (5) et des bague ressort (6).

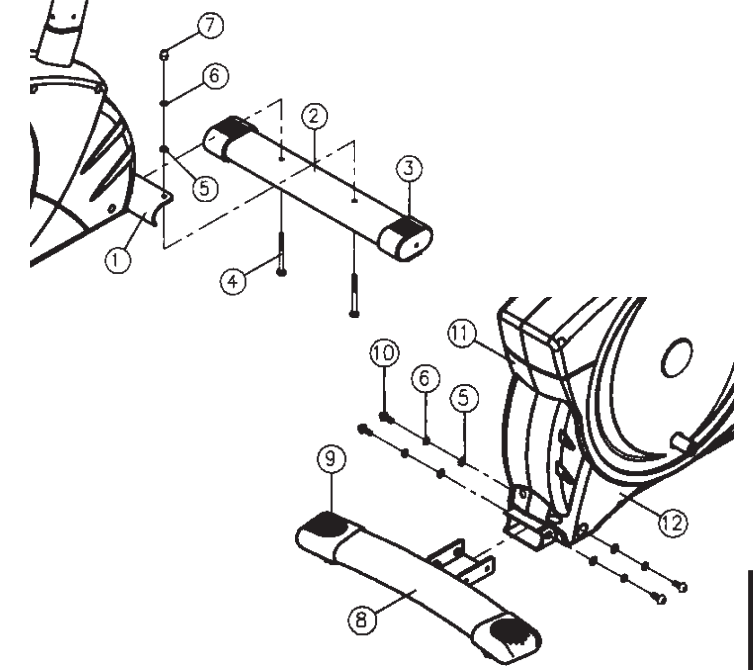

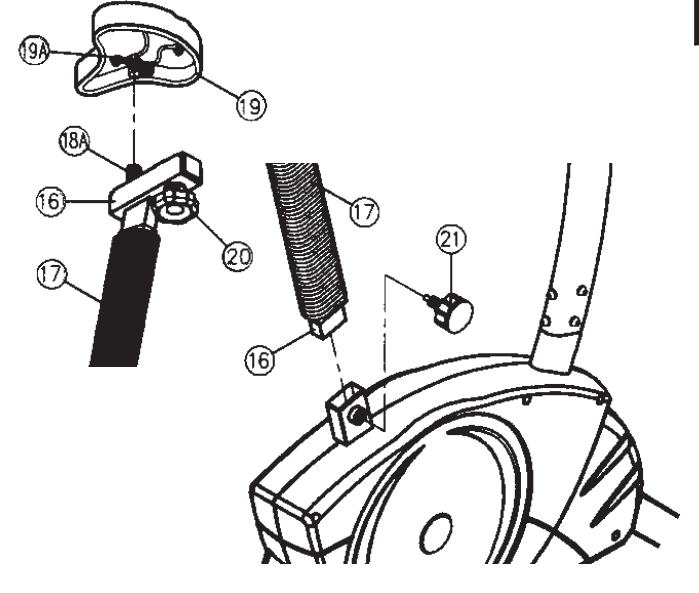

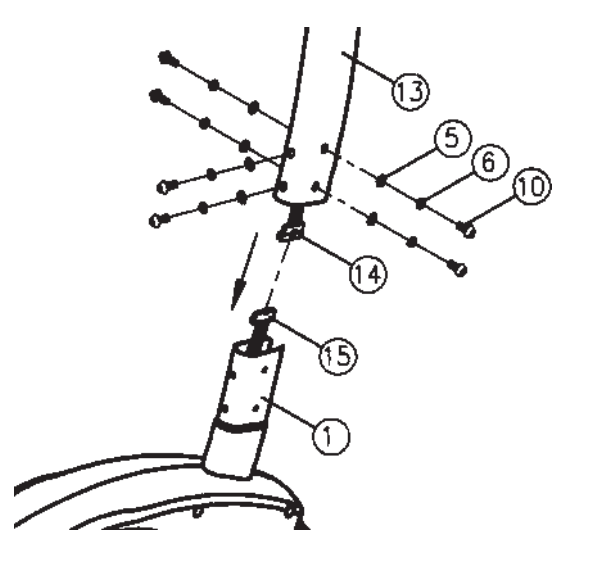

# *Etape 4:* **Montage du guidon et de l'ordinateur**

- **1.** Prenez ensuite l'ordinateur (22) et fixez son câble de connexion (14) à l'arrière de l'ordinateur (22).
- **2.** Vissez la fixation de l'ordinateur (22) au tube de support (13) avec la vis 23. Evitez ce faisant d'abîmer le cable.
- **3.** Placez le guidon (27) dans le guide de fixation ouvert du le tube de support (13) et serrez-y le guidon (27). Fixez la garniture de fixation avant du guidon (28) dans son guide de fixation. Vissez le guidon (27) au tube (13) en vous servant de la vis cruciforme (32). Vissez ensuite la garniture de fixation du guidon (28).
- **4.** Fixez le câble de pulsation (24) à la douille prévue, dans le dos de l'ordinateur. Vissez la garniture du guidon (28 + 29) en vous servant des vis (30+ 31).

# *Etape n° 5:* **Montage des pédales**

- **1.** Montez les bandes de sécurité de pédale sur les pédales correspondantes.
- (Attention : l'extrémité avec les trous servant au réglage de la grandeur doit être dirigé vers l'extérieur.
- **2.** Montez les pédales (33 R /33L) sur les bras de manivelle (34 +88). La pédale droite est marquée d'un "R" et la pédale gauche est marquée d'un "L".

(Attention : la direction de visée est à droite et à gauche lorsque l'on est assis sur l'appareil et que l'on s'entraîne. Veillez à visser la pédale droite (33R) dans le sens des aiguilles d'une montre et la pédale gauche (33L) dans le sens inverse des aiguilles d'une montre.)

# *Etape n° 6:*

# **Branchement de l'appareil d'alimentation électrique**

- **1.** Introduisez la fiche de l'appareil d'alimentation électrique (35) dans la prise adéquate à l'extrémité arrière du revêtement.
- **2.** Enfichez ensuite l'appareil d'alimentation électrique (35) dans une fiche femelle (220V/50Hz).

# *Etape n° 7:* **Contrôle**

- 1. Vérifier si les assemblages et connexions ont été effectués correctement et fonctionnent. Le montage est maintenant terminé.
- 2. Si tout est en ordre, se familiariser avec l'appareil en effectuant de l égers réglages de la résistance et effectuer les réglages individuels.

# **Remarques :**

Veuillez conserver soigneusement le jeu d'outils ainsi que les instructions de montage dont vous aurez éventuellement besoin ultérieurement pour effectuer les réparations nécessaires et commander des pièces de rechange.

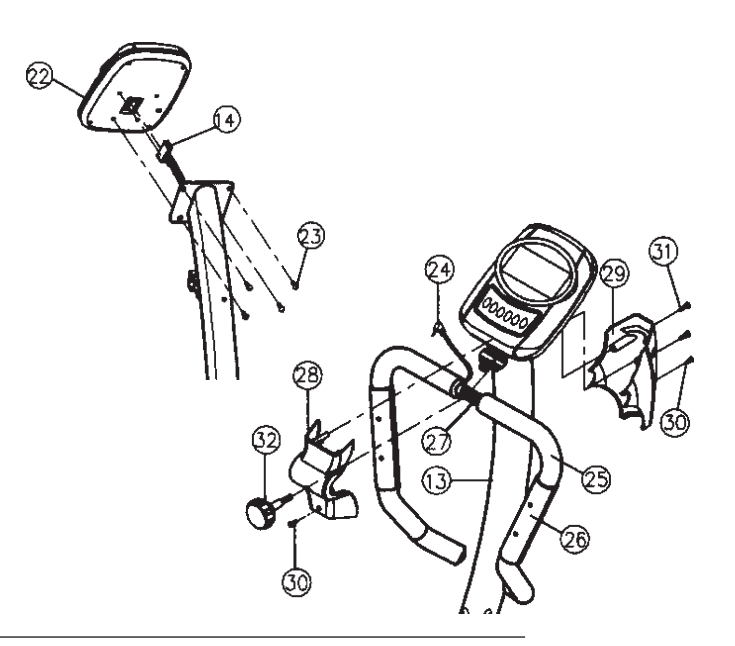

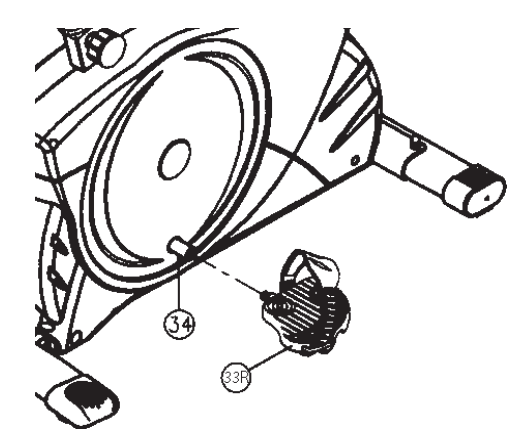

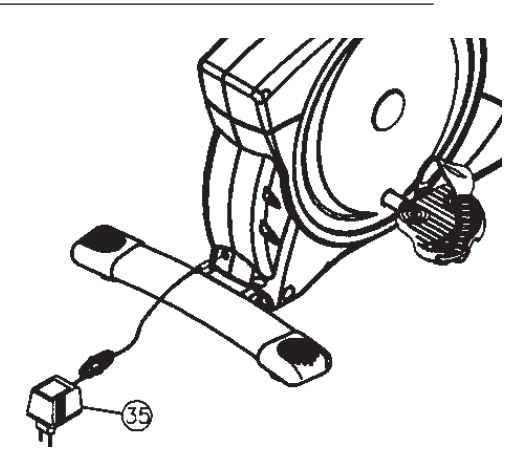

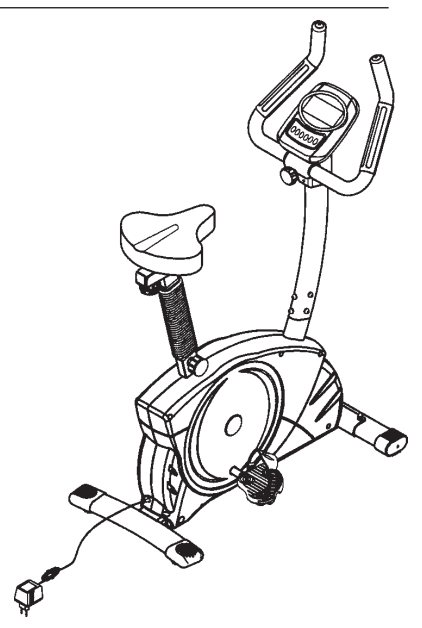

# *Guide d'utilisation de l'ordinateur 9805*

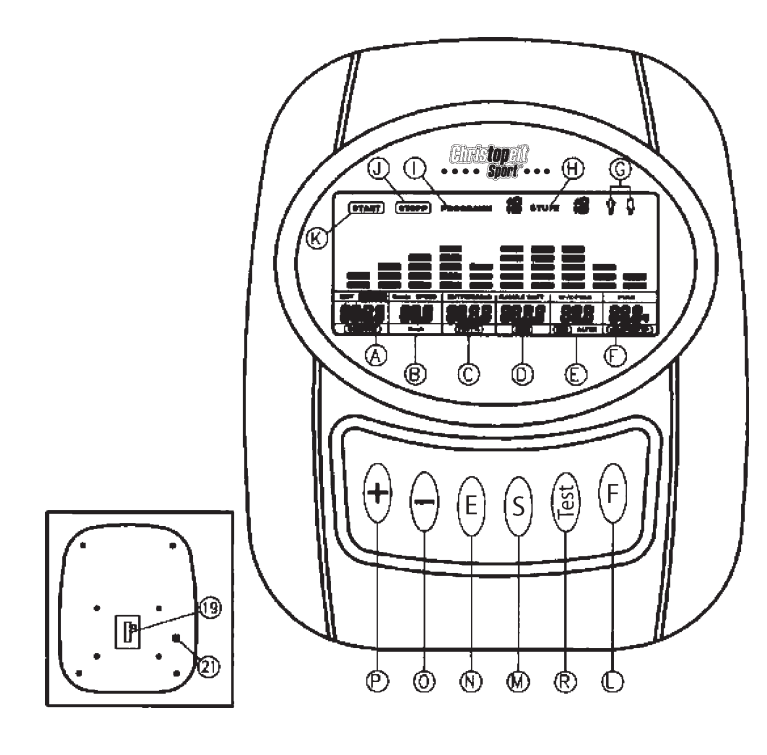

- **A** Durée / Taille / Poids
- **B** Tours/min = Nombre de tours effectué par les pédales par min / Speed(Vitesse) / Km/h
- **C** Distance / % de lipide= Proportion de lipides en %
- **D** KJoule / Watt / BMR
- **E** Avertissement des pulsations / Pulsations visées / BMI / Âge
- **F** Pulsations / Type corporel
- **G** Sexe
- **H** Degré de résistance = résistance de l'intensité du frein
- **I** Numéro du programme
- **J** Indication d'arrêt
- **K** Indication de démarrage
- **L** Touche de fonction
- **M** Touche démarrage arrêt
- **N** Touche de saisie et de confirmations
- **O** touche -
- **P** Touche +<br>**R** Touche F **R** Touche Fitness
- 
- **19** Connexion du câble de l'ordinateur au dos de l'ordinateur
- **21** Pulsations au guidon Connexion au dos de l'ordinateur

L'ordinateur de votre ERGOMÈTRE est très facile à utiliser. L'affichage simultané de toutes les fonctions vous permet de naviguer avec précision entre les fonctions individuelles. D'un coup d'œil, vous êtes informé du déroulement de votre entraînement. **Il s'agit ici d'un appareil indépendant du nombre de rotations. Pour sélectionner la puissance souhaitée, l'ordinateur règle le frein, indépendamment de la fréquence de marche.**

# **Mise en route**

1) Mettez la fiche de raccordement dans la prise de raccordement de l'adaptateur de l'appareil. Un signal retentit alors – L'affichage LCD montre pendant 2 seconde tous les segments et les paramètres sont ensuite remis à zéro.

### ou

2) La fiche est déjà dans la prise femelle / l'appareil s'est automatiquement débranché. En cliquant sur une touche quelconque – ou par au moins une rotation des pédales – l'ordinateur se met sous tension automatiquement.

### **A la fin de l'entraînement, enlever la prise.**

### • **Touches**

Six touches sont disponibles : START / STOP (S), SAISIE (E), FONCTION (F), PLUS (+), MOINS (-) et TEST (test.)

**« S » :** Début ou interruption de l'entraînement dans le programme sélectionné En mode ARRÊT, STOPP – est en surbrillance.

Affichage J : L'ordinateur ne commence à compter que si la touche « S » a été préalablement sélectionnée.

### **Si l'on presse la touche « S » pendant plus de trois secondes, toutes les valeurs seront remises à zéro.**

**« E » :** La touche saisie et confirmation (N) permet de passer d'une zone de saisie à la suivante. La fonction sélectionnée clignote. Les touches 0 + P + / - vous permettent d'introduire des valeurs et la touche « E », de les confirmer. . Simultanément, la zone de donnée suivant clignote.

**« F » :** Normalement, l'ordinateur affiche les valeurs en WATT et en tours/ min. En appuyant brièvement sur cette touche, vous pouvez afficher les valeurs en Kjoules au lieu des watts et la vitesse au lieu des tours/min.  **« Tests » :** Cette touche vous permet de consulter vos informations de fitness.

Les touches " + " et " - " vous permettent de modifier les valeurs seules les données en surbrillance peuvent être modifiées.

# • **Affichages**

**START :** Mode du commencement. Toutes les valeurs sont affichées.

# **START**

**STOP :** Affichage du mode Arrêt. Les données par défaut peuvent être rétablies.

# **STOP**

**PROGRAMME :** Affichage du programme engagé 1 –15 (programme 1 – 7 = programme 'fitness' ; Programme 8 : programme en watts, programme 9 – 12 = programmes des pulsations ; programme 13 – 15 = programmes individuels.)

# **PROGRAM 18**

**DEGRÉ :** Affichage de la résistance à l'effort, de 1 à 16. Plus le chiffre est élevé, plus la résistance est forte.

L'affichage des leviers propose huit leviers.Deux valeurs peuvent être sélectionnées pour chaque levier (par exemple, les degrés 5 ou 6 peuvent correspondre à trois leviers). L'affiche de la touche H vous informe de la valeur réelle. La résistance à la marche peut être modifiée à tout moment et dans tous les programmes, par les touches + et -..

# LEVEL !?

**SEXE :**Affichage du sexe, masculin / féminin (disponible seulement dans le programme 13).

# የ ∤

**DUREE / TAILLE / POIDS** : pour régler / afficher la durée en minutes et secondes, jusqu'à un maximum de 99 :00 minutes.Présélection en pas par minute / comptage en pas par seconde. Dans les programmes 2 à 13, la durée minimale par défaut est de 5 minutes. La DUREE ou la DISTANCE peut être sélectionnée – mais pas simultanément. L'introduction et l'affichage du poids corporel n'est possible que dans le programme 13.

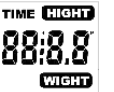

**Tours/min/SPEED. Km/h :** Affichage du nombre de rotations du pédalier par minute et en hm/h. La touche F permet de passer de SPEED à nombre de rotations du pédalier par min.

# **RPM AV/SPEED**

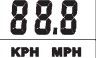

**DISTANCE / LIPIDE EN %** Affichage et données de la distance. Il est possible de paramétrer la distance de 0 à 999,0 km. Le décompte dans un sens ou dans l'autre se fait par 0,1 km. La distance et la durée ne peut être affichées simultanément.

L'affichage de la proportion calculée en % de la lipide dans le corps n'est possible que dans le programme 13.

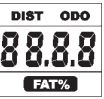

**KJOULE/WATT/BMR :** Sur la base des valeurs moyennes, l'ordinateur calcule les valeurs en joules, qui s'affichent en kjoules. Pour convertir les joules, la mesure d'unité donnée pour l'énergie en calories, plus communément employées, calculez la formule suivante : **1 Joule = 0,239 cal, ou 1 cal = 4,186 J.**L'ordinateur doit d'abord convertir les watts, c'est pourquoi il ne peut donner directement les données en joules. La touche F vous permet de passer de watts à joules. L'ordinateur calcule exactement l'effort fait pendant l'entraînement. Les résultats s'affichent en watts. L'affichage de la valeur cible se fait dans le programme. **Le BMR** (taux de métabolisme basal) = métabolisme fondamental en énergie que votre corps consomme au repos. Cette valeur se calcule sur la base d'une formule qui prend en compte le pourcentage de lipides, la taille, le poids, l'âge et le sexe. (Uniquement disponible dans le programme 13).

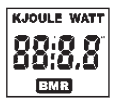

# **LIMITE SUPERIEURE DES PULSATIONS/BMI/ÂGE Disponible dans les programmes 1 à 8 (mais pas 9 à 12).**

Dès que vous avez introduit votre âge, l'ordinateur calcule une valeur de pulsation d'avertissement, que vous ne devez en aucun cas dépasser (formule : (220 – votre âge) x 0,85). Si vous atteignez cette valeur, l'affichage Pulsations se met à scintiller – vous devriez alors immédiatement réduire votre vitesse ou le niveau de résistance. **Disponible dans les programmes 9 à 12 et 14 à 15 Dans le programme 9 :**Indication de votre pulsation cible personnelle, que vous avez introduite. Dans les programmes 10 – 12 : programme d'entraînement, soit 60 % / 75 % ou 85 % de votre fréquence cardiaque maximale. Votre fréquence cardiaque maximale, et ses pourcentages, sont calculés dès que vous avez introduit votre âge.Le résultat – vos pulsations à l'entraînement, votre fréquence cardiaque maximale – sera affiché dans la zone E et vos pulsations actuelles dans la zone F. Dans les programmes 14 –15, proposition d'entraînement de 56 % de votre fréquence cardiaque maximale. Introduction / affichage de votre âge. Indication de votre BMI (index de masse corporelle) = votre poids divisé par votre taille².

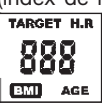

**INDICATION DES PULSATIONS / TYPE CORPOREL :** C'est ici que s'affichent vos pulsations actuelles. Les mesures par contact avec les poignées ont la priorité sur les mesures transmises par la sangle du thorax.

**Pour avoir accès aux mesures des pulsations, il faut toujours presser d'abord la touche S.**

Sur la base des proportions calculées de lipides dans le corps, 9 types corporels différents sont établis :

**Type 1 Proportions de lipides 5 % - 9 % ;**

**Type 2 Proportions de lipides 10 % -14 % ;**

**Type 4 Proportions de lipides 20 % - 24 % ;**

**Type 5 Proportions de lipides 25 % -29 % ;**

**Type 6 Proportions de lipides 30 % 34 % ;**

**Type 7 Proportions de lipides 35 % - 39 % ;**

**Type 8 Proportions de lipides 40 % -44 % ;**

**Type 9 Proportions de lipides 45 % -49 % ;**Un programme d'entraînement adapté est attribué au type corporel dans les programmes 14 et 15.

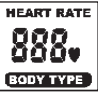

**Profil de résistance :**La durée de l'entraînement souhaitée peut être prédéterminée dans la zone A / ZEIT. Cette durée prédéterminée est répartie par le système en 10 intervalles partiels. Chaque levier sur l'axe du temps (l'axe horizontal) = 1/10 du temps déterminé, par exemple, pour une durée d'entraînement de 5 min, chaque levier = 30 secondes, pour une durée de 10 min, chaque levier = 1 min. Chacun des 10 leviers correspond à cet intervalle. Le levier de l'intervalle actuel est marqué par un clignotement. Si aucune durée n'est prédéterminée, chaque levier durera 3 minutes, c'est à dire qu'après trois minutes, la surbrillance passera du levier 1 au levier 2, et ainsi de suite pendant 30 minutes. Si le programme est interrompu entre temps par la touche S, la durée s'interrompt, et reprendra à cet endroit dès que l'on appuie sur la touche S.

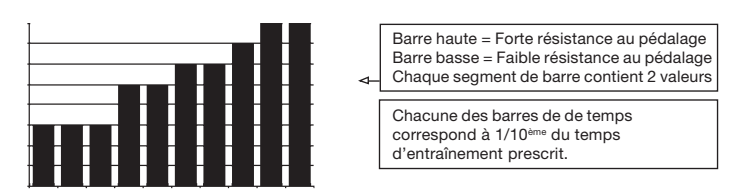

**Résistance à la marche**Vous pouvez adapter à tout moment – dans tous les programmes – le niveau de résistance à la marche avec les touches + / - des fonctions P + O.Vous pouvez vous rendre compte des modifications à la hauteur des leviers dans l'affichage H SYUFE – plus ceux-ci sont élevés, plus le niveau de résistance est haut, et inversement. Le segment de chaque levier vaut pour deux valeurs (par exemple, 3 segments indiquent les niveaux 5 et 6 ou 7 segments indiquent les niveaux 13 et 14). La valeur choisie est indiquée à STUFE. La modification se répercute sur les positions de durée instantanées et suivantes. **La hauteur des leviers indique la charge, et non un profil de terrain.** Le déroulement des programmes est affiché graphiquement dans l'écran Display. Le déroulement de chaque programme suit la représentation du diagramme des leviers dans la zone d'affichage, par exemple, le programme 3 = montagne + vallée (dans ce cas, la hauteur des leviers = la résistance, la durée étant répartie sur la largeur des leviers). Après le paramétrage du programme, il faut impérativement appuyer sur la touche « S », pour commencer l'entraînement. Sans quoi, les pulsations, le réglage des watts etc. ne seront pas indiqués.

# *Les valeurs établies et affichées ne sont en aucun cas adaptées à une évaluation médicale.*

**A.** Règlage des programmes:

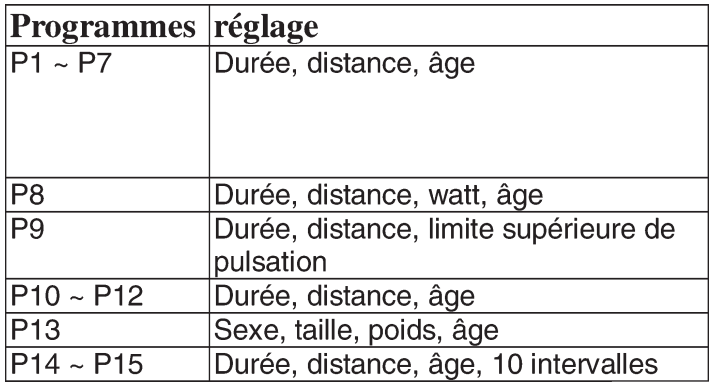

Aperçu des indications:

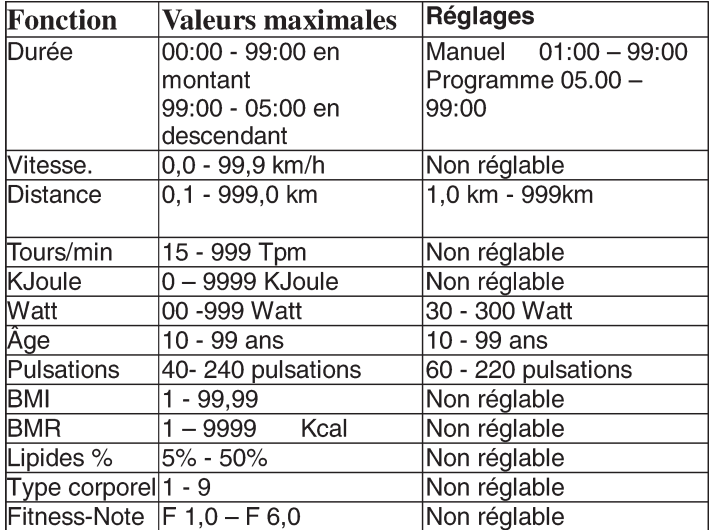

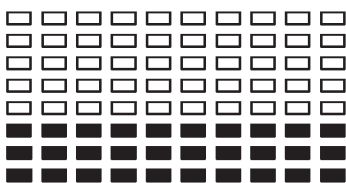

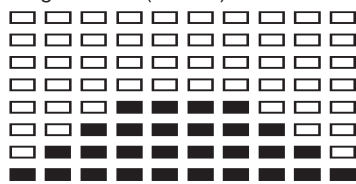

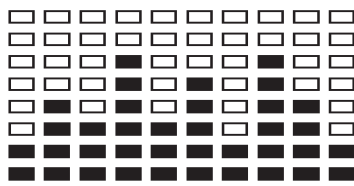

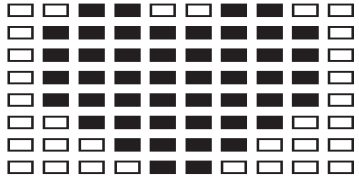

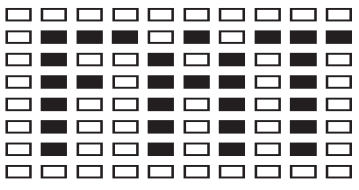

Programme 1 (Manuel) Programme 2 (ascendant - descendant) Programme3 (vallée)

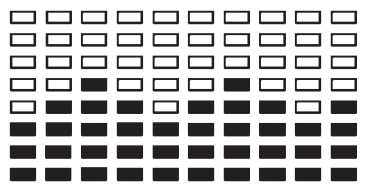

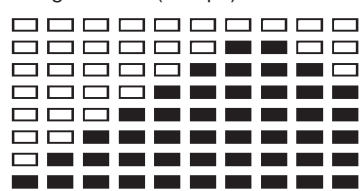

 **(watt-indépendamment du nombre de tours)** 0000000000 <u>ooooooooo</u> ------------. . . . . . . . . T. D . . . . . . . . . .

### Programme 10 (60% max. de puls.) Programme 11 (75% max. de puls.) Programme 12 (85% max. de puls.)

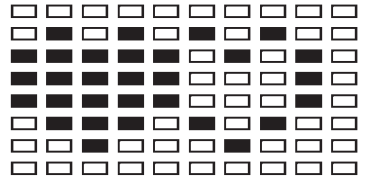

### Programme 13 (lipides) Programme 14 (Utilisateur U 1) Programme 15 (Utilisateur U 1)

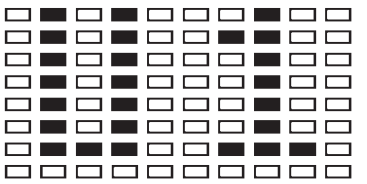

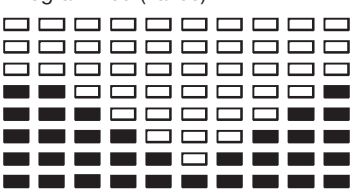

### Programme 4 (Fitness) Programme 5 (Rampe) Programme 6 (Montagne)

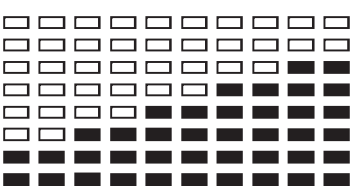

Programme 7 (Intervalle) **Programm 8** Programme 9 (pulsations cibles)

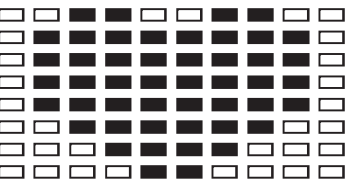

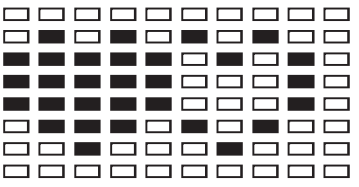

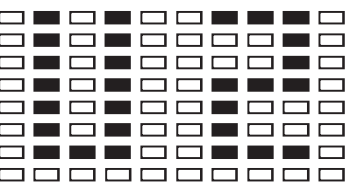

### **PROGRAMME 1 : Manuel**

Ce programme correspond aux fonctions d'un home-trainer normal. Ainsi, la durée, la vitesse / tours par min, la distance, les watts / joules, les pulsations actuelles et la pulsation d'avertissement sont ici affichés en permanence. La touche « F » permet en outre de convertire les watts/ tours par min en kjoules/vitesse. Les touches + et – permettent de régler manuellement la résistance à la marche.

Toutes les valeurs doivent être réglées manuellement – **ce programme ne fait aucun réglage automatique.**

# **Programmes 2 – 7 : Fitness**

Ce programme dispose de différents programmes d'entraînement. Lorsque ce programme est sélectionné, le déroulement est automatique, et comprend différents intervalles. Des niveaux de difficultés et des intervalles sont prévus. Vous pouvez intervenir à tout moment dans ce programme, pour modifier la résistance à la marche ou la durée. En outre, les leviers apparaissent dans la zone d'affichage.

### **PROGRAMME 8: Watts**

Introduisez ici vos données personnelles en watts. Dans les limites de certaines tolérances, l'ordinateur règle automatiquement la résistance – indépendamment du rythme marche, de sorte que vous vous trouvez toujours dans la zone prévue.

### **Programme 9 : Rythme cardiaque**

 Sélectionnez ici la fréquence de pulsation d'entraînement optimale pour votre entraînement. Dans les limites de certaines tolérances, l'ordinateur règle automatiquement la résistance à la marche, de sorte que vous vous trouvez toujours dans la zone prévue.

**PROGRAMMES 10 - 12**Ici, l'ordinateur calcule en fonction de votre âge, votre fréquence cardiaque maximale et, selon le programme, la fréquence cible correspondante – 60 % / 75 % ou 85 %. Cette valeur théorique est affichée. L'ordinateur règle automatiquement lA résistance à la marche, afin de rester dans ces fréquences prévues.

**Programme 13 :** *Votre profil personnel – pour 2 utilisateurs différents* En fonction de vos données personnelles comme le sexe / la taille / le poids et l'âge, l'ordinateur calcule vos valeurs de BMI, BMR, proportion de lipides et type corporel. Le programme offre la possibilité de fixer les paramètres pour deux utilisateurs différents. Les résultats seront affichés, et ensuite introduits avec le projet d'entraînement dans les programmes 14 et 15.

**PROGRAMMES 14 et 15 : Programme d'entraînement individuel.**En fonction du type corporel établi dans le programme 13, une proposition

d'entraînement est faite dans le programme 14 pour le premier utilisateur, et dans le programme 15 pour le second.

**Réglage du contraste :** Pour pouvoir lire facilement l'affichage LCD sous différents éclairages, 16 niveaux de contraste sont disponibles et peuvent être réglés comme suit :**1.** Mettre l'appareil en mode STOP à l'aide de la touche « S ». Le programme se met à clignoter. **2.** Simultanément, maintenir enfoncées les touches « E » et « + » pendant plus de 2 secondes, jusqu'à ce qu'un court signal sonore se fasse entendre. **3.** La touche + / - permet de choisir parmi 16 niveaux de la luminosité. Par défaut, elle est réglée sur 8. **4.** Quitter enfin le mode STOP en appuyant sur la touche « S ». **Dépannage**Avant chaque utilisation, l'ordinateur fait une rapide vérification de son bon fonctionnement. Si l'appareil ne fonctionne pas convenablement, trois possibilités d'erreurs différentes existent:**E 1 :** Si ce message apparaît, accompagné d'un signal sonore, c'est que le câblage est mal raccordé. Vérifiez toutes les connexions, en particuliers les fiches. Une fois les connexions bien en place, appuyez sur la touche « S » pendant 2 secondes, pour remettre le système à 000.

**E 2** Ce message apparaît lorsque les valeurs de mesurage sont erronées ou que le circuit est endommagé.**E 3** Ce message apparaît lorsque aucun signal de mesure des pulsations à la poignée ne parvient au programme 13.

**Mesure des pulsations1. Mesure des pulsations à la poignée**Les poignées droite et gauche comportent chacune un capteur (pièces de contact métalliques.) Connectez le câble à la prise 21 de l'ordinateur. Attention, veillez à ce que la paume de vos mains repose **simultanément** sur les capteurs, avec une pression normale. Dès que les pulsations sont enregistrées, un cœur apparaît en surbrillance à côté de l'affichage F des pulsations.

*La mesure des pulsations à la poignée n'a qu'une valeur indicative. En effet, tout mouvement, frottement, la transpiration etc. peuvent entraîner des variations par rapport aux pulsations réelles. Chez certaines personnes, la mesure des pulsations peut être erronée. En cas de problèmes avec la mesure des pulsations aux mains, nous vous recommandons d'utiliser une sangle de poitrine cardiologique.*

### **Mesure des pulsations cardiologiques**

Dans le commerce, on trouve les appareils de mesure cardiologique, qui consiste en une sangle de poitrine

pourvue d'un émetteur et d'une montre-récepteur. L'ordinateur de votre ERGOMETRE est équipé d'un récepteur (sans émetteur) prévu pour les appareils de mesures des pulsations cardiaques disponibles. Si vous vous procurez un appareil de ce genre, vous pourrez voir sur le tableau d'affichage de l'ordinateur les pulsations émises par votre émetteur (sangle de poitrine). Il peut fonctionner avec toutes les sangles de poitrine non codées, et dont la fréquence est entre 5,0 et 5,5 KHz. La portée des émetteurs est, selon le modèle, de 1 à 2 m.

**ATTENTION :** Si vous utilisez simultanément les deux systèmes de mesure des pulsations (par exemple, si vous portez une sangle et placez en même temps vos mains sur les capteurs des poignées), **c'est la mesure faite aux poignées qui a la priorité.Appuyer absolument sur la touche START, sinon l'appareil ne fera aucune mesure des pulsations.**

# FITNESS NOTE / FONCTION DE LA PHASE DES PULSATIONS DE RÉCUPÉRATION

Votre ergomètre vous offre la possibilité de faire une évaluation de votre forme physique personnelle sous la forme d'une « Fitness Note ». Le principe de cette évaluation se fonde que le fait que chez les personnes en bonne condition physique et en bonne santé, la fréquence de pulsations au cours d'une certaine période diminue plus rapidement après un entraînement que chez les personnes en bonne santé, mais en moins bonne condition physique. Le calcul de votre condition physique se fait donc sur la différence de fréquence des pulsations à la fin de l'entraînement (pulsations de début) et la fréquence prise une minute après la fin de l'entraînement (pulsations finales).

N'utilisez cette fonction qu'après vous être entraîné pendant déjà un certain temps. Avant le début de la fonction de la phase des pulsations de récupération, vous devez afficher la fréquence actuelle de vos pulsations, en posant vos mains sur les capteurs du guidon ou en vous entraînant avec une sangle de poitrine cardiologique.

**1.** Appuyez sur la touche « Test » et posez vos deux mains sur les capteurs pour mesurer vos pulsations

**2.** L'ordinateur se met en mode STOPP, l'écran affiche, en son centre, une grande icône sous forme de cœur et la mesure automatique des pulsations de récupérations est en cours.

**3.** La durée sur l'écran est ramenée à 0 :60.

**4.** Dans la zone E « pulsations cibles », les pulsations de départ sont affichées au début de la mesure. On utilise la moyenne des quatre valeurs les plus élevées des pulsations au cours des 20 dernières secondes précédant l'appui sur la touche Fitness.

**5.** La zone F « Puls » affiche la valeur de pulsations actuellement mesurée.

**6.** Après une minute, la durée est remise à zéro et un signal sonore se fait entendre. Le moteur revient en arrière. Dans la zone F « Puls », les pulsations finales sont indiquées au moment 0 :00. Vous pouvez maintenant enlever vos mains des capteurs de pulsations. Après quelques secondes, apparaît au milieu de l'écran n votre « fitness note », de **F 1,0 – F 6,0** (système allemand de notation scolaire).

**7.** Si vous voulez continuer à vous entraîner, appuyer sur la touche START M.

# *Recommandations pour l'entraînement*

Les facteurs ci-après doivent être pris en compte pour la détermination de l'entraînement indispensable afin d'améliorer concrètement son physique et sa santé:

### **1. Intensité:**

L'entraînement n'aura d'effets positifs que si les efforts déployés dépassent ceux de la vie quotidienne, mais sans être hors d'haleine et/ou se sentir épuisé. Le pouls peut constituer un repère valable pour un entraînement efficace. Au cours de celui-ci le pouls devrait se situer entre 70 % et 85% du pouls maximum (le déterminer et le calculer au moyen du tableau et de la formule).

Pendant les premières semaines, le pouls devrait tourner autour de 70% du maximum. Pendant les semaines et les mois suivants, le pouls devrait augmenter lentement pour atteindre la limite supérieure, c.-à-d. 85% du pouls maximum. Plus la condition physique de la personne qui s'entraîne est bonne, plus il faut accroître l'entraînement pour rester entre 70 et 85% du pouls maximum. On y arrive en allongeant la durée de l'entraînement et/ou en renforçant la difficulté de celui-ci.

Si la fréquence cardiaque n'est pas affichée sur le visuel de l'ordinateur ou si, pour des raisons de sécurité, vous souhaitez la contrôler, car elle aurait pu être incorrectement indiquée suite à des erreurs d'utilisation, etc., vous pouvez alors procéder comme suit:

a. Mesure de contrôle du pouls de manière classique (c.-à-d. en posant le pouce sur la veine du poignet et en comptant les battements en une minute).

b Mesure de contrôle du pouls au moyen d'un dispositif approprié (vendu dans un magasin spécialisé).

### **2. Fréquence**

La majorité des experts recommandent de combiner une alimentation comme pour la santé, qui sera choisie en fonction de l'objectif recherché par l'entraînement, et les exercices physiques trois ou quatre fois par semaine. Un adulte normal doit s'entraîner deux fois par semaine pour conserver la forme actuelle. Mais au moins trois fois par semaine pour améliorer et modifier son poids. Cinq fois par semaine étant idéal.

### **3. Programmation de l'entraînement**

Chaque séance d'entraînement devrait comprendre trois phases:

«phase d'échauffement», «phase d'entraînement» et «phase de ralentissement». La température du corps et l'absorption d'oxygène doivent augmenter lentement durant la phase «d'échauffement». Ce qui est possible en effectuant de la gymnastique pendant cinq à dix minutes. L'entraînement proprement dit («phase d'entraînement») devant commencer ensuite. Choisir une faible résistance pendant quelques minutes puis accroître entre 15 et 30 minutes de sorte que le pouls se situe entre 70% et 85% de son maximum.

Afin de faciliter la circulation après la «phase d'entraînement» et d'éviter des courbatures ou des muscles noués, la «phase d'entraînement» doit être suivie d'une «phase de ralentissement». Celle-ci devrait englober des exercices d'élongation et/ou de la gymnastique sans forcer, et ce entre cinq et dix minutes.

# **4. Motivation**

Un entraînement régulier est la clef de la réussite de votre programme. Vous devriez prévoir votre entraînement à heure fixe chaque jour et vous y préparer mentalement. Il est primordial d'être de bonne humeur au moment de l'entraînement et de ne pas perdre l'objectif visé. Jour après jour, en vous entraînant continuellement, vous verrez les progrès accomplis et votre objectif se rapprocher progressivement.

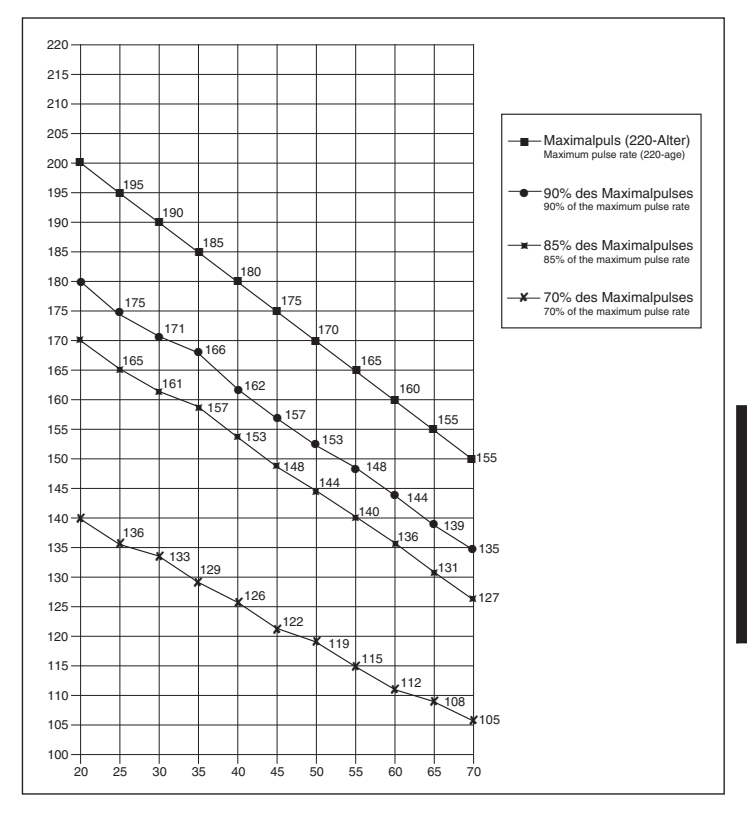

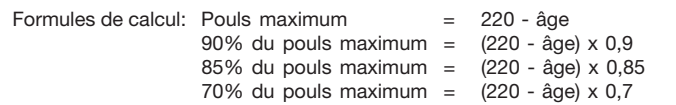

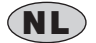

# **NL** *Inhoudsopgave*

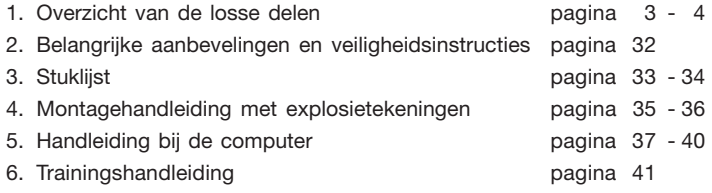

### Geachte klant

Wij willen u van harte gelukwensen met de aanschaf van uw hometrainer en hopen dat u hier veel plezier aan zult beleven. Neem a.u.b. de instructies en aanwijzingen uit deze montage- en bedieningshandleiding in acht en volg deze op.

Bij eventuele vragen kunt u natuurlijk altijd contact met ons opnemen.

Met vriendelijke groeten,

Top-Sports Gilles GmbH

# *Belangrijke aanbevelingen en veiligheidsinstructies*

Onze producten werden in principe door de TÜV-GS (Technische Keuringsdienst) gecontroleerd en voldoen bijgevolg aan de actuele, hoogste veiligheidsnorm. Dit feit impliceert echter niet dat de hierna volgende beginselen niet strikt in acht genomen moeten worden.

**1.** Het toestel nauwkeurig in overeenstemming met de montage-instructies opbouwen en uitsluitend de voor de opbouw van het toestel bijgevoegde en in de stuklijst vermelde, specifiek voor het toestel bestemde onderdelen gebruiken. Vóór de eigenlijke opbouw de volledigheid van de levering aan de hand van de leveringsnota en de volledigheid van de kartonnen verpakking aan de hand van de stuklijst van de montage-instructies en van de gebruiksaanwijzing controleren.

**2.** Vooraleer het toestel voor het eerst gebruikt wordt en met regelmatige tussentijden nakijken of alle schroeven, moeren en overige verbindingen vast zitten, opdat een veilige operationele toestand gewaarborgd is.

**3.** Het toestel op een droge, effen plaats installeren en het toestel tegen vochtigheid en vocht beschermen. Oneffenheden van de vloer dienen door gepaste maatregelen op de vloer en, voor zover beschikbaar bij dit toestel, door daarvoor bestemde, regelbare onderdelen van het toestel geneutraliseerd te worden. Het contact met vochtigheid en vocht dient uitgesloten te worden.

**4.** Voor zover de opstellingsplaats in het bijzonder tegen drukplaatsen, verontreiniging en dergelijke beschermd moet worden, een geschikt, slipvrij support (bijvoorbeeld rubberen mat, houten plaat of dergelijke) onder het toestel leggen.

**5.** Vóór het begin van de training alle voorwerpen binnen een omtrek van 2 meter rond het toestel verwijderen.

**6.** Voor de reiniging van het toestel geen agressieve reinigingsmiddelen gebruiken. Voor de opbouw en voor eventuele herstellingen uitsluitend het respectievelijk bijgeleverde of geschikte, eigen gereedschap gebruiken. Residu door het lassen aan het toestel dient onmiddellijk verwijderd te worden zodra de training beëindigd werd.

**7.** In geval van een ondeskundige en bovenmatige training zijn nadelige gevolgen voor de gezondheid mogelijk. Vóór het begin van een doelgerichte training dient daarom een geschikte geneesheer te worden geraadpleegd. Deze geneesheer kan bepalen, aan welke maximale belasting (impulsie, watt, duur van de training enz.) men zich mag blootstellen, en kan nauwkeurige inlichtingen met betrekking tot een correcte lichaamshouding bij de training, de doelstellingen van de training en de voeding geven. Er mag niet na uitgebreide maaltijden getraind worden.

**8.** Met het toestel slechts trainen wanneer het foutloos functioneert. Voor eventuele herstellingen uitsluitend van originele reserveonderdelen gebruik maken.

**9.** Bij de instelling van verstelbare onderdelen op respectievelijk de correcte positie of de gemarkeerde, maximale instelpositie alsook op een reglementair voorgeschreven positie letten.

**10.** Voor zover in de gebruiksaanwijzing niet anders beschreven, mag het toestel met het oog op de training uitsluitend door één persoon gebruikt worden.

**11.** Er moeten trainingskledij en schoenen gedragen worden, die voor een fitnesstraining met het toestel geschikt zijn. De kleding moet zodanig zijn, dat deze omwille van de vorm (bijvoorbeeld lengte) ervan tijdens de training niet kan blijven hangen. De trainingschoenen moeten in overeenstemming met het trainingstoestel gekozen worden, uw voeten in principe een vaste passing geven en een slipvrije zool hebben.

**12.** Wanneer duizeligheid, misselijkheid, borstpijn en andere abnormale symptomen ondervonden worden, de training vroegtijdig beëindigen en u tot een geschikte geneesheer wenden.

**13.** Over het algemeen geldt dat sporttoestellen geen speelgoed zijn. Ze mogen daarom uitsluitend in overeenstemming met de bepalingen en door op gepaste wijze geïnformeerde en geïnstrueerde personen gebruikt worden.

**14.** Personen zoals kinderen, mindervaliden en gehandicapten mogen het toestel uitsluitend gebruiken in bijzijn van een tweede persoon, die hulp kan verlenen en instructies kan geven. Het gebruik van het toestel door kinderen zonder toezicht dient door gepaste maatregelen te worden uitgesloten.

**15.** Er dient op gelet te worden dat de trainer en andere personen zich nooit met één of ander lichaamsdeel binnen het bereik van nog in beweging zijnde onderdelen begeven of bevinden.

**16. Dit produkt kan aan het einde van de levensduur niet via het vol** gewone huisafval worden afgevoerd, maar dient naar een verzamelpunt voor recycling electrische apparaten gebracht te worden.Het symbool op het produkt, de gebruiksaanwijzing, of de verpakking wijst u daarop. De grondstoffen zijn volgens hun kenmerken verwerkbaar. Met de verwerking, van deze oude apparaten, doet u een bijdrage aan de bescherming van ons milieu Vraagt u bij de gemeente naar de desbetreffende verwerkingsplaats.

**17.** Bij dit toestel betreft het een niet van de snelheid afhankelijk toestel.

**18.** Het toestel is met een 16-trappige weerstandsinstelling uitgerust. Deze maakt respectievelijk een verlaging en een verhoging van de remweerstand en daardoor van de trainingsbelasting mogelijk. Darbij leidt het draaien van de instelknop van de weerstandsinstelling in de richting van niveau 1 tot een verlaging van de remweerstand en daardoor van de trainingsbelasting. Het draaien van de instelknop van de weerstandsinstelling in de richting van niveau 16 leidt tot een verhoging van de remweerstand en daardoor van de trainingsbelasting.

19. Dit toestel werd conform de EN 957 -1 en -5 "H, A" gekeurd en gecertificeerd. De toegelaten maximale belasting (= lichaamsgewicht) werd op 150 kg bepaald.

# **Stuklijst - reserveonderdelenlijst EM 8 best.nr. 9805**

**Technische specificatie:** Stand: 01. 08. 2005

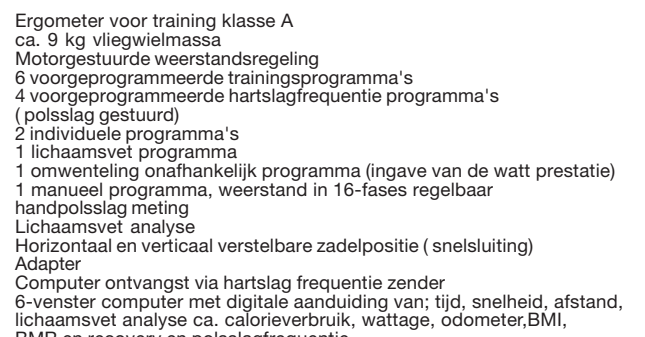

lichaamsvet analyse ca. calorieverbruik, wattage, odometer,BMI,<br>BMR en recovery en polsslagfrequentie<br>Belastbaar met een lichaamsgewicht tot ca. 150 kg<br>Afmeting: ca. L 96x B 52 x H 140 cm

Controleer na het openen van de verpakking a.u.b. aan de hand van de onderstaande stuklijst of alle onderdelen aanwezig zijn. Wanneer dit het geval is, kunt u met de montage beginnen.

Wanneer een bepaald onderdeel niet in orde is of ontbreekt, of wanneer u in de toekomst een reserveronderdeel nodig heeft, kunt u zich wenden tot:

**Adresse:** Top-Sports Gilles GmbH

Telefon: +49 (0) 20 51 - 6 06 70 Telefax: +49 (0) 20 51 - 6 06 74 4 e-mail: info@christopeit-sport.com

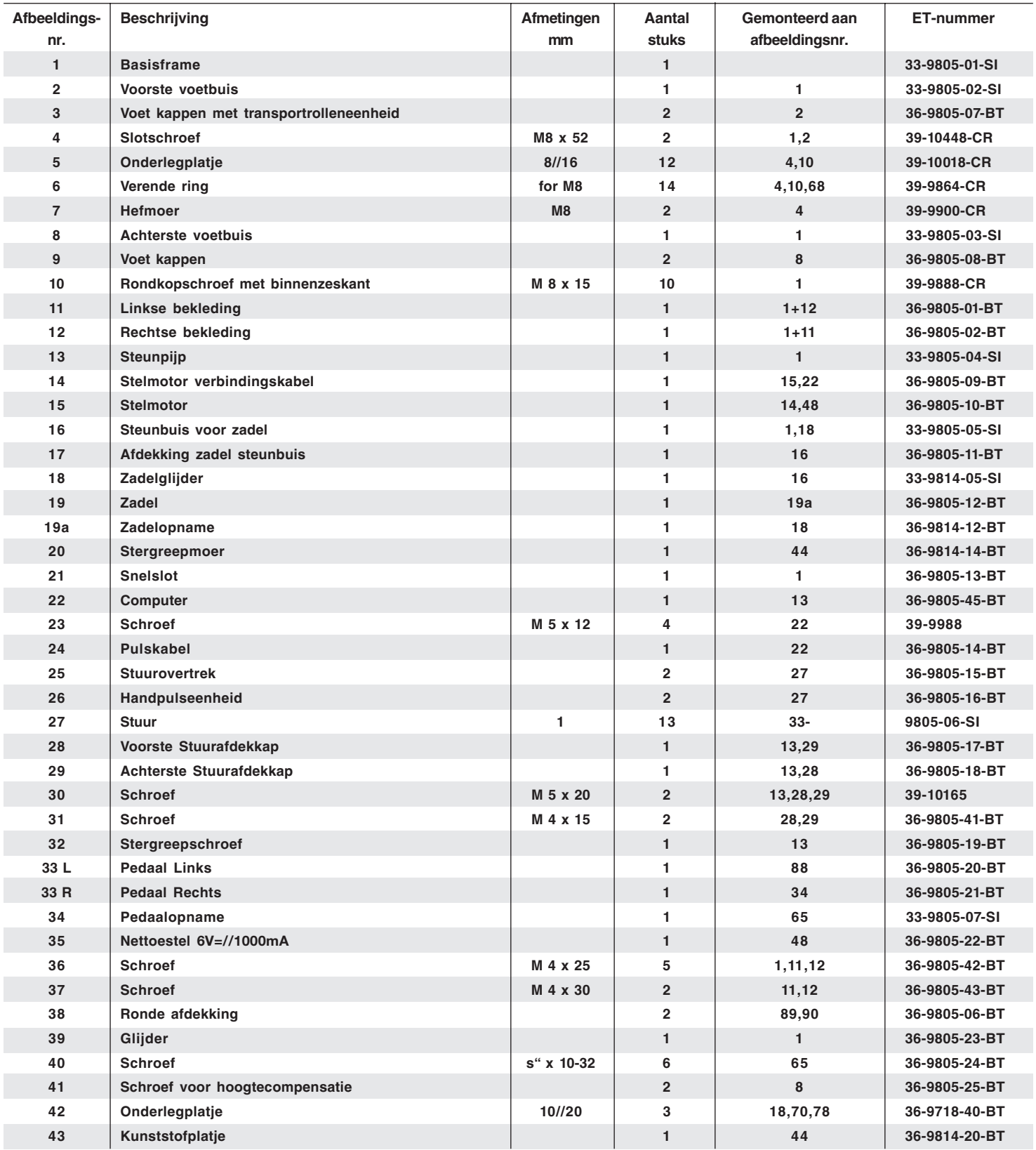

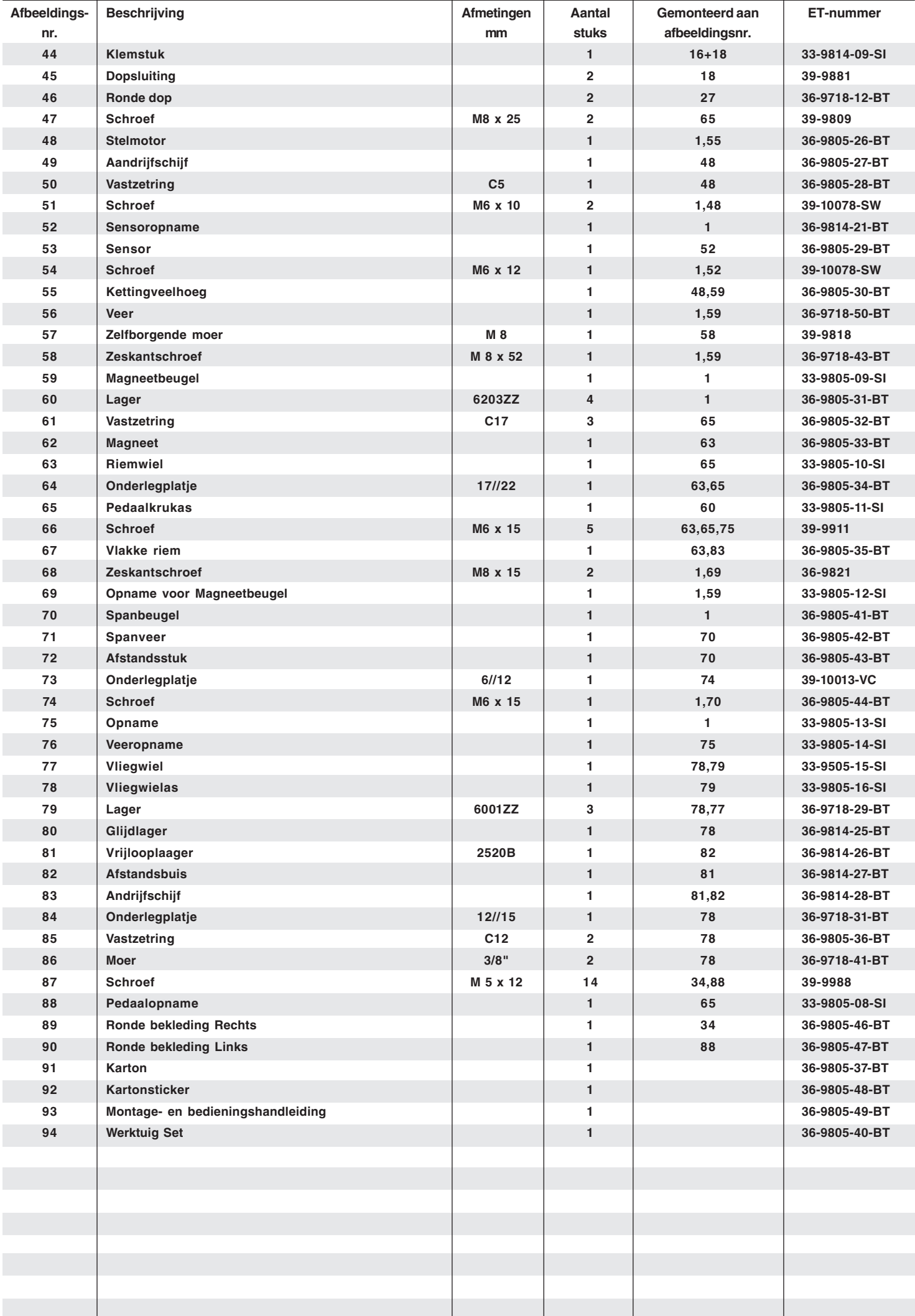

# *Montagehandleiding*

**Vooraleer met de montage te beginnen, absoluut onze aanbevelingen en veiligheidsaanwijzingen in acht nemen. De details vindt u op het karton. Controleer of de zending volledig is met behulp van de stuklijst.**

**Sommige delen zijn al voorgemonteerd.**

### *Stap 1:*

### **Montage van de voorste en van de achterste voet**

- **1.** Breng de achterste voet (8) gemonteerd met voetafdekkingen (9) en hoogtecompensatieschroeven (41) op het frame, en schroef hem vast door middel van zeskantschroeven (10), onderlegplaatjes (5) en veerringen (6). De hoogtecompensatieschroeven (41) zijn voorzien om het toestel in geval van oneffenheden te stabiliseren.
- **2.** Breng de voorste voet (2), gemonteerd met voetafdekkingen (3) op het frame (1) en schroef hem vast door middel van de de afsluitschroeven (4), onderlegplaatjes (5), veerringen (6) en dopmoeren (7).

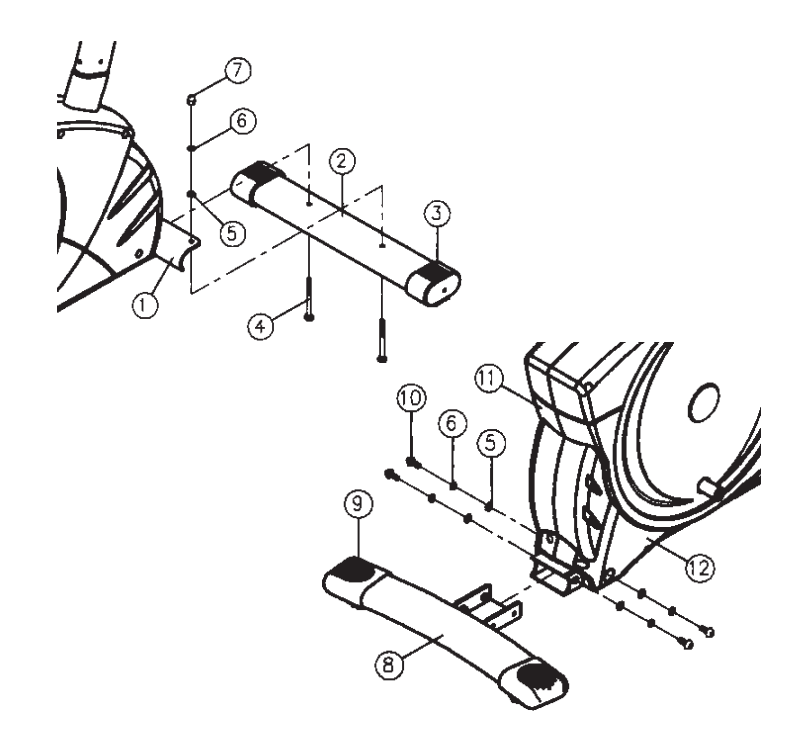

### *Stap 2:*

### **Montage van de steunbuis voor het zadel en de zadel.**

- **1.** Schuif de afdekking (17) op het zadel steunbuis (16) en in de dienovereenkomstige opname op het frame (1) en zet deze in de gewenste positie vast met behulp van de snelsluiting (21). (de snelsluiting (21) moet losgemaakt worden door deze een beetje te draaien, en daarna kan getrokken worden om de hoogtevastzetting vrij te geven en de hoogte van het zadel te verstellen. Na de gewenste instelling de snelsluiting (21) opnieuw vastdraaien en vastzetten).
- **2.** Steek het zadel (19) op de zadelglijder (18A) en schroef hem in de gewenste schuine positie op de houder van het zadel vast.
- **3.** Stel uw zadel (19) in de gewenste positie in en zet het zadel vast door middel van de stergreepmoer (20) en onderlegplatje (42).

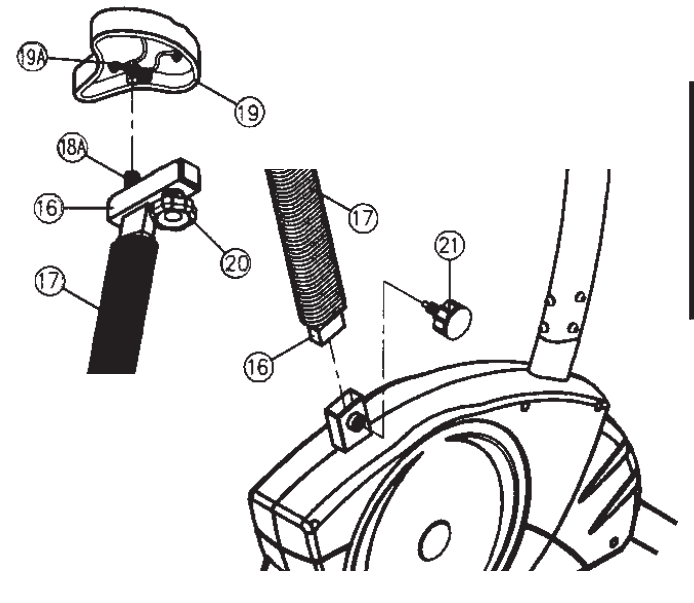

### *Stapt 3:*

# **Montage van de steunbuis voor het stuur**

- **1.** Verwijder de schroeven (10), onderlegplaatjes (5) en veerringen (6) uit de opname van de steunbuis van het stuur op het frame (1).
- **2.** Breng de steunbuis van het stuur (13) op het frame, en verbind de stelmotor (15) met de motor verbindingskabel (14).
- **3.** Schuif de steunbuis van het stuur (13) in de desbetreffende opname op het frame (1) zonder de kabels te klemmen en bevestig deze door middel van de schroeven (10), de onderlegplaatjes (5) en de veerringen (6).

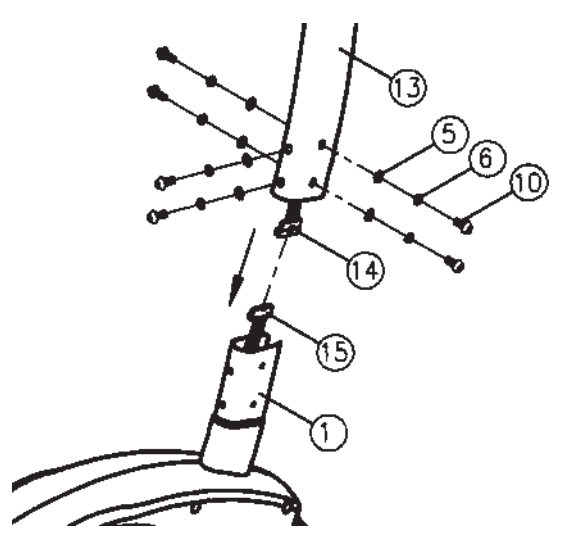

# *Stap 4:* **Montage van het stuur en van de computer**

- **1.** Neemt u de computer (22) en steekt u de verbindingskabel(14) in de achterkant van de computer (22).
- **2.** U schroeft de computer (22) op de computerhouder aan het frame (13) middels de schroeven (23) vast, zonder de kabel daarbij de beschadigen.
- **3.** Voert u het stuur (27) door de geopende stuurophanging op het frame (13) en sluit u deze over het stuur (27). Steekt u de voorste stuurbekleding(28) over de stuurophanging en schroeft u het stuur (27) op het frame (13) middels de stervormige schroef (32) vast. Tevens zekert u dan de stuurbekleding (28) middels de schroef (31).
- **4.** Steekt vervolgens de polsslagkabel (24) in de vanzelfsprekende ontvanger aan de achterzijde van de computer(22). Schroeft u de achterste stuurbekleding (29) middels de schroeven (30+31) eveneens vast.

# *Stap 5:*

# **Montage van de pedalen**

- **1.** Monteer de pedaalvastzetbanden op de desbetreffende pedalen (33R/33L). (Opgepast: Het uiteinde met de gaten voor de grootteinstelling moet naar buiten wijzen.)
- **2.** Monteer de pedalen (33R/33L) op de krukarmen (34+88). De pedalen zijn gemarkeerd met "R" voor rechts en "L" voor links. (opgepast: links en rechts zijn te zien vanuit de richting wanneer men op het toestel zit en traint. Het rechter pedaal (33R) moet in de richting van de wijzers van de klok, en het linker pedaal (33L) in tegenovergestelde richting van de wijzers van de klok ingedraaid worden.)

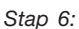

# **Aansluiting van het nettoestel**

- **1.** Steek de stekker van het nettoestel (35) in de desbetreffende bus op het achterste uiteinden van de bekleding.
- **2.** Steek daarna het nettoestel (35) in een contactdoos (220V/50Hz).

*STAP 7:* **Controle:**

- **1.** Alle schroef- en stekkerverbindingen op een correcte montage en juiste werking controleren. Daarmee is de montage beëindigd.
- **2.** Wanneer alles in orde is, met lichte weerstandsinstellingen vertrouwd raken met het apparaat en de individuele instellingen vastzetten.

# **Opmerking:**

De gereedschapsset en de gebruiksaanwijzing a.u.b. zorgvuldig bewaren, omdat u ze wellicht later voor een reparatie of het bestellen van reserveonderdelen nodig heeft.

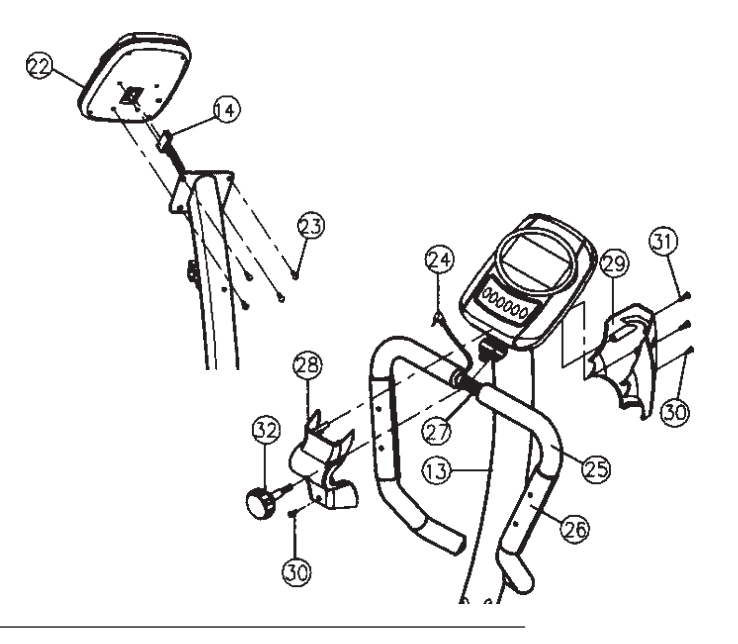

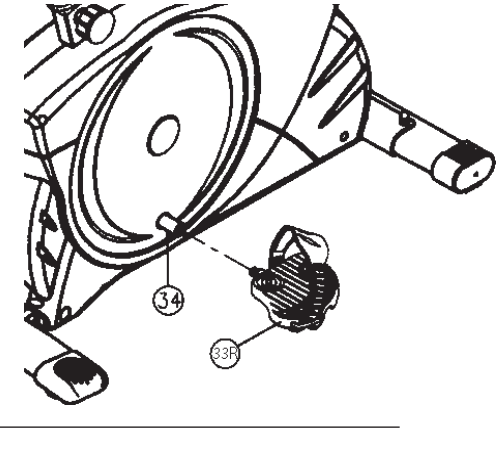

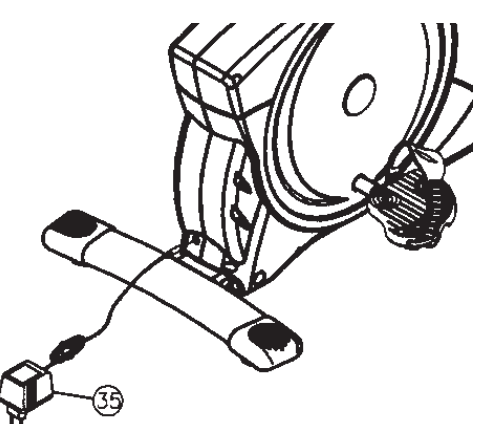

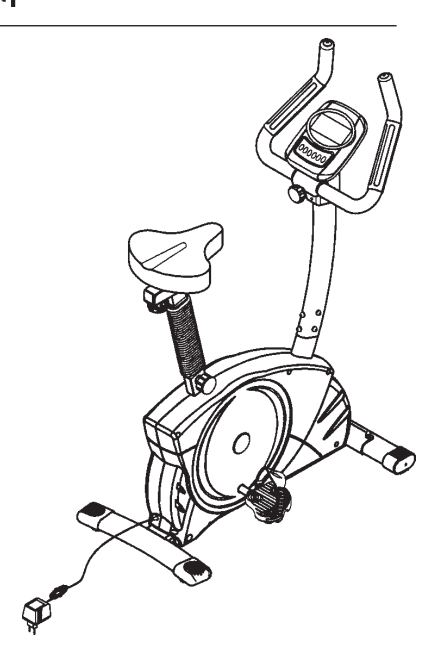

# *TRAININGSCOMPUTER*

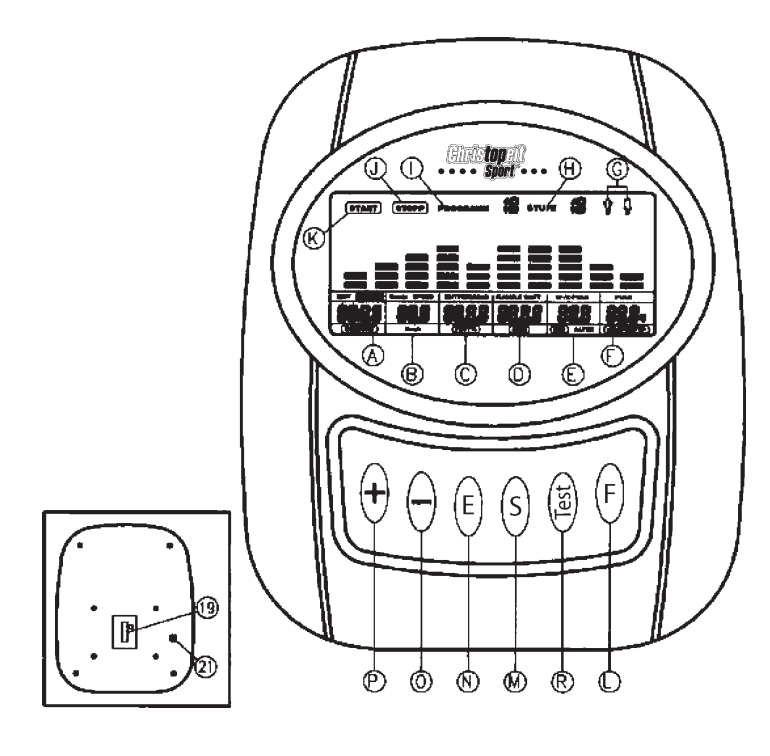

- **A** Tijd / grootte / gewicht
- **B** t/min = pedaalomwentelingen / Speed (snelheid) / km/uur
- **C** Afstand /  $vet%$  = vetgehalte %
- **D** KJoule / watt / BMR
- **E** Waarschuwingspolsslag / beoogde polsslag / BMI / leeftijd
- **F** Polsslag / lichaamstype
- **G** Geslacht
- **H** Niveau = remweerstand
- **I** Programmanummer
- **J** Display "Stop"
- **K** Display "Start"
- **L** Functietoets
- **M** Toets "Start stop"
- **N** Invoer- en bevestigingstoets
- **O** Toets ..-"
- $P$  Toets  $+$ "
- **R** Toets "Fitness"
- **19** Computerkabelaansluiting aan de achterzijde van de computer
- **21** Handpulsaansluiting aan de achterzijde van de computer

# *Computerhandleiding voor 9805*

De computer van uw ERGOMETER is uitermate gebruiksvriendelijk. Doordat al de functies tegelijkertijd weer te geven, komt een omslachtig heen en weer wisselen van de ene naar de andere functie weg te vallen en wordt u steeds in één oogopslag over het verloop van uw training geïnformeerd.

### **Bij dit toestel betreft het een toerentalonafhankelijk apparaat . Om een door u gewenst Prestatievermogen te laten opleveren, regelt de computer de rem onafhankelijk van de trapfrequentie. Inschakelen:**

1) Steek de aansluitstekker in de adapteraansluitbus aan het torstel. En signaal weerklinkt – al de LCD-displaysegmenten verschijnen 2 seconden lang en worden op 00 gezet.

### Of

2) De netstekker is reeds in het stopcontact / apparaat werd automatisch uitgeschakeld. Door een willekeurige toets in te drukken – of bij minstens één pedaalomwenteling – wordt de computer zelfstandig ingeschakeld.

### **Uitschakelen:**

Zodra het toestel langer dan ca. 4 minuten niet meer bediend wordt, wordt de computer zelfstandig uitgeschakeld.

**Nadat de training beëindigd werd, netstekker uittrekken.**

### • **Toetsen**

In totaal 6 toetsen: START/STOP (S), INVOER (E), FUNCTIE (F), OMHOOG (+), OMLAAG (-), en TEST (Test).

**"S":** start van de training of onderbreking van de training in het gekozen programma. In de modus "STOP" is het STOP-display J verlicht. **De** computer begint pas te tellen wanneer voordien de toets "S" ingedrukt werd. Indien de toets "S" langer dan 3 seconden ingedrukt **wordt, worden al de waarden op 00:00 terug naar de oorspronkelijke stand gebracht.**

**"E":** met de invoer- en bevestigingstoets (N) gaat men van het ene naar het andere invoerveld over. De telkens opgeroepen functie knippert. Met de  $+/-$  toets O + P voert u de waarden in en door de toets "E" opnieuw in te drukken, worden deze bevestigd. Tegelijkertijd springt het knipperende display naar het volgende invoerveld.

"F": doorgaans geeft de computer WATT en tpm aan. Door deze toets even in te drukken, kunt u naar het display "KJoule" in plaats van "Watt" en "Speed" (snelheid) in plaats van "tpm" overschakelen.

**"Test":** met deze toets kunt u uw fitnesscijfer noteren.

+" en -": met de +/- toetsen wijzigt u de waarden – uitsluitend knipperende gegevens kunnen qua waarde gewijzigd worden.

### • **Displays**

**START:** weergave van de modus "Start". Al de beschikbare waarden worden weergegeven.

### **START**

**STOP:** weergave van de modus "Stop". Er kunnen vooraf bepaalde gegevens ingesteld worden.

# STOP<sup>1</sup>

**PROGRAMMA :** weergave van het ingestelde programma 1-15 (programma  $1 - 7 =$  fitnessprogramma's;

### **PROGRAM &**

Programma  $8 =$  wattprogramma; programma  $9-12$ polsslagprogramma's; programma 13-15 = individuele gebruikersprogramma's)

**NIVEAU:** weergave van de gekozen trapweerstand van niveau 1 – 16. Hoe groter het getal, hoe groter de weerstand.

Het bijbehorende balkdisplay heeft 8 balkjes ter beschikking. Ieder balkje omvat twee waarden (bijvoorbeeld: 3 balkjes vormen niveau 5 of 6). De exacte waarde kunt u in het display NIVEAU H terugvinden. Deze trapweerstand kan te allen tijde, in al de programma's, met de toetsen "+" en "-" gewijzigd worden.

# LEVEL 18

**GESLACHT:** weergave van het vooraf ingevoerde geslacht "Mannelijk/ vrouwelijk" (voorafgaande invoer in het programma 13)

### Ŷ Ī

**TIJD/GROOTTE/GEWICHT**: voor de instelling / weergave van de tijd in minuten en seconden tot maximum

99:00 minuten. Voorkeuze in stappen van minuten / telling "Omhoog" en "Omlaag" in stappen van seconden. In de programma's 2 – 12 minimale vooraf in te voeren tijd 5 minuten. Ofwel kan TIJD **ofwel** kan AFSTAND vooraf ingevoerd worden **– beide samen gaat niet.** Invoer/weergave van de lichaamsgrootte en van het lichaamsgewicht uitsluitend in programma 13 beschikbaar.

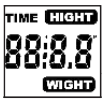

**t/min/SPEED/km/h:** weergave van pedaalomwentelingen per minuut en snelheid in km/h. Met de toets "F" kan er tussen SPEED en pedaalomwentelingen t/min heen en weer geschakeld worden.

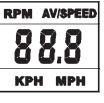

**AFSTAND/VET %:** weergave en voorafgaande invoer voor de afstand. De voorafgaande invoer kan van 0 tot 999,0 km ingevoerd worden. De telling "Omhoog/omlaag" gebeurt in stappen van 0,1 km. De afstand kan niet gelijktijdig met een tijd vooraf ingevoerd worden.

Weergave van het berekende lichaamsvetgehalte in % uitsluitend in het programma 13 beschikbaar.

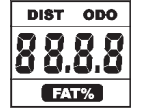

**KJOULE/WATT/BMR**: door middel van de gemiddelde waarden berekent de computer de Joule, die in KJoule aangegeven worden**.** Om de bindende maateenheid voor energie "Joule" in de algemeen gebruikelijke vermelding "Calorieën" te berekenen, maakt u gebruik van de hierna volgende formule: **1 Joule = 0,239 cal, c.q. 1 cal = 4,186 J.** De Joules kunnen niet rechtstreeks ingevoerd worden omdat ze automatisch door de computer berekend worden. Met de toets "F" kan er tussen watt en KJoule over en weer geschakeld worden. Der computer meet exact het ter gelegenheid van de training behaalde prestatievermogen. De weergave gebeurt in watt. In het programma 8 volgt hier de weergave van de beoogde waarde. **BMR** (Basal Metabolism Ratio) = basisomzet aan energie, die uw lichaam in rusttoestand verbruikt. Deze waarde wordt berekend op basis van een formule, die met vetgehalte, grootte, gewacht, leeftijd en geslacht rekening houdt (uitsluitend in het programma 13 beschikbaar).

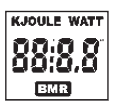

**MAXIMALE LIMIET POLSSLAG/BMI/LEEFTIJD**: **beschikbaar in de programma's 1- 8 (niet in programma's 9 –12).** Zodra u uw leeftijd invoert, berekent de computer een waarschuwingspolsslagwaarde, die u in geen geval mag overschrijden (formule: (220 – leeftijd) x 0,85 ). Wanneer deze waarde bereikt wordt, begint het display "Polsslag" te knipperen – u dient dan de snelheid of het belastingsniveau onmiddellijk te verlagen.

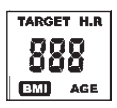

**Beschikbaar in de programma's 9 – 12 en 14 – 15.** In het programma 9: weergave van de door u vooraf ingevoerde, individuele beoogde polsslag. In het programma 10 - 12: trainingsprogramma met 60% / 75% of 85% van uw MHF (maximale hartslagfrequentie). Na de invoer van uw leeftijd wordt uw MHF berekende en op basis daarvan met het respectievelijke percentage uitgerekend. Het resultaat – uw trainingspolsslag MHF – wordt in het veld "E" en uw actuele polsslag wordt in het veld "F" aangegeven. In het programma 14 -15: trainingsvoorstel

met 65% van uw MHF. Invoer / weergave van uw leeftijd. Weergave van **BMI** (Body Mass Index) = lichaamsgewicht: lichaamsgrootte<sup>2</sup>.

 **WEERGAVE VAN DE POLSSLAG/BODY TYP**: hier wordt de actuele polsslag weergegeven. Handcontactmeting heeft voorrang op borstgordel-zender-meting. **Om de polsslagmeting te activeren, moet** voordien steeds de toets "S" ingedrukt worden.

 Aan de hand van het uitgerekende lichaamsvetgehalte wordt er tussen 9 verschillende lichaamstypes een onderscheid gemaakt**:**

**Type 1 vetgehalte 5%-9%; Type 2 vetgehalte 10%-14%; Type 3 vetgehalte 15%-19%; Type 4 vetgehalte 20%-24%; Type 5 vetgehalte 25%-29%; Type 6 vetgehalte 30%-34%; Type 7 vetgehalte 35%-39%; Type 8 vetgehalte 40%-44%; Type 9 vetgehalte 45%-49%**

Aan het berekende lichaamstype wordt er in de programma's 14 en 15 een overeenkomstig trainingsprogramma toegewezen.

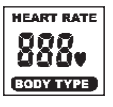

**Weerstandsprofiel:** de gewenste duur van de training kan binnen het bereik "A / TIJD" vooraf ingesteld worden. Deze vooraf ingestelde tijd wordt door het systeem in 10 gedeeltelijke intervallen onderverdeeld. Ieder balkje op de tijdas (horizontaal) = 1/10 van de vooraf ingevoerde tijd, bijvoorbeeld: trainingstijd = 5 min = ieder balkje is 30 seconden, trainingstijd = 10 min = ieder balkje = 1 min.

Ieder van de 10 balkjes stemt overeen met een dergelijke tussentijd. Het telkens actuele tijdbalkje wordt gekenmerkt doordat het **KNIPPERT**. Indien er geen tijd vooraf ingevoerd werd, betekent ieder tijdbalkje 3 minuten training, d.w.z. na 3 minuten springt het knipperdisplay van balk 1 naar balk 2 enz. en dit tot in totaal 30 minuten. Indien het programma inmiddels met de toets "S" gestopt wordt, blijft de tijd staan om van daaruit opnieuw verder te tellen nadat de toets "S" opnieuw ingedrukt werd.

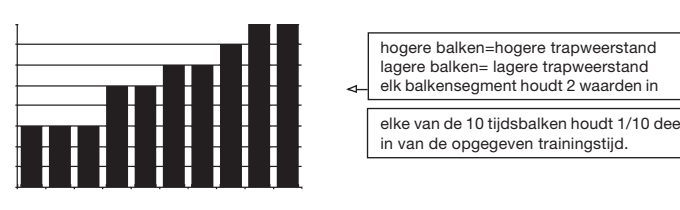

**Trapweerstand**: door middel van de + / - toets P+O kunt u steeds - in alle programma's - de trapweerstand aanpassen. De Wijziging kunt u op de balkhoogte en op het display NIVEAU H aflezen – hoe hoger het balkje, hoe hoger de weerstand en omgekeerd. Ieder balksegment staat voor twee waarden (bijvoorbeeld 3 segmenten staat voor niveau 5 en 6 of 7 Segmenten staat voor niveau 13 en 14). De gekozen waarde wordt door het display NIVEAU weergegeven. De wijziging heeft uitwerking op de actuele en de volgende tijdpositie. **De hoogte van het balkje geeft de belasting aan, geen terreinprofiel.**

Programmaprocédés worden op het display grafisch voorgesteld. Het verloop van de individuele programma's gebeurt in overeenstemming met de weergave van het balkdiagram in het displayveld, bijvoorbeeld programma 3 = berg + dal enz. (daarbij is de balkhoogte = weerstand, de tijd wordt over de balkbreedte verdeeld) • **Na programma-instelling** onvoorwaardelijk toets "S" indrukken wanneer er met de training **gestart wordt. In het andere geval volgt er geen weergave van de polsslag, wattinstelling etc.**

# *In principe zijn al de vastgestelde en weergegeven waarden niet geschikt voor geneeskundige analyses.*

**A.** Instelmogelijkheden van de programma's:

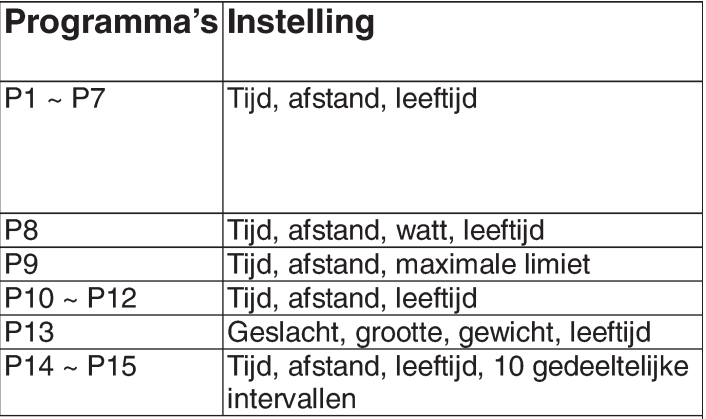

Displays in een overzicht:

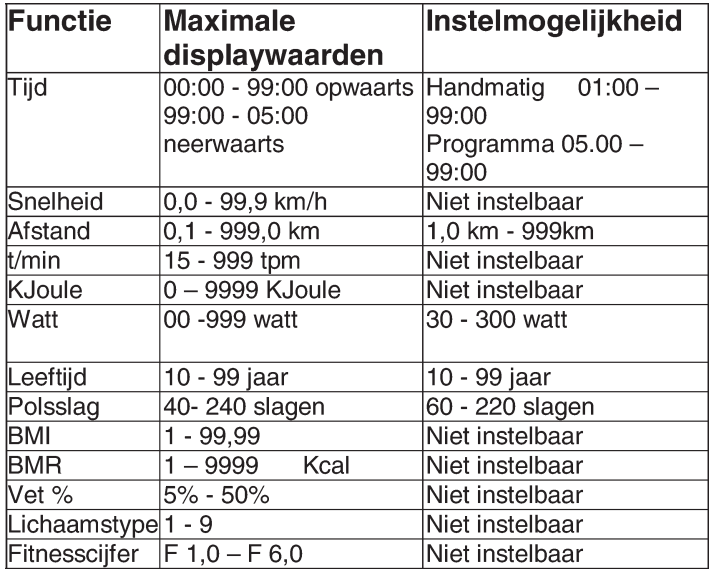

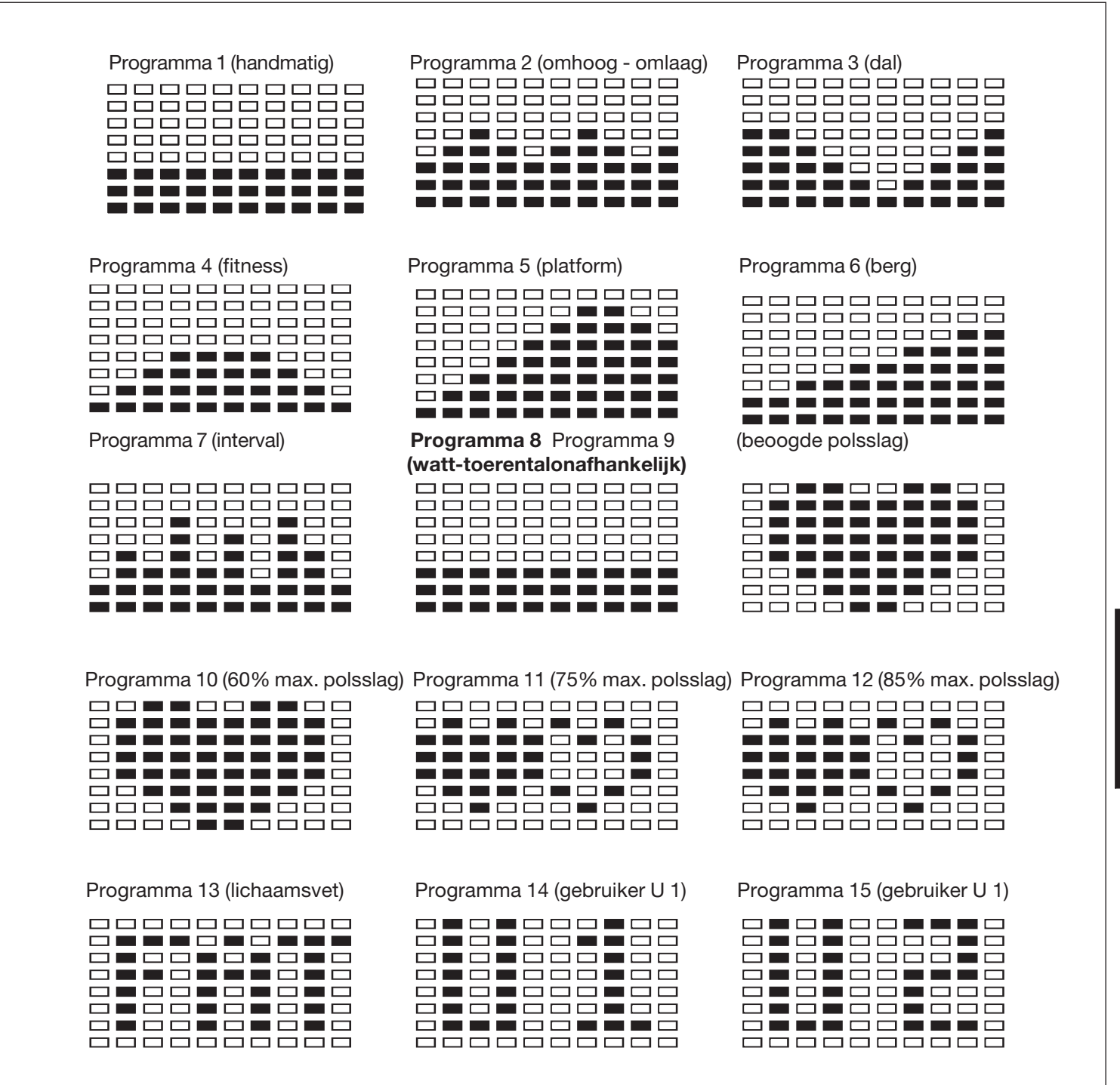

# **Programma 1:** *handmatig*

Dit programma komt overeen met de functies van een normale hometrainer. Zo worden hier de tijd, de snelheid/t/min, de afstand, de watt/Kjoule, de actuele polsslag en de waarschuwingspolsslag permanent in het displayveld weergegeven. Door om te schakelen met de toets "F" kan er bovendien van watt/t/min naar

KJoule/snelheid overgeschakeld worden. Door middel van de toetsen "+" en "-" kan de trapweerstand handmatig ingesteld worden.

Alle waarden kunnen met de hand bediend worden – **er volgt geen automatische regeling.**

### **Programma's 2 -7:** *fitness*

Hier zijn er verschillende trainingsprogramma's vooraf ingevoerd. Bij de keuze van één van deze programma's volgt er een automatisch programmaprocédé, dat verschillende intervallen omvat. De verdeling gebeurt in moeilijkheidsniveaus en in tijdintervallen. U kunt echter steeds op het programma beroep doen om trapweerstand of tijdverloop te wijzigen. Bovendien volgt er een overeenkomstige balkweergave in het displayveld.

# **Programma 8:** *wattprogramma*

Hier kunt u uw individuele wattvermelding invoeren. Binnen een bepaalde tolerantiezone wordt de trapweerstand automatisch – **onafhankelijk** van de trapfrequentie door de computer bijgeregeld zodat u zich steeds in de vooraf ingevoerde zone bevindt.

# **Programma 9:** *beoogde trainingshartslagfrequentie THF*

Hier kunt u uw persoonlijke - optimale trainingspolsslagfrequentie **THF** vooraf invoeren. Binnen een bepaalde tolerantiezone wordt de trapweerstand automatisch door de computer bijgeregeld zodat u zich steeds in de vooraf ingevoerde zone bevindt.

### **Programma 10 - 12**:

Hier berekent de computer na de invoer van uw leeftijd zelfstandig uw maximale hartslagfrequentie en afhankelijk van het programma de corresponderende - op 60% / 75% of 85% - aangepaste beoogde frequentie van de training. Deze gewenste waarde wordt weergegeven. De trapweerstand wordt automatisch door de computer bijgeregeld om bij deze beoogde frequentie te blijven.

### **Programma 13:** *uw persoonlijk profiel – voor 2 verschillende personen*

Hier berekent de computer na de invoer van uw persoonlijke gegevens zoals geslacht / grootte / gewicht en leeftijd uw waarden voor de BMI, BMR, lichaamsvetgehalte en lichaamstype. U hebt de mogelijkheid om de berekening voor twee verschillende personen door te voeren. Het resultaat wordt weergegeven en vervolgens samen met een trainingsvoorstel in de programma's 14 en 15 gearchiveerd.

### **Programma's 14 en 15: individuele trainingsprogramma's**

Omwille van het in het programma 13 berekende lichaamstype wordt er in het programma 14 voor de gebruiker 1 en in het programma 15 voor de gebruiker 2 een trainingsvoorstel gearchiveerd.

# **CONTRASTINSTELLING:**

Om het LCD – display bij uiteenlopende lichtverhoudingen beter te kunnen lezen, kan het contrast in 16 niveaus als volgt ingesteld worden:

**1.** Toestel met toets "S" in de modus "STOP" brengen. PROGRAMMA knippert.

**2.** Gelijktijdig de toetsen "E" en "**+"** langer dan 2 seconden ingedrukt houden tot er een kort waarschuwingsgeluid weerklinkt.

**3.** Met toets "+ / -" kan de lichtintensiteit in 16 niveaus ingesteld worden. In de fabriek werd het display op niveau 8 gezet.

4. Met toets "S" de modus "Stop" verlaten.

# **FOUTMELDINGEN:**

Bij iedere nieuwe start voert de computer een sneltest op goede functioneerbaarheid door. Indien dan toch eens niet alles in orde is, geeft de computer drie verschillende foutmogelijkheden aan:

**E 1** Dit symbool en een waarschuwingsgeluid verschijnen wanneer de bedrading verkeerd aangesloten is.

Controleer al de kabelverbindingen, meer in het bijzonder aan de stekkers. Na oplossing van de fout de toets "S" 2 seconden lang ingedrukt houden om het systeem terug op 000 te zetten.

**E 2** Dit symbool verschijnt wanneer de meetwaarden niet correct zijn of wanneer de IC beschadigd is.

**E 3** Dit symbool verschijnt wanneer er in het programma 13 bij de meting geen signalen van de handpuls ontvangen worden

# **POLSSLAGMETING:**

# **1.** *Handpulsmeting***:**

In het linkse en rechtse stuurgedeelte is telkens een metalen contactplaat. de voelers, voorzien. Verbind de kabel met de aansluiting 21 op de computer. Gelieve erop te letten dat steeds beide handpalmen **gelijktijdig** met normale kracht op de voelers liggen. Zodra er een polsslag volgt, knippert er een hart naast het polsslagdisplay F.

*(De handpulsmeting dient slechts ter oriëntatie omdat het door beweging, wrijving, zweet etc. tot afwijkingen van de effectieve polsslag kan komen. Bij een klein aantal personen kan het tot foutieve functies van de handpulsmeting komen.*

*Indien u moeilijkheden met de handpulsmeting ondervindt, raden wij het gebruik van een cardioborstgordel aan.*

# **2.** *Cardiopolsslagmeting*:

In de handel zijn zogeheten cardiopolsslagmeters verkrijgbaar, die uit een zenderborstgordel en een armbandhorloge-ontvanger bestaan. De computer van uw ERGOMETER is met een ontvangtoestel (zonder zender) voor bestaande cardiopolsslagmeetinstrumenten uitgerust. Indien u in het bezit van een dergelijk toestel bent, kunnen de door uw zendtoestel (borstgordel) uitgestraalde impulsen op het computerdisplay afgelezen worden. Dit functioneert met al de **niet-gecodeerde** borstgordels, waarvan de zendfrequentie **tussen 5,0 en 5,5 KHz** ligt. De reikwijdte van de zendtoestellen bedraagt al naargelang het model 1 tot 2 m.

**OPGELET:** indien beide polsslagmeetmethoden tegelijkertijd gebruikt worden (bijvoorbeeld: ze dragen een borstgordel en leggen gelijktijdig hun handen op de handpulsvoelers) **heeft de handpulsmeting voorrang.**

**Toets "START" beslist indrukken, anders volgt er geen polsslagmeting.**

# **FITNESSCIJFER / FUNCTIE "ONTSPANNINGSPOLSSLAG"**

Uw ergometer biedt de mogelijkheid, een evaluatie van uw individuele fitness in de vorm van een "fitnesscijfer" door te voeren.

Het meetprincipe is gebaseerd op het feit dat bij gezonde, goed getrainde personen de polsslagfrequentie binnen een bepaalde tijdspanne na de training sneller daalt dan bij gezonde, minder goed getrainde personen. Voor de vaststelling van de fitnesstoestand wordt er daarom op het verschil van de polsslagfrequentie op het einde van de training (beginpolsslag) en één minuut na het einde van de training (eindpolsslag) beroep gedaan.

Start deze functie pas wanneer u een tijdje getraind hebt. Vóór het begin van de functie "Ontspanningspolsslag" moet u uw actuele polsslagfrequentie laten weergeven doordat u uw handen op de handpulsvoelers legt of met cardioborstgordel traint .

1. Druk de toets "Test" in en leg daarna beide handen voor de polsslagmeting tegen de voelers.

2. De computer gaat over naar de modus "STOP", in het midden van het display wordt er een groot hartsymbool weergegeven en de automatische meting "Ontspanningspolsslag" wordt geïntroduceerd.

**3.** De tijd, die op het display begint, wordt 0:60 aan achteruit geteld 4. In het veld E "Beoogde polsslag " wordt de beginpolsslag in het begin van de meting weergegeven. Daarbij wordt er op het gemiddelde van de vier hoogste polsslagwaarden tijdens de laatste 20 seconden vóór het indrukken van de toets "Fitness" beroep gedaan.

**5.** In het veld F "Polsslag" wordt de op het gegeven moment gemeten polsslagwaarde weergegeven.

**6.** Na verloop van één minuut is de tijd terug naar 0:00 gegaan en weerklinkt er een signaalgeluid. De motor keert terug. In het veld F "Polsslag" wordt de eindpolsslag op het tijdstip 0:00 aangegeven. U kunt nu uw handen van de polsslagvoelers verwijderen. Na een aantal seconden verschijnt in het midden van het display uw fitnesscijfer van **F 1,0 - F 6,0** (systeem met schoolcijfers).

**7.** Om verder te trainen, drukt u de START-toets M in.

# *Trainingshandleiding*

De onderstaande factoren moeten in acht worden genomen bij het bepalen van de benodigde training voor het bereiken van een merkbare verbetering van uw figuur en gezondheid:

# **1. Intensiteit:**

De mate van lichamelijke belasting bij de training moet de normale belasting overschrijden, zonder dat u daarbij buiten adem en/of uitgeput raakt. De hartslag kan een geschikte richtwaarde voor een effectieve training zijn. Tijdens de training moet deze tussen de 70% en 85% van de maximale hartslag liggen (zie de tabel en formule om deze te bepalen en te berekenen).

Tijdens de eerste weken moet de hartslag tijdens de training in het laagste deel hiervan, rond 70% van de maximale hartslag liggen. In de loop van de daaropvolgende weken en maanden zou de hartslag langzaam tot de bovengrens van 85% van de maximale hartslag moeten stijgen. Hoe beter de conditie van degene die traint is, des te meer moet het trainingsniveau stijgen om tussen de 70% tot 85% van de maximale hartslag te komen. Dit kan worden bereikt door langer te trainen en/of door de moeilijkheidsgraad te verhogen.

Wanneer de hartslag niet op het display wordt weergegeven of wanneer u voor de zekerheid uw hartslag wilt controleren, omdat deze door eventuele gebruiksfouten enz. onjuist weergegeven kan zijn, kunt u het volgende doen:

De hartslag op de gebruikelijke wijze meten (bijv. de pols voelen en het aantal slagen per minuut tellen).

De hartslag met een geschikt en geijkt meetapparaat meten (verkrijgbaar bij gezondheidsinstellingen)

### **2. Frequentie:**

De meeste experts adviseren een gezondheidsbewust dieet, dat op uw trainingsdoel moet worden afgestemd en drie tot vijf maal per week een lichamelijke training. Een normale volwassene moet tweemaal per week trainen om zijn huidige conditie te behouden. Om zijn conditie te verbeteren en zijn lichaamsgewicht te veranderen moet hij minimaal driemaal per week trainen. Natuurlijk is de ideale trainingsfrequentie vijf maal per week.

### **3. Planning van de training**

Iedere trainingssessie moet uit drie fasen bestaan: een "warming-up", een "trainingsfase" en een "cooling down". In de "warming-up" moet de lichaamstemperatuur en de zuurstoftoevoer langzaam toenemen. Dit kan worden bereikt door vijf tot tien minuten lang gymnastiekoefeningen te doen.

Daarna moet de eigenlijke training ("trainingsfase") beginnen. De trainingsbelasting moet de eerste minuten laag zijn en dan gedurende een periode van 15 tot 30 minuten zo toenemen, dat de hartslag zich tussen de 70% en 85% van de maximale hartslag bevindt.

Om de bloedsomloop na de "trainingsfase" te ondersteunen en om spierpijn of verrekte spieren te voorkomen, moet de trainingsfase door een "cooling down" worden gevolgd. Hierbij moeten vijf tot tien minuten lang stretchoefeningen en/of lichte gymnastiekoefeningen worden gedaan.

### **4. Motivatie**

De sleutel tot een succesvol programma is een regelmatige training. U kunt het beste een vaste tijd en plaats per trainingsdag vaststellen en u ook geestelijk op de training voorbereiden. Train alleen met een goed humeur en houd uw doel voor ogen. Met een continue training zult u zien dat u per dag vooruitgang boekt, dat u zich verder ontwikkelt en dat u uw persoonlijke trainingsdoel beetje bij beetje nadert.

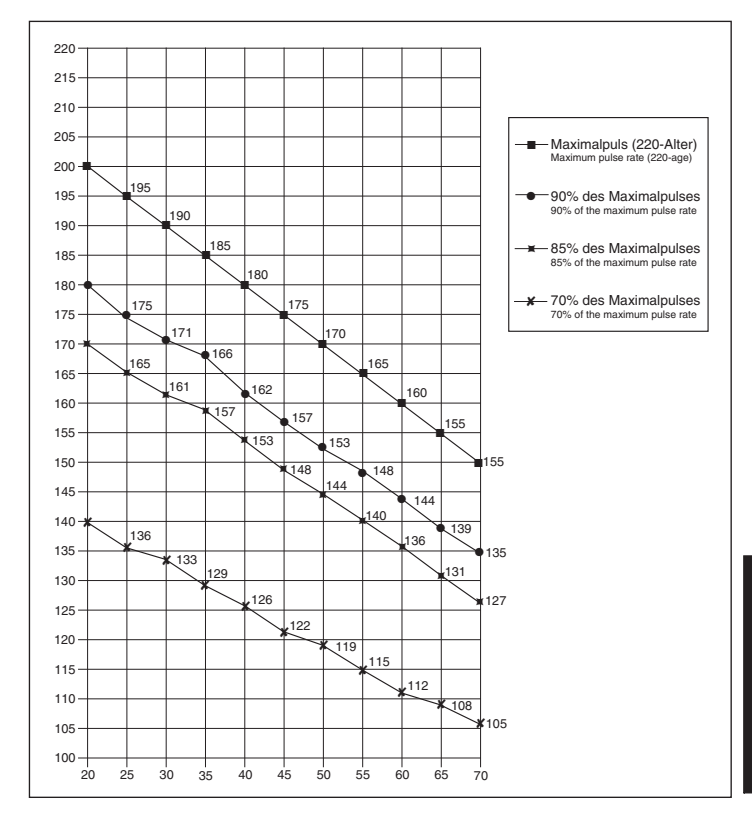

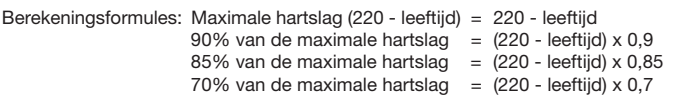

# **Обзор содержания**

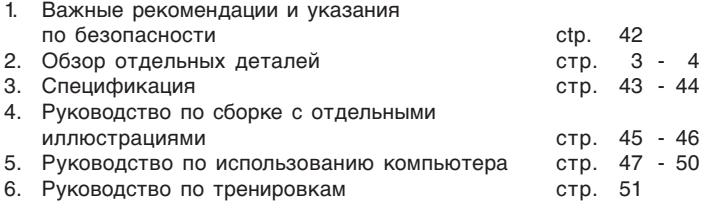

Уважаемые покупательницы и покупатели!

Поздравляем Вас с покупкой тренировочного снаряда для домашних занятий спортом и желаем Вам самых приятных впечатлений. Следуйте, пожалуйста, указаниям и инструкциям нашего руководства по монтажу и эксплуатации. Если у Вас возникнут какие-нибудь вопросы, то Вы можете в любое

время без стеснения обращаться к нам.

С уважением, Ваш Top-Sports Gilles GmbH

# *Важные рекомендации и указания по безопасности*

Наши изделия принципиально подвергаются испытаниям со стороны TЬV-GS и тем самым отвечают актуальному, самому высокому стандарту безопасности. Однако этот факт не освобождает от обязанности строго соблюдать приведенные ниже принципиальные указания.

**1.** Монтировать тренажер в точном соответствии с монтажной инструкцией и использовать только те относящиеся к тренажеру детали, которые приложены для монтажа тренажера и указаны в спецификации. Перед проведением монтажа проверить комплектность поставки на основании накладной и комплектность содержимого картонной коробки-упаковки на основании спецификации, приведенной в руководстве по монтажу и эксплуатации.

**2.** Перед первым использованием и через регулярные интервалы времени проверять прочность посадки всех винтов, гаек и прочих соединений с тем, чтобы обеспечить надежное эксплуатационное состояние тренажера.

**3.** Разместить тренажер в сухом, ровном месте и предохранить его от влаги и сырости. Скомпенсировать неровности пола за счет соответствующих мер, осуществляемых на полу, предусмотренных для этого, юстируемых деталей тренажера, если они есть на данном тренажере. Исключить контакт с влагой и сыростью.

**4.** Если следует защитить место размещения тренажера в особенности от продавливания, загрязнений и тому подобного, подложить под тренажер подходящую, нескользящую прокладку (например, резиновый коврик, деревянную плиту или т. п.).

**5.** Перед тренировкой удалить все предметы в радиусе 2 метров вокруг тренажера.

**6.** Для очистки тренажера нельзя пользоваться агрессивными очистными средствами, а для монтажа и возможного ремонта использовать только поставленный вместе с ним или подходящий собственный инструмент.

Удалить с тренажера следы пота сразу же после окончания тренировки.

**7.** Неквалифицированная и чрезмерная тренировка может причинить вред здоровью. Поэтому перед тем, как приступать к целенаправленной тренировке, проконсультироваться с соответствующим врачом. Он может определить, каким максимальным нагрузкам (пульс, ватт, продолжительность тренировки и т. д.) разрешается подвергаться, и дать точную информацию о правильном положении тела во время тренировки, о целях тренировки и о питании. Запрещается тренироваться после обильной еды.

**8.** Тренироваться на тренажере только тогда, когда он работает безупречно. Для возможного ремонта использовать только оригинальные запасные части.

**9.** Настраивая регулируемые детали, следить за правильным положением или, соотв., учитывать помеченную максимальную позицию настройки и обеспечивать надлежащую фиксацию заново настроенного положения.

**10.** Если в руководстве не указано иного то тренажером может пользоваться только один человек.

**11.** Необходимо носить тренировочную одежду и обувь, которые подходят для оздоровительной тренировки на тренажере. Одежда должна такой, чтобы по своей форме (например, длине) она не могла зацепиться во время тренировки. Следует подбирать тренировочную обувь, которая подходит к тренажеру, обеспечивает устойчивость для

.<br>ног и имеет нескользящую подошву.

**12.** Если возникнут головокружение, тошнота, боли в груди и другие аномальные симптомы, прервать тренировку и обратиться к соответствующему врачу.

**13.** Следует принципиально учесть, что спортивные снаряды - не игрушки.

Поэтому их разрешается использовать только в соответствии с назначением и лицами, которые располагают соответствующей информацией и которые прошли соответствующий инструктаж.

**14.** Таким лицам как дети, инвалиды и люди с увечьями следует пользоваться тренажером только в присутствии еще одного человека, который может оказать помощь и дать руководящие указания. Исключить возможность использования тренажера детьми без надзора, приняв соответствующие меры.

**15.** Следить за тем, чтобы тренирующиеся и другие лица никогда не попадали какими-либо частями своего тела в зону еще движущихся деталей или чтобы они не находились там.<br>16. В конце срока службы этот пролукт не долу

**16.** В конце срока службы этот продукт не должен быть утилизирован в домашние отходы, а должен быть отдан на сборный пункт утилизации использованных электрических и электронных приборов. На это указывает символ на продукте, на инструкции по эксплуатации или на упаковке.

Все материалы могут быть снова использованы согласно маркировке. При повторном использовании, вторичной переработке или других формах вторичного использования старых приборов Вы вносите свой вклад в защиту окружающей среды.

Пожалуйста, узнайте в коммунальном управлении адрес близлежащего сборного пункта утилизации.

**17.** Этот тренажер представляет собой спортивный снаряд, действующий в не зависимости от скорости вращения, т.е. его мощность устанавливается сервомотором.

**18.** Тренажер оборудован 16-ступенчатым регулятором сопротивления, обеспечивающим уменьшение или, соотв., увеличение тормозного сопротивления, а тем самым и нагрузки во время тренировки. При этом нажатием клавиши( **-** ) приводит к уменьшению тормозного сопротивления, а тем самым и нагрузки во время тренировки. Нажатием клавиши (**+**) приводит к увеличению тормозного сопротивления, а тем самым и нагрузки во время тренировки.

**19.** Тренажер прошел испытания и сертификацию согласно норме EN 957 -1 и -5 "Н, А". Допустимая максимальная нагрузка (= вес тела) установлена в 150 кг.

# **Спецификация - Список запасных частей EM 8 № заказа 9805**

**Технические характеристики** По состоянию на 01.08.2005

Эргометер для терапевтической тренировки класса А Маховик весом 9кг

- Моторизированное нагрузочное сопротивление 6 внесенные в память тренировочные программы
- 
- 4 программы по частоте пульса 2 индивидуальные програмы
- 1 программа по излишнему весу тела
- 1 программа независимая от скорости вращения( нагрузка по ваттам) 1 программа с ручной установкой нагрузки, Сопротивление нагрузки 16
- ступенчатое
- 
- измерение пульза через руль Горизонтальное и вертикальное регулирование сидения

Адаптер

- Компьютер снабжен приемником для улавливания частоты биения сердца
- посылаемого передатчиком Удобный в пользовании 6 окошечный компьютер с цифровым указателем;
- 
- Скорости, растояния, времени, расхода колорий, нагрузки в ваттах, частоты пульса,общее число километров и указание результатов повторения тренировок.
- Расcчитан на вес тела приблизительно до 150 кг. Габариты; длина 96см, ширина 52см, высота 140см

Сняв упаковку, проверьте по списку, все ли детали на месте. Если все в порядке, то можно начинать сборку. Если какойнибудь агрегат не в порядке или отсутствует, обращайтесь к нам:

**Adresse:** Top-Sports Gilles GmbH

Telefon: +49 (0) 20 51 - 6 06 70 Telefax: +49 (0) 20 51 - 6 06 74 4 e-mail: info@christopeit-sport.com

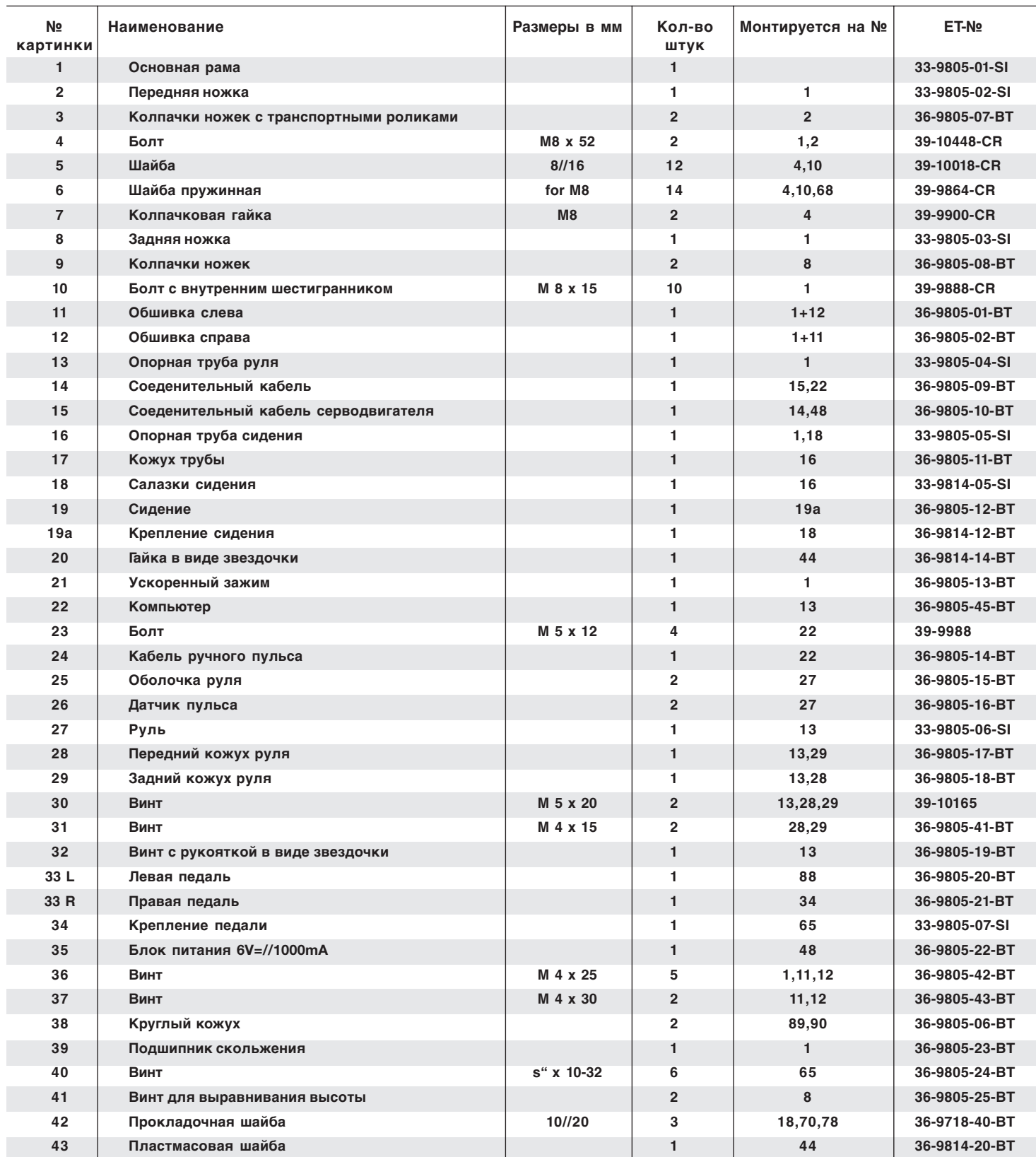

43

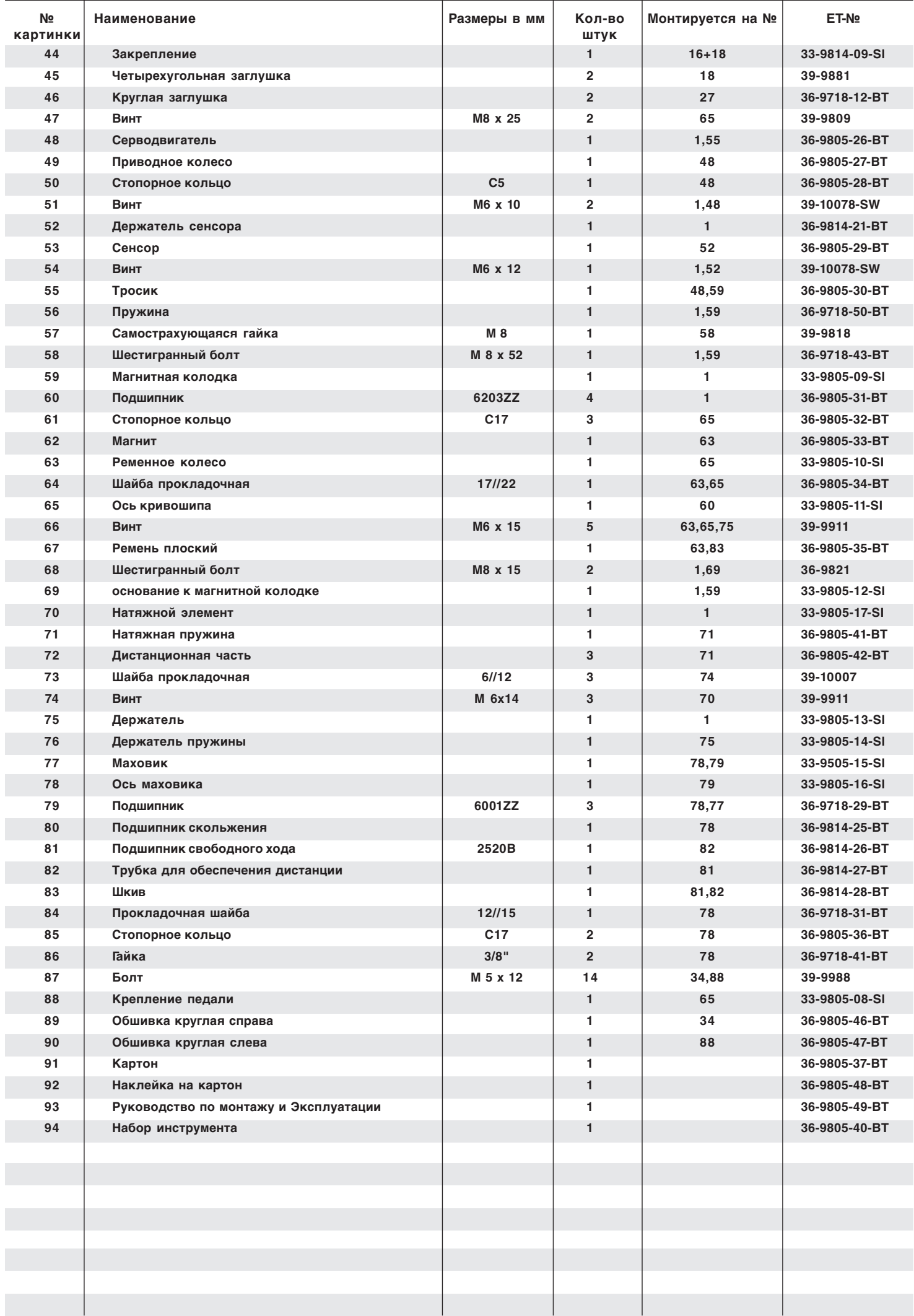

# *Руководство по монтажу*

**При монтаже обязательно соблюдайте наши рекомендации и указания по технике безопасности. Пожалуйста, выньте все отдельные части из коробки и проверьте на комплектность в соответствии со спецификацией.**

**Некоторые части уже предварительно смонтированы.**

### Шаг 1:

# **Монтаж передней и задней ножки**

- **1.** На основную раму (1) установите заднюю ножку (8), смонтированную с покрытиями для ножки (9) и с болтами для выравнивания высоты (41), и привинтите ее при помощи винтов с внутренними шестигранниками (10), подкладных шайб (5) и пружинных колец (6). Болты для выравнивания высоты (41) служат для стабилизации устройства при неровностях.
- **2.** На основную раму (1) установите переднюю ножку (2), смонтированную с покрытиями для ножки (3) и привинтите ее при помощи винтов (4), подкладных шайб (5), пружинных колец (6) и колпачковых гаек (7).

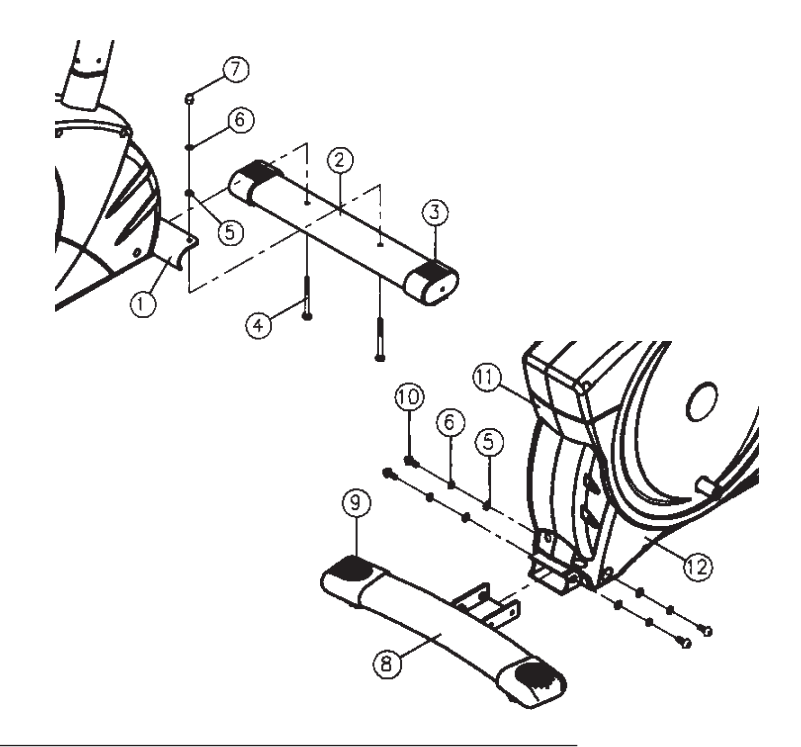

### $IIIar 2$

# **Монтаж опорной трубы седла, седла и обшивки**

- **1.** Вставьте опорную трубу седла (16) после того как на нее надели манжету (17) в соответствующее крепление на основной раме (1) и зафиксируйте ее в желаемом положении при помощи быстродействующего затвора (21). (Быстродействующий затвор (21) должен быть немного ослаблен только посредством небольшого поворачивания, затем он вытягивается для освобождения фиксации высоты, и высота седла может быть переставлена. После желаемой настройки быстродействующий затвор (21) снова закрепить посредством закручивания).
- **2.** Наденьте седло (19) на ползунок седла (18А) и закрутите его с желаемым наклоном на крепление седла.
- **3.** Установите Ваше седло в желаемое положение по горизонтали и зафиксируйте его посредством прокладочной шайбы (42) и в виде звездочки выполненой гайки (20)

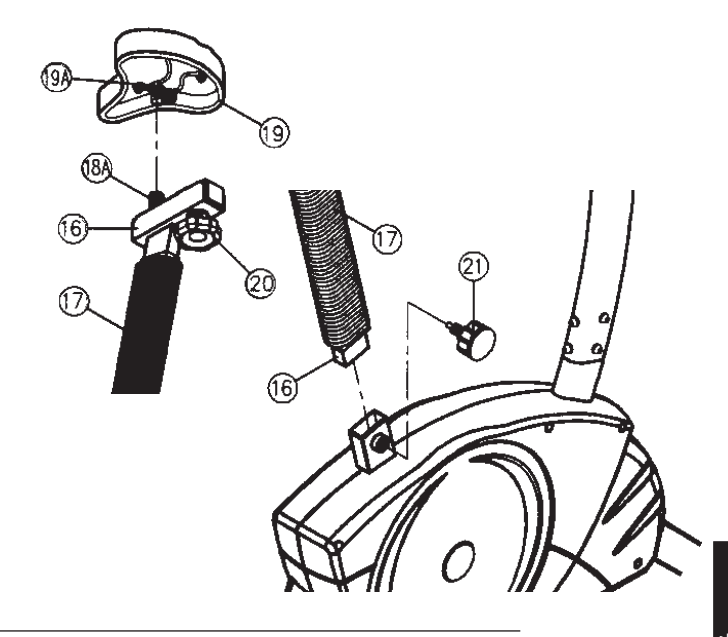

### $IIlar 3:$

# **Монтаж опорной трубы руля**

- **1.** Удалите болты (10), подкладные шайбы (5) и пружинные кольца (6) с крепления опорной трубы руля на основной раме (1).
- **2.** Подведите опорную трубу руля (13) к соответствующему креплению на основной раме (1) и Соедините серводвигатель (15) с соединительным кабелем двигателя (14).
- **3.** Вставьте опорную трубу руля (13) в соответствующее крепление на основной раме (1) так, чтобы кабель не защемлялся и зафиксируйте ее при помощи болтов (10), подкладных шайб (5) и пружинных колец (6).

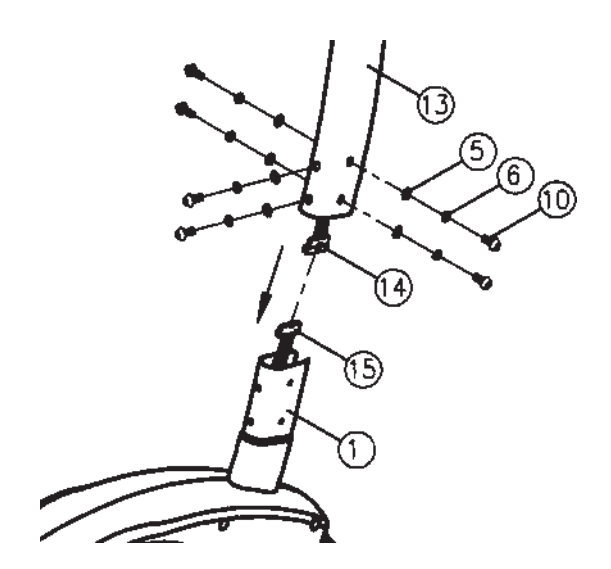

# Шаг 4: **Монтаж руля и компьютера**

- **1.** Соедините соединительный кабель (14) датчика с соответствующим гнездом на компьютере (22).
- **2.** Прикрутите компьютер(22) к держателю компьютера на опорной трубе (13) при помощи винтов (23) избегая защемления кабеля.
- **3.** Подведите руль (27) к открытому креплению руля на опорной трубе (13) и закройте его над рулем (27). Наденьте передний защитный кожух руля (28) на крепления руля, и закрепите руль (27) при помощи винта (32) после чего закрепите кожух (28) при помощи винта (31) соответствующим гнездом на компьютере (22).
- **4.** Соедените кабель датчика пульса (24) с Прикрутите задний кожух руля (29) при помощи винтов (30+31) к опорной трубе.

# $IIlar 5:$

# **Монтаж педалей**

**1.** Установите фиксирующие ленты педалей на соответствующие педали (33R/33L).

(Внимание: Конец с дырками для настройки на большую величину должен указывать наружу.

**2.** Установите педали (33R/33L) на щеки кривошипа (34+88). Педали имеют маркировку "R" для правой и "L" для левой. (Внимание: Левая и правая сторона подразумеваются при нахождении в седле в момент тренировки. Правая педаль (33R) должна вращаться по часовой стрелке, а левая педаль (33L) против часовой стрелки.

# Шаг 6:

# **Подключение блока питания**

- **1.** Вставьте штекер блока питания (35) в соответствующее гнездо на заднем конце обшивки.
- **2.** Затем вставьте блок питания (35) в розетку (220В/50Гц)

# Шаг 7:

- **Контроль**
- **1.** Проверьте все соединения болтов и соединений на правильность их сборки и функционирования. Сборка на этом завершена.
- **2.** Если все в порядке, то опробуйте снаряд, установив его на самый легкий показатель сопротивления, и опробуйте тренажер.

# **Примечание:**

Храните бережно инструмент и руководство, так как они позднее могут понадобиться при мелком ремонте или заказе запасных частей.

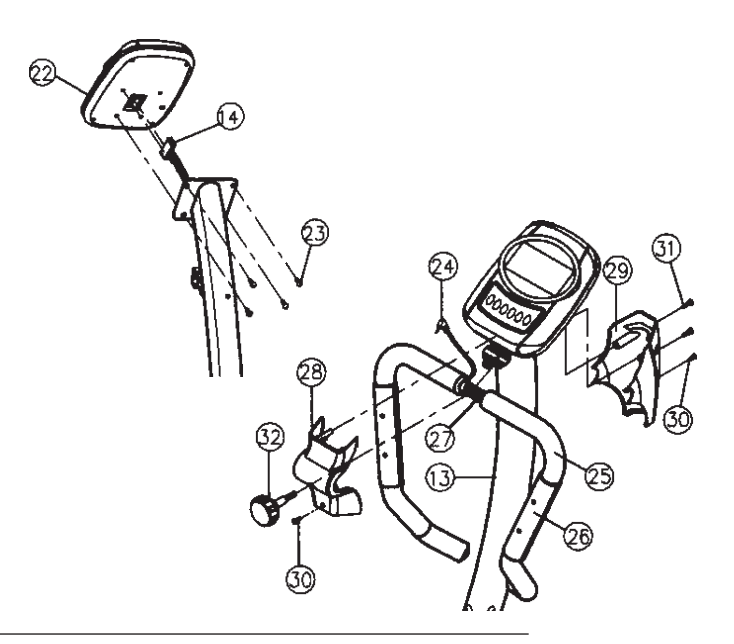

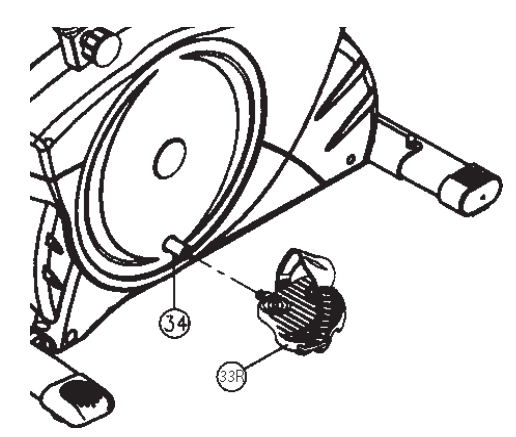

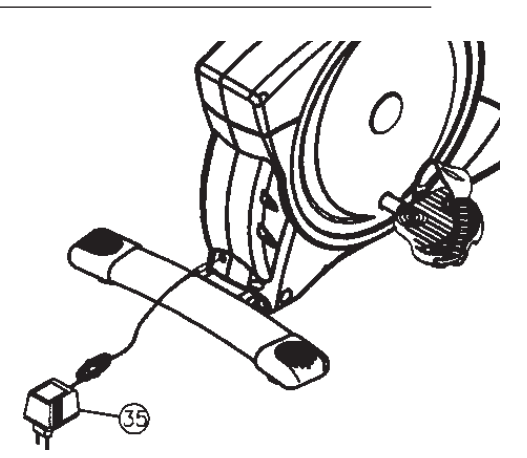

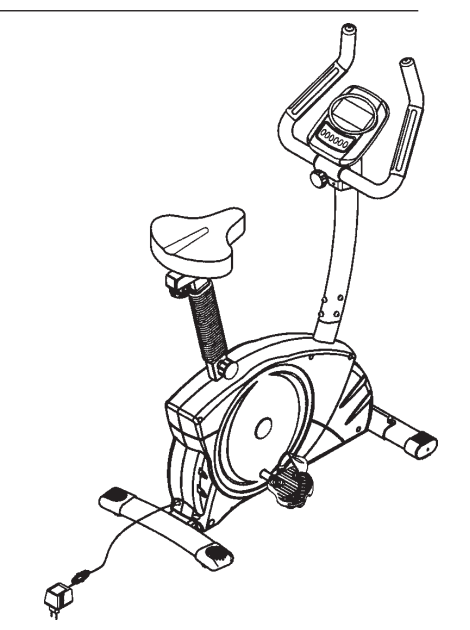

# *TRAININGSCOMPUTER*

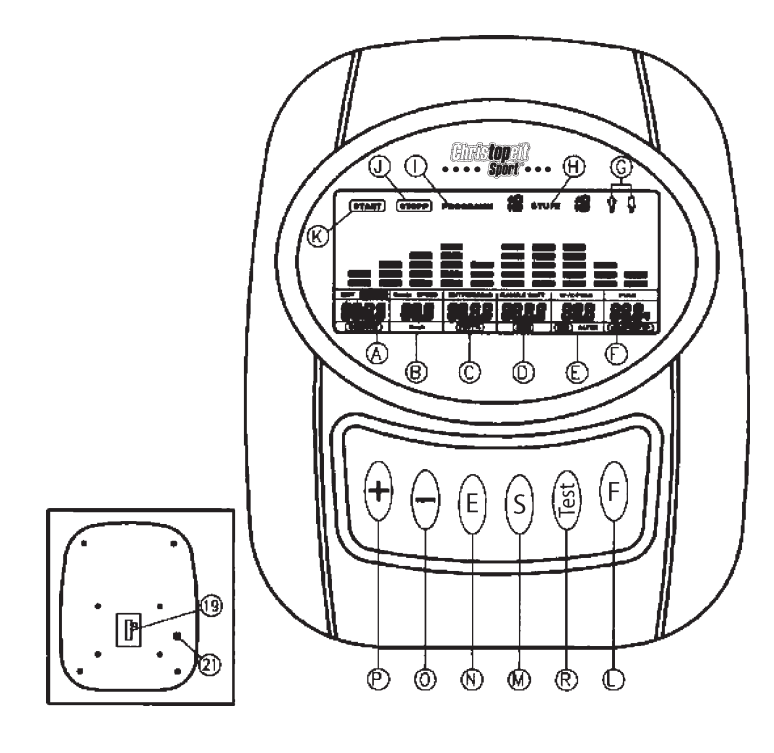

# **Компьютер**

- **A** Время / Рост / Вес
- **B** Об/мин = Обаротам педалей/мин / скорость / Км/Час
- **C** Растояние / Жир в% = Относительное колличество жира в%
- **D** Килоджоуль / Ватт / BMR
- **E** предупреждающий уровень пульса / цель пульса / BMI / Возраст
- **F** пульс / тип тела
- **G** пол
- **H** Ступень нагрузки = тормозная нагрузка
- **I** Номер программы
- **J** стоп указатель
- **K** старт указатель
- **L** функциональная кнопка **(F)**
- **M** Старт-Стоп кнопка **(S)**
- **N** Кнопка ввода и подтверждения **(Е)**
- **O** Кнопка **(–)**
- **P** Кнопка **(+)**
- **R** Кнопка фитнеса **(Test)**
- **19** Компьютерный кабель подключение на обратной стороне компьютера
- **21** Ручной датчик пульса подключение на обратной стороне компьютера

# *Иструкция к компьютеру 9805*

Компьютер вашего Эргометра очень удобен в обслуживании. Так как все функциональные данные одновременно выводятся на дисплей, исключается необходимость постоянного переключения и весь тренировочный процесс можно контролировать одним взглядом. Этот аппарат является аппаратом не зависящим от числа оборотов, Ваша желаемая нагрузка регулируется комрьютером, который независимо от частоты вращения педалей управляет тормозом.

# **Включение:**

1) Вставте штекер блока питания в соответствующее гнездо на аппарате. Появится звуковой сигнал – все показатели на компьютере появятся на 2 сек и установятся на 00 или

2) Штекер уже вставлен / компьютер автоматически отключился. Посредством нажатия на любую кнопку – или оборота педалей – компьютер автоматически включается.

# **Выключение:**

Компьютер отключается самостоятельно если более 4 Мин. Аппаратом не пользовались

**После окончания тренировки необходимо вытащить штекер из гнезда.**

### • **Клавиши/Ктопки**

Всего 6 Клавиш: START(Старт)/STOP(Стоп) **(S),** EINGABE(Ввод) **(E),** FUNKTION(Функция) **(F),** AUF(Вверх) **(+)**, AB(Вниз) **(-)**, and TEST(Тест) **(Test).**

**"S"**: Старт или остановка тренировки в выбранной программе. В STOPP(Стоп)- модусе светится STOPP – индикация J**. Компьютер начинает считать только после нажатия кнопки "S".**

**Если держать кнопку "S" более 3 сек. нажатой все данные устанавливаются на нуль т.е. на начальную стадию.**

**"E"** : при помощи вводнои- и подтверждающей клавиши (N) производится перемещение в область следующей настраеваемой функции. Выбранная задаваемая функция мигает, после чего путем клавиш **+** (О) и **–**(Р) введите необходимые данные и еще раз нажмите клавишу "Е" данные фиксируются. Одновременно начинает мигать следующее поле для введения данных

**"F"** : В нормальном режиме компьютер показывает WATT/ Ваты и Upm(обороты педалей/мин.) . Путем короткого нажатия этой клавиши вы можете переставить на показания Килоджоуль вместо Watt и Speed (Скорость) вместо Upm. Нажимая клавишу более 3 Сек. Можно все данные установить на 00:00 на начальную стадию.

**"Test" :** (Тест) при помощи этой клавишиможно определить вашу оценку фитнеса (тренированности)

"+" и "-": Этими клавишами +/- вы можете изменять задаваемые величины (только при мигающей индикации).

• **Индикаторы**

**START:** Индикатор стартового модуса. Все имеющиеся данные показываются на дисплее.

# **START**

**STOP:** Индикатор стоп модуса. Возможен ввод данных.

# **STOP**

**PROGRAMM :** Индикатор установленной программы от 1-15. (прогр.. 1 – 7 = фитнес программа; Прогр.. 8 = Ваттпрограмма; прогр.. 9-12 = Прогр. по пульсу; Прогр. 13-15 = Индивидуальные программы)

# **PROGRAM 18**

**STUFE :** Индикатор выбранной ступени нагрузки от 1 – 16 . чем выше число тем выше нагрузка.

К нему относится штриховой индикатор который имеет 8 горизонтальных штрихов. Каждый штрих имеет две

величины (к примеру: 3 штриха это уровень 5 или 6) точную величину можно считать в указателе (H) STUFE. Эту нагрузку можно в любое время изменить во всех программах с клавишами + и – .

# LEVEL 18

**ПОЛ:** Указатель пола мужской/женский.(Задается только в программе 13)

# Ť ł

**ZEIT,Время,TIME** для установки времени в минутах и сек. до максимального 99:00 Мин. Ввод производится в минутах, счет вверх и вниз производится в секундах. В программах 2-12. Минимальное задаваемое время 5 мин. Задаваться может время **или** растояние **только раздельно**

# **/GRЦЯE,Рост,HIGHT/GEWICHT,Вес,WIGHT**:

Ввод/индикации роста и веса только в **программе 13**.

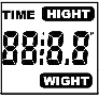

**U/min,Об/мин/SPEED,Скорость/km/h, км/час:** Указатель об/мин и скорость в км/час. С клавишей F- можно выбирать между **SPEED,Скорость** или **Об/мин** .

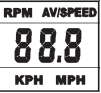

**ENTFERNUNG,Растояние:** Ввод и указатель растояния. Устанавливается от 0-999 км. Считывание производится в 0,1км. Растояние и время не могут одновременно задаваться.

**FETT %,Жир %: Указатель** процентуальной величины жира в теле использование только в программе 13

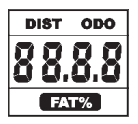

**KJOULE/WATT/BMR, КИЛОДЖОУЛЬ/ВАТТ/ BMR** : В индикаторе указываются только килоджоули. Для пересчета **джоулей** в **калории** и обратно применяйте формулу: **1 джоуль = 0,239 калорий, или 1калория = 4,186 дж.** Введение величин в джоулях невозможен потому как они автоматически высчитываются компьютером из Ваттов**.**

 При помощи **(F)** клавиши можно переключать индикацию между **киловат** и **джоулями** и обратно компьютер точно фиксирует обьем затраченной энергии в ватах.

В программе 8 показывается результат который надо достигнуть в процессе тренировки. **BMR** (в переводе с английского фундаментальное изменение обмена веществ) = Энергии расходуемой телом в неподвижном состоянии. Этот показатель расчитывается по формуле которая включает в себя величины как Вес, Рост , Величину жира в теле, Возраст и Пол. (Только в программе 13)

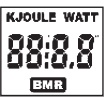

**PULSOBERGRENZE, Верхнее ограничение пульса/BMI/ ALTER,Возраст**: Имеется в программах **1- 8 (**нет в программах 9 – 12). После ввода возраста компьютер расчитывает верхний допустимый для вашего возраста пульс(Формула: (220 – возраст) x 0,85 ), который ни в коем случае нельзя переступать. При достижению этой величины начинает мигать индикатор пульса. Вам необходимо тогда немедленно уменьшить уровень нагрузки.

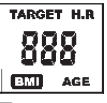

**Предлагается в программах 9 – 12 и 14 – 15** В программе 9: Индикатор введенного вами индивидуального уровня пульса. В программе 10 - 12: Тренировочная программа с 60% / 75% или 85% вашей MHF(максимальной частотой сердца). После ввода вашего возраста расчитывается ваше MHF которая для каждой программы пересчитывается в процентном отношении. В результате- ваш тренировочный пульс MHF – показывается в поле (E) а ваш актуальный пульс в поле (F) . В программах 14 -15: возможны тренировочные программы с 65% вашей MHF. С индикатором / ввода вашего возраста. С **BMI** (Указатель состояния фитнеса тела) = Вес тела : РостІ

**HEART RATE,Указатель пульса/BODY TYPE,Тип тела**: Здесь показывается актуальный пульс. При этом предпочтение дается измерению путем ручных сенсоров а не измерениям при помощи грудного датчика. **Для активирования замера пульса нужно обязательно нажать (S)- клавишу.**

На основании расчитанного процентуальной доли жира в теле можно подразделить 9 типов тела**:**

- **Тип 1 Жировая часть 5%-9%; Тип 2 Жировая часть 10%-14%; Тип 3 Жировая часть 15%-19%; Тип 4 Жировая часть 20%-24%;**
- **Тип 5 Жировая часть 25%-29%;**
- **Тип 6 Жировая часть 30%-34%;**
- **Тип 7 Жировая часть 35%-39%;**
- **Тип 8 Жировая часть 40%-44%;**
- **Тип 9 Жировая часть 45%-49%**

Соответствующему типу тела в программах 14 и 15 предлагаются соответствующие тренировочные программы

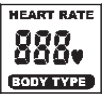

**Профиль нагрузки:** Желаемую продолжительность тренировки можно выставить в районе индикации А / Путем ввода **времени**. Это время делится системой в следующем порядке: каждая колонна на оси времени (горизонталь) = 1/10 задаваемого времени к примеру задано тренировочное время = 5 мин. = каждая колонка равна 30 сек., тренировочное время = 10 мин. = каждая колонка = 1 мин. Каждая из 10 колонок соответствует такому временному интервалу. Путем **мигания** колонки виден отрезок времени. Если время не задается то каждая колонка равна 3 мин. тренировки после чего мигание переходит с колонки 1 на колонку 2 ит.д. до 30 мин. При остановке программы клавишей "S" - останавливается отсчет времени при повторном нажатии клавиши (S)- время отсчитывается дальше с места где было остановлено. Высота колонок = Нагрузке

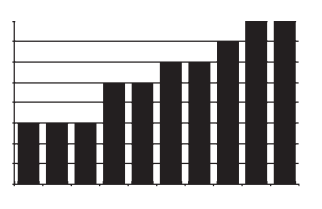

Выше балка = Выше нагрузка Низкая балка = Низкая нагрузка Каждый сегмент балки содержит 2-е величины Каждая из 10 балок соответствует 1/10-й заданого тренировочного времени

**Tretwiderstand/Нагрузка** : При помощи клавиш **+ / -** вы можете во всех программах установить оптимальную нагрузку.

Изменение видно по высоте колонок и в индикации (H) STUFE – чем выше колонки тем выше нагрузка. К каждому сегменту колонки относятся две величины (К примеру. 3 сегмент соответствует ступени 5 и 6, или сегмент 7соответствует ступени 13 и 14) выбранная величина видна в индикаторе STUFE . Изменения влияют на действующую и последующие позиции времени**. Высота колонок указывает величину нагрузки но не профиль дороги.** Прохождение программы показываются на дисплее графически. Каждая программа протекает по указанной схеме на дисплее. После настройки программы обязательно перед началом тренировки нажать клавишу "S" - в противном случае не будет показываться **частота пульса, ваты ит.д.**

# *Все расчитанные и указываемые величины нельзя применять в медицинских целях и служат только для контроля*

Вводимые величины по программам

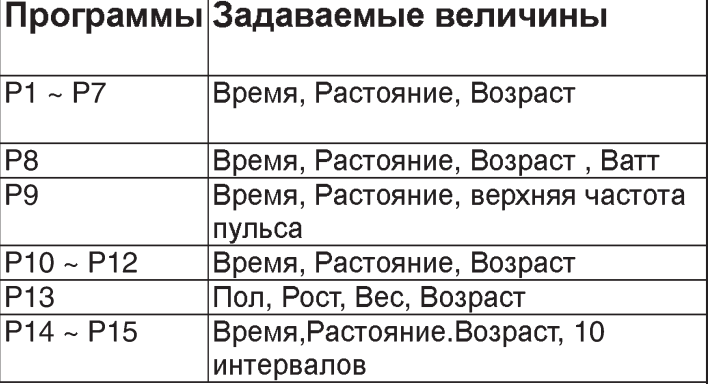

# Обзор индикации:

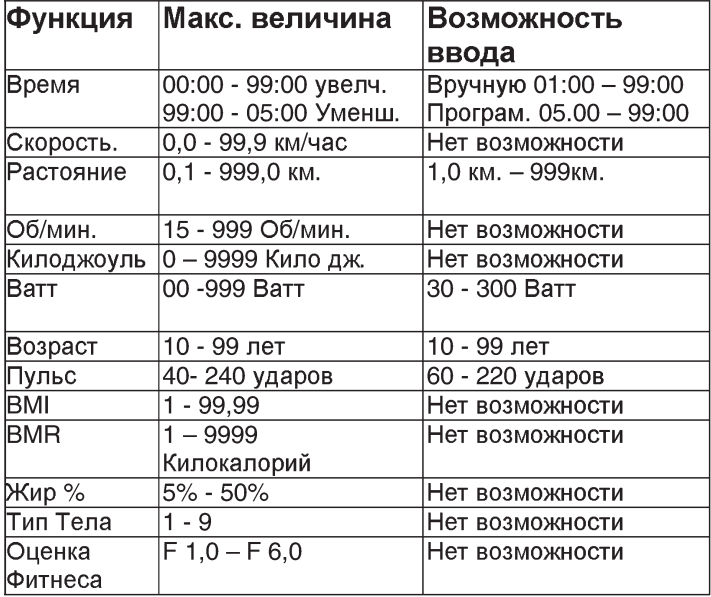

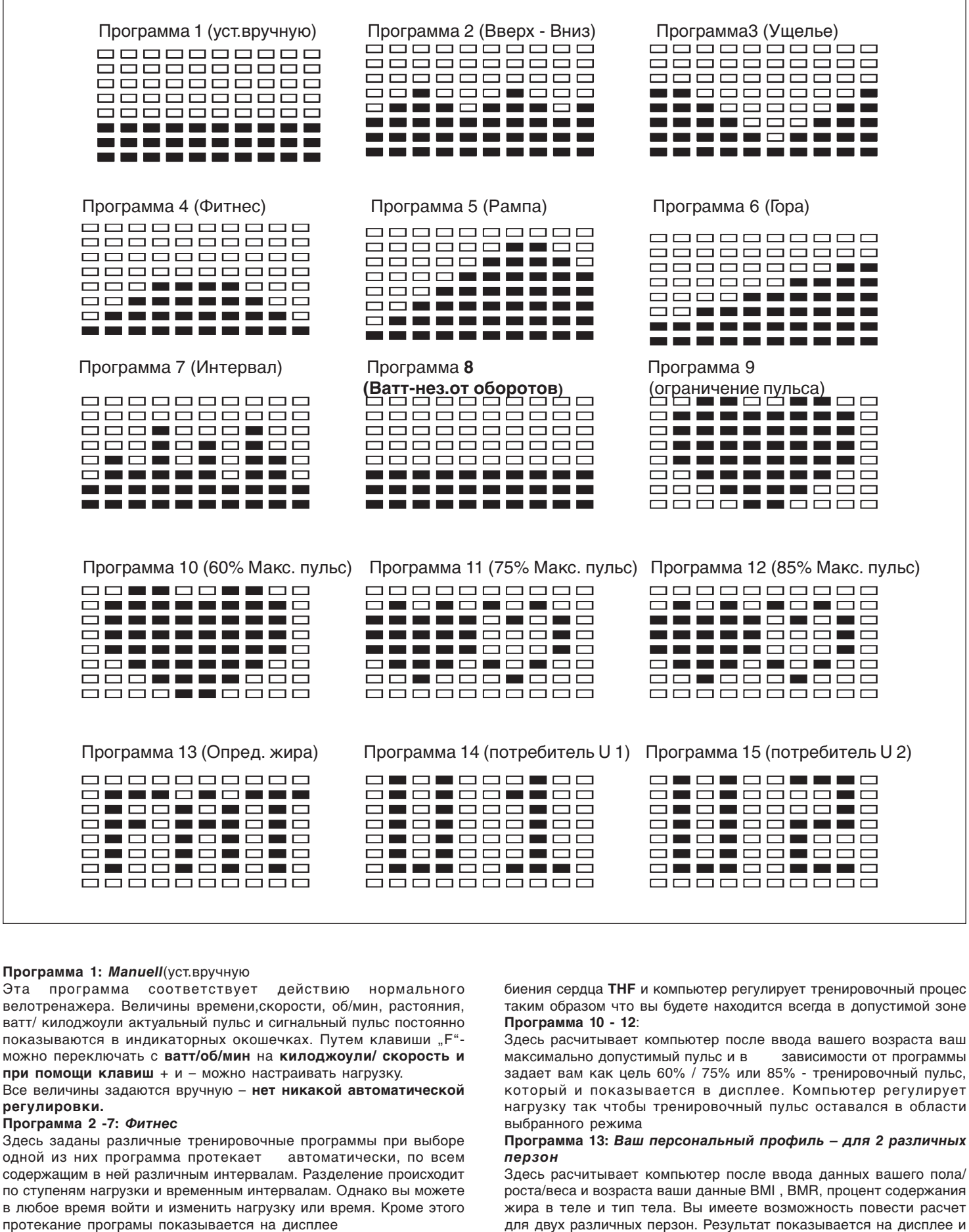

# **Программа 8:** *Ватт программа*

Здесь вы можете задать вашу индивидуальную нагрузку в ваттах и компьютер с учетом определенной толерантности будет независимо от частоты вращения держать эту нагрузку в заданном вами пределе

**Программа 9:** *С введением ограничения биения сердца THF* Здесь вы можете задать ваше желаемое ограничение частоте

49

14 и 15.

**программы**

пользователя 2 в программе 15.

вместе с предложением по тренировке переносится в программы

**Программа 14 und 15: Индивидуальные тренировочные**

На основании расчитанного в программе 13 типа тела предлагается тренировочная программа для пользователя 1 в программе 14 и для

### **Настройка контраста:**

Настрока контраста LCD – имеет 16 ступеней яркости и настраивается следующим образом:

**1.** Путем нажатии клавиши **"S"** – установить на STOP-модус . ПРОГРАММА мигает.

**2.** Овновременно клавиши "E" и "**+"** держать нажатыми более 2 сек. до тех пор пока не появится предупредительный звуковой сигнал.

**3.** Клавишами **+ / -** можно настроить на одну из 16 ступеней яркости. Заводская настройка находится на ступени 8.

**4.** Нажав клавишу **"S"** - покинуть STOP-модус.

### **Указатель ошибок:**

После каждого нового старта компьютер проводит тест на функциональность. При обнаружении несоответствия имеются три сигнала неисправности:

**E 1** этот сигнал сопровождающийся звуком появляется если есть неисправности в кабельных соединениях

Проверте все кабельные связки и особенно штекера. После устранения неисправности нажмите клавишу "S"-и держите более 2 сек. для того чтобы система установилась в исходное положние. **E 2** этот сигнал появляется если замеряющиеся величины не корректны или неисправен компьютерный чип.

**E 3** этот сигнал появляется, если в программе 13 не поступает сигнал с датчика пульса.

### **ИЗМЕРЕНИЕ ПУЛЬСА:**

### **1. Ручное имерение пульса:**

В левой и правой части руля находятся сенсоры в виде металлических пластин от которых отходит кабель. Соедените кабель с гнездом 21 на компьютере. Измерение пульса происходит только после **одновременного** наложения рук на сенсоры. О том что происходит считывание пульса видно по мигающему сердечку рядом с индикатором пульса (F).

(Измерение пульса путем контакта рукой служит только для ориентации потому как через движение ,пот, трение и.т.д.возможно отклонение от действительного пульса. У некоторых людей возможно ошибочное показание пульса, для них мы советуем применение грудного кардио датчика в виде ремня.

### **2.** *Кардио – измерение пульса*:

В торговле можно купить Кардио – измеритель пульса который состоит из грудного передатчика и в виде ручных часов принимающего устройства.

Компьютер вашего Эргометра имеет такое принимающее устройство но в комплекте нет передающего устройства. Имея стандартный грудной передатчик вы можете посылаемые им импульсы видеть на вашем компьютерном дисплее.

Это возможно со всеми не кодированными грудными кардиодатчиками у которых передающая частота лежит между 5,0 и 5,5 Кгц . Дальность передающего сигнала составляет от 1 до 2 метров в зависимости от модели ВНИМАНИЕ: при одновременном применении грудного передатчика и наложении рук на сенсоры руля преимущество имеют сенсоры на руле.

# **START/ Старт- Клавишу обязательно нажать в противном случае не будут прозводится измирения пульса.**

# **ОЦЕНКА ФИТНЕСА / ФУНКЦИЯ ВОСТАНОВЛЕНИЯ ПУЛЬСА**

Ваш эргометер может производить оценку состояния вашей спортивной формы (Фитнеса) давая так называемую оценку фитнеса.

Принцип основан на том что у тренированного человека частота пульса снижается быстрее чем у не тренированного на определенном отрезке времени. Для определения состояния фитнеса сравнивается частота пульса в конце тренировки (начальный пульс) и одной минуты после окончания тренировки (Конечный пульс).

Стартуйте эту функцию после того как вы некоторое время тренировались. Перед началом востановительной паузы вы должны считать ваш актуальный пульс для чего вы должны положить руки на сенсоры или проводить тренировку с грудным кардиодатчиком **1.** Нажмите клавишу **"Test"-** и для замера пульса положите на сенсоры обе руки .

**2.** Компьютер переходит в стоп модус ( STOPP-Modus), в середине дисплея показывается большой сердечный символ в этот момент будет проходить автоматическое замерение востановление частоты пульса

**3.** Время отсчитывается в обратном порядке от 0:60

**4.** В поле (E) "Zielpuls "(Целевой пульс) указывается пульс на момент начала замера, при этом берется средняя величина четырех замеров пульса за последние 20 сек. перед нажатием клавиши "Test" 5. В поле (F) "Puls" (пульс) указывается актуальная величина замеряегомого пульса

**6.** По окончании минуты время устанавливается на 0:00 подается акустический сигнал. Мотор возвращается в исходное положение. В поле (F) "Puls" указывается конечный пульс в момент времени 0:00 . Теперь вы можете снять руки с сенсоров. Через некоторое время в середине индикатора появится ваша оценка фитнеса от **F 1,0 - F 6,0** при этом 1,0 считается лутшим результатом.

**7.** Для продолжения тренировки нажмите START-клавишу (M) (см.стр.11).

# *ИНСТРУКЦИЯ ПО ТРЕНИРОВКЕ*

Вы должны учитывать следующие факторы, чтобы определить верные параметры тренировок для достижения ощутимых физических результатов и пользы для здоровья.

# **1. Интенсивность**

Уровень физических нагрузок при тренировках должен превышать уровень нормальных физических нагрузок, но вы не должны задыхаться и сильно переутомляться. Удобной мерой эффективности тренировки может служить частота пульса. Во время тренировки частота пульса может достигать 70-85% от максимальной (смотри таблицу и формуляр для определения и расчета). В первую неделю частота пульса должна оставаться на нижней отметке этой области, т.е. около 70% от максимальной. В последующие недели и месяцы частоту пульса следует постепенно наращивать до 85% от максимальной. Лучше всего для физического состояния человека, выполняющего упражнения, если частота пульса возрастает, оставаясь в пределах 70-85% от максимальной. Это достигается увеличением времени тренировки или уровня сложности.

Если частота пульса не показана на дисплее компьютера или Вы хотите проверить частоту пульса, которая, возможно, показана неверно, вследствие какой-либо ошибки . Вы можете предпринять следующее:

А) измерить частоту пульса обычным способом (подсчитать количество ударов пульса в минуту на запястье)

В) измерить частоту пульса с помощью специального устройства (которое можно купить у продавцов специализированного оборудования)

### **2. Частота**

Большинство экспертов рекомендуют комбинацию здоровой диеты, которая основана на цели Ваших тренировок, и физические занятия 3 раза в неделю. Нормальный взрослый человек может тренироваться дважды в неделю для поддержания его нормальной физической формы. Трехразовые тренировки необходимы для улучшения Вашей физической формы и уменьшения веса. Идеальная частота тренировок - 5 раз в неделю.

### **3. Планирование тренировок**

Каждая тренировка должна состоять из трех фаз: разогрев (разминка), непосредственно тренировка и остывание после тренировки, заключительная фаза. Температура тела и поступление кислорода в организм должно медленно возрастать во время фазы разогрева. Выполняйте гимнастические упражнения в течение 5-10 минут.

Затем приступайте к основной фазе тренировки. Нагрузка должна быть относительно низкой в первые несколько минут, а затем возрастать в течение 15-30 минут, чтобы частота пульса была в пределах 70-85% от максимальной.

Для того, чтобы поддержать циркуляцию крови после основной фазы тренировки, предупредить возникновение болей или напряжения в мышцах необходима заключительная фаза тренировки: выполнение в течение 5-10 минут упражнений на растяжку или легких гимнастических упражнений.

# **4. Мотивация**

Ключевым моментом успеха программы являются регулярные тренировки. Вам следует установить конкретное время и место на каждый день для тренировок и внутренне подготовить себя к ним. Тренируйтесь только тогда, когда у Вас есть настроение и всегда помните свою цель. Если Вы продолжаете свои занятия, то через какое-то время сможете увидеть свой прогресс день ото дня и будете приближаться к поставленной цели шаг за шагом.

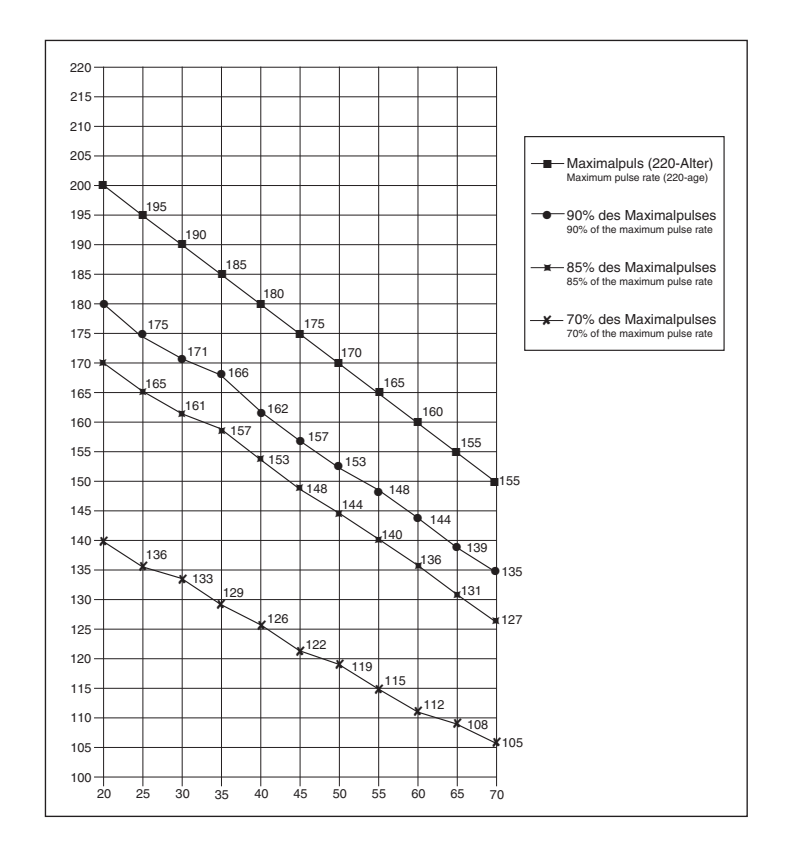

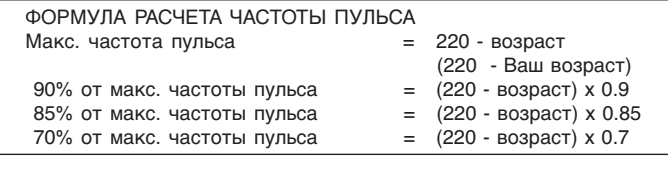

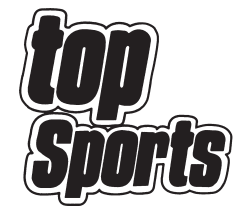

# **Service**

Bei Reklamationen, notwendigen Ersatzteilbestellungen oder Reparaturen wenden Sie sich bitte an unsere Service Abteilung.

**© by Top-Sports Gilles GmbH D-42551 Velbert (Germany)**

# **Service: Top-Sports Gilles GmbH**

Tel.: +49 (0)2051/6067-0 Friedrichstrasse 55 info@christopeit-sport.com Fax: +49 (0)2051/6067-44 D - 42551 Velbert http://www.christopeit-sport.com

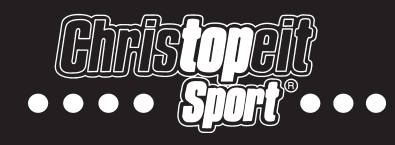